Univerzita Palackého v Olomouci Fakulta tělesné kultury

# **Senzorická substituční zařízení se zaměřením na EyeMusic**

Diplomová práce

Autor: Tereza Rodshtein Studijní obor: Rekreologie Olomouc 2017

**Jméno a příjmení autora:** Tereza Rodshtein **Název závěrečné písemné práce:** Senzorická substituční zařízení se zaměřením na EyeMusic

**Pracoviště:** Katedra aplikovaných pohybových aktivit **Vedoucí diplomové práce:** Zbyněk Janečka PaedDr., Ph.D. **Rok obhajoby:** 2017

#### **Abstrakt**

Senzorická substituční zařízení poskytují zrakově postiženému člověku sluchovou či hmatovou informaci o obrazu, tato zařízení byla zatím nepřístupná v českém jazyce. Pro výzkum jsme zpřístupnili program EyeMusic českému uživateli a zkoumali implementaci jeho tréninkové verze. Přeložili jsme program z anglického do českého jazyka a po dobu jednoho měsíce jsme sledovali zkušenosti s trénováním programu prvního zrakově postiženého uživatele této verze. Výsledky potvrzují schopnost uživatele naučit se interpretovat jednoduché tvary a informace o barvě pomocí sluchu, zároveň ale poukazují na nevyřešené problémy verze programu. Implementace programu do českého prostředí proběhla úspěšně, pro informace o praktickém využití programu je potřeba dalšího výzkumu.

**Klíčová slova**: sensory substitution devices (SSDs), visual-to-auditory SS, visual-totactile SS, blindness/slepota, visually impaired/zrakově postižení, EyeMusic.

Souhlasím s půjčováním závěrečné písemné práce v rámci knihovních služeb.

# **Author's first name and surname:** Tereza Rodshtein **Title of the master's thesis:** Sensory substitution devices with focus on EyeMusic

**Department:** Department of Applied Physical Activity **Supervisor:** Zbyněk Janečka PaedDr., Ph.D. **The year of the presentation:** 2017

#### **Abstract**

Sensory-substitution devices (SSDs) give auditory or tactile representation of visual information, these devices were unavailable in Czech language. For the purpose of the study we opened up the program EyeMusic to Czech user and watched implementation of its training version. We translated the program from English to Czech language and followed experience of its first visually impaired user for the period of one month. Results confirm the ability of user to interpret basic shape and color information but in same time show unresolved issues of the program's version. Implementation of the program into Czech environment was successful, more research is needed for information about practical use of program.

**Key words**: sensory substitution devices (SSDs), visual-to-auditory SS, visual-to-tactile SS, blindness, visually impaired, EyeMusic.

I agree with lending the thessis within the librarian services.

Prohlašuji, že jsem bakalářskou práci zpracovala samostatně pod vedením Zbyňka Janečky PaedDr., Ph.D., uvedla jsem všechny použité literární a odborné zdroje a dodržovala zásady vědecké etiky.

V Olomouci dne 10. 4. 2017 ……………………………..

Děkuji Zbyňku Janečkovi PaedDr., Ph.D. za metodickou pomoc, cenné rady, odborný dohled a vstřícný přístup při zpracování diplomové práce. Mé poděkování patří i Amediho laboratoři za poskytnutí materiálů a přístupu k aplikaci EyeMusic, a za pomoc při uskutečnění překladu programu.

# OBSAH

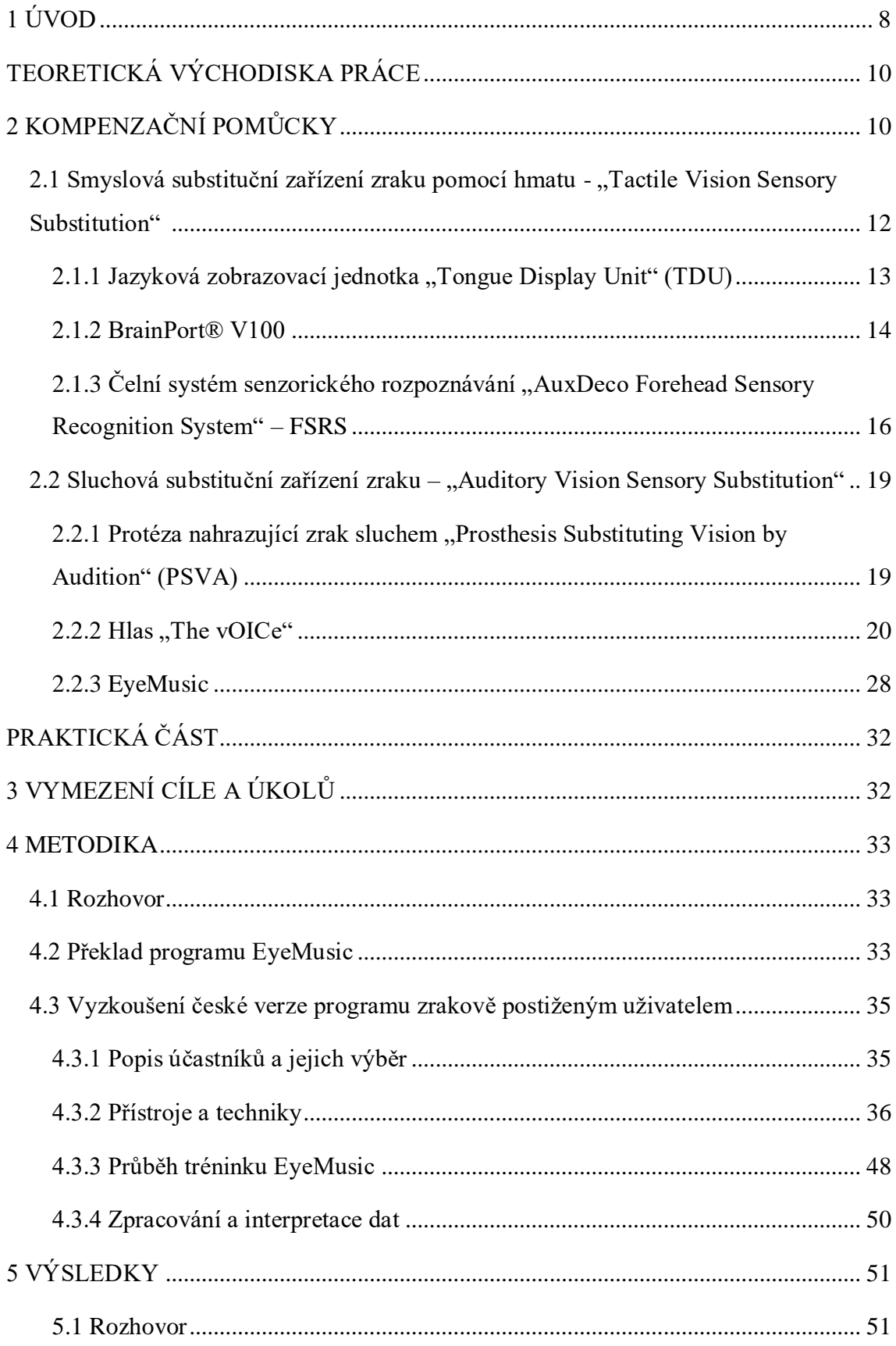

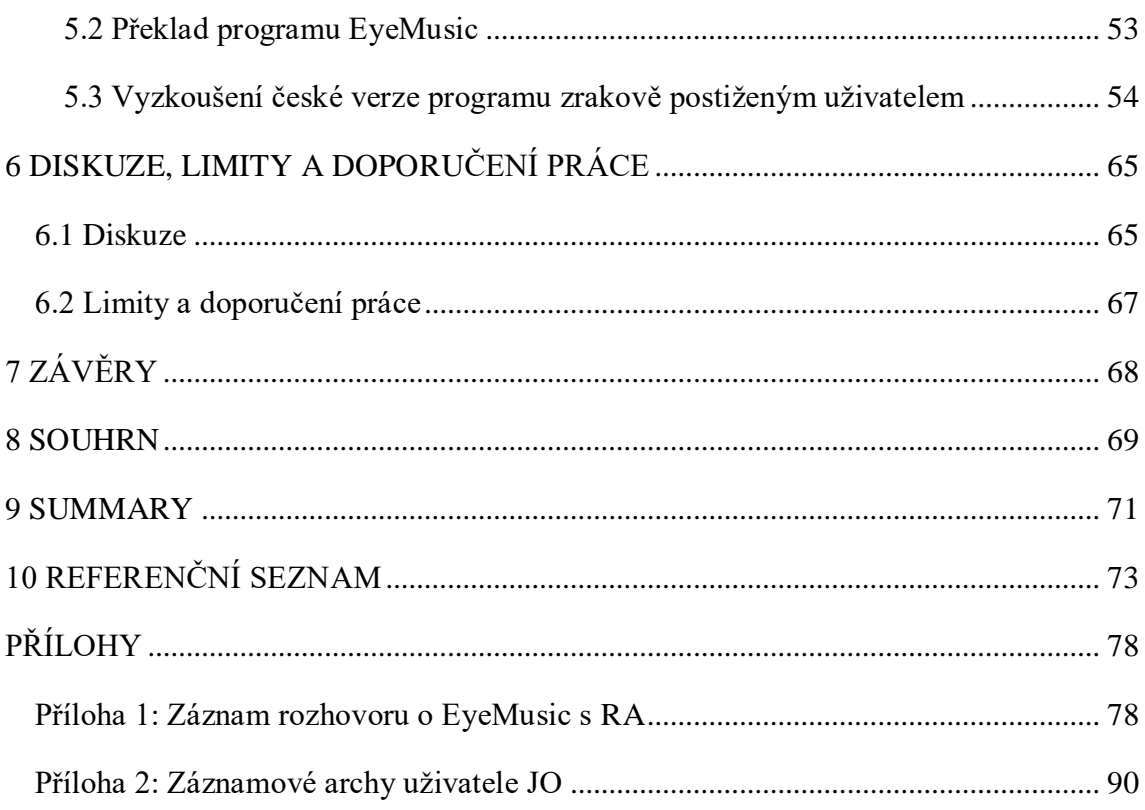

# <span id="page-7-0"></span>**1 ÚVOD**

Pomocí zraku získáváme až 80 % informací z našeho okolí, ať už blízkého, tak i vzdáleného. Proto je pro člověka citelná změna, dojde-li k poškození tohoto smyslu. Podle Světové zdravotnické organizace (World Health Organisation [WHO], 2014) se počet zrakově postižených osob na světě odhaduje na 285 milionů, z nichž 39 milionů lidí je zcela nevidomých. Očekává se, že, vzhledem ke stárnutí populace, se bez efektivní intervence toto číslo do roku 2020 zvýší až na 76 milionů obyvatel. Za závažné postižení zraku je považována taková úroveň vizuální percepce, při které je zrak užíván se značným omezením. Samotné zrakové postižení pak můžeme podle WHO (Sjednocená organizace nevidomých a slabozrakých, 2015) klasifikovat následovně: střední slabozrakost, silná slabozrakost, těžce slabý zrak, praktická slepota (nevidomost), úplná slepota (nevidomost). Ve většině případů dochází ke ztrátě zraku v průběhu života, vrozená slepota nebo slepota získaná brzo po narození pak v rozvinutých státech postihuje 1 ze 3,300 dětí. Spoustě zrakových poruch lze zabránit správnou prevencí, ať už pravidelnou návštěvou očního lékaře, dodržováním bezpečnostních zásad či péčí o své celkové zdraví. Existují ale i choroby, které člověk svým přístupem ovlivnit neumí a ani lékaři si s nimi zatím nevědí rady (WHO, 2014, Stiles & Shimojo, 2015).

Samostatnost zrakově postiženého člověka závisí ve zvládnutí kompetencí, jako je sebeobsluha, samostatný pohyb či orientace v prostoru. Za tímto účelem se léta hledají různé cesty k rehabilitaci zraku. Invazivní přístupy mají za cíl fyzické nahrazení či obnovení periferního vizuálního systému, například implementací náhradní sítnice, za využití genové terapie nebo transplantací fotoreceptorů. Nicméně, přestože z dlouhodobého hlediska slibují tato řešení nadějné vyhlídky, v současné době ještě tyto metody čelí řadě překážek ve formách technické způsobilosti a schopnosti přizpůsobit se specifickým etiologiím. Kromě toho jsou tyto metody extrémně drahé a v konečném důsledku zatím poskytují jen velmi nízkou schopnost rozlišení. Navíc i tyto výsledky vyžadují velmi dlouhý a náročný proces vizuální rehabilitace (Humayun et al., 2012). Usnadnění života osobám se zrakovým postižením nabízí rovněž přístup druhý, neinvazivní, formou speciálně vyvinutých pomůcek, a to pomůcek rehabilitačního a kompenzačního charakteru.

V práci se zabýváme, v českém prostředí málo známými kompenzačními pomůckami, nahrazujícími zrak jiným smyslem – hmatem či sluchem. Zaměřili jsme se na seznámení čtenáře s tématikou a bližší představení jednotlivých produktů. Podle našeho názoru

nejvyspělejší pomůcce tohoto typu, EyeMusic, věnujeme v práci hlavní pozornost a pojíme s ním i vlastní výzkum sestávající z překladu EyeMusic do českého jazyka a monitonringu užívání této verze zrakově postiženým uživatelem.

# <span id="page-9-0"></span>**TEORETICKÁ VÝCHODISKA PRÁCE**

# <span id="page-9-1"></span>**2 KOMPENZAČNÍ POMŮCKY**

Kompenzační pomůcky osobám nevidomým kompenzují, tedy nahrazují, zrak jiným způsobem. My se v práci budeme zabýváme kompenzací smyslovou (sensory substitution). Pod pojmem smyslová kompenzace rozumíme použití modality smyslu poskytující vnější informace obvykle získané pomocí jiného smyslu. Smyslové substituční pomůcky (sensory substitution devices – SSDs) tak dávají skrz jedné smyslové – nahrazující – modality přístup k vlastnostem okolí, jež jsou obecně prožívány pomocí jiné smyslové modality, té nahrazené. Smyslové substituční pomůcky zraku jsou rozděleny do dvou hlavních kategorií. Jedná se o hmatovou a sluchovou kompenzaci zraku (Farina, 2013). Nápad obnovit alespoň některé funkce zraku za pomoci jiného smyslu není ve skutečnosti nový, nicméně pouze díky současným znalostem fungování mozku a vyspělým technologiím, jako jsou velmi malé počítače a zařízení pro digitalizaci, jako web kamery, byli vědci schopni do určité míry uvést tento sen v realitu (Chebat, 2006). Historicky prvním systémem smyslové substituce je zřejmě Braillovo písmo. Tato technika, původně vynalezena Barbierem pro účely psaní a čtení francouzského vojska za dob Napoleonských válek ve tmě, byla později oživena Louisem Braillem se záměrem umožnit nevidomým osobám čtení tak, že nahradil vizuální písmena znaky hmatovými (Goldish & Taylor, 1974 in Maidenbaum, Abboud & Amedi, 2013). Nevidomá osoba využívající při orientaci za chůze bílé hole je dalším příkladem úspěšné implementace jednoduché smyslové substituce v praxi. S hmatovou kompenzací za užití bodových výstupků se obyčejně setkává i běžná populace, například na počítačových či telefonních klávesnicích. Pomůcky využívající sluch zahrnují zařízení vybavená hlasovým výstupem a mezi nejběžnější patří například hodinky, telefon, budík, počítač, teploměr či indikátor hladiny umisťující se na okraj sklenice. Přestože všechny tyto pomůcky ulehčují zrakově postiženým lidem orientaci v okolí, každá z nich má své limity v rámci specifikace se na konkrétní téma, resp. problém.

S příchodem rychlé a levné digitální elektroniky a senzorových snímačů se otevírají dveře k dalšímu hledání cesty implementace nových poznatků při vývoji dalších, sofistikovanějších, pomůcek pro zrakově handicapované osoby. V obecné rovině se předpokládá, že osoba, která oslepla či ohluchla, ve skutečnosti nepřichází o schopnost vidět či slyšet, ale ztratila schopnost přetlumočit vnější stimul mozku. Nebyla-li postihnuta činnost mozku, ve většině případů je osoba, která ztratila schopnost získávat

informace skrz své oči stále schopna vytvářet subjektivní obrazy pomocí dat přinášených z jiných smyslových modalit – hmatem či sluchem (Bach-y-Rita, 2003 in Gomez, 2014). Cílem moderní senzorické substituční pomůcky tedy je zaslat mozku informace takovým způsobem, aby je mozek postupně dokázal přetvořit v obraz.

Úspěšný systém vizuální substituce by měl splňovat řadu přísných požadavků, které se dohromady mohou zdát neslučitelné. Systém musí být finančně dostupný, přenositelný, s nízkou spotřebou energie a současně brát v potaz omezené schopnosti lidského uživatele a typické charakteristiky dynamického prostředí, ve kterém se nachází. Systém musí být schopen fungování v reálném čase, tedy podávat okamžité informace z měnícího se vnějšího prostředí, a ve vztahu k mobilitě samotného uživatele. Úkoly, které musí být systém schopen umožnit svému uživateli jsou následující: vyhnutí se překážkám, vnímání hloubky, povědomí o pohybu, dosáhnutí vybraného objektu, identifikace tvaru předmětu, relativní odhad velikosti, identifikace umístění a funkční vizuální přesnost. Dalším aspektem je vyřešení estetické stránky zařízení a konečně přijetí systému samotným zrakově postiženým uživatelem (Meijer, 1992, Maidenbaun, Abboud & Amedi 2013).

Je potřeba mít také na paměti, že k poškození zraku může dojít v důsledku mnoha různých příčin, včetně rozličných druhů poruchy mozku vedoucích k dalším omezením ve vztahu k hledání funkčního substitučního systému zraku (Maidenbaun, Abboud & Amedi 2013). V práci se budeme věnovat zkoumání využití smyslových substitučních zařízeních běžného uživatele se zrakovým postižením, lidé s dalším, specifickým, poškozením mozku do studie vzhledem k omezené kapacitě práce zahrnuti nebudou. V centru zájmu výzkumu je program EyeMusic, který pomocí kamery a aplikace přehrává skutečnost pomocí zvuku. Než ale přistoupíme k představení programu, seznámíme se s některými dalšími kompenzačními pomůckami podobného typu, které byly vyvinuty před aplikací EyeMusic.

# <span id="page-11-0"></span>**2.1 Smyslová substituční zařízení zraku pomocí hmatu - "Tactile Vision Sensory Substitution"**

Studie, zabývající se smyslovými substitučními zařízeními zraku za pomoci hmatu, se datují do dob na počátku 20. století. V minulosti byly tyto studie téměř výhradně akademické a k veřejnosti se výsledky jejich bádání prakticky nedostávaly. Prvním člověkem, kterému se podařilo uvést v realitu zařízení hmatově vizuální smyslové substituce (Tactile Visual Sensory Substitution Device – TVSS) převádějící celkový obraz okolí pomocí hmatu, byl v 70. letech 20. století americký vědec Paul Bach-Y-Rita. Systém fungoval na principu propojení kamery, počítače a zařízení vysílajícím elektrické impulsy. Obraz okolí byl snímán skrz kameru, data z něj byla zpracována v počítači a dále poslána do zařízení s elektrodami (20x20) umístěného na zádech člověka. Tyto digitalizované informace se k mozku člověka dostaly aktivováním nervů za pomocí elektrických impulsů (Chebat, 2006). Již během 5–15 hodin tréninku se zařízením referovali účastníci výzkumu schopnost představit si objekt před sebou, resp. před kamerou. Toto se opakovalo i po přesunutí taktilní jednotky na břicho. Externalizace objektu před kamerou fungovala v případě, že měli participanti během tréninku kontrolu nad kamerou, v případě, že experimentátor bez upozornění zvýšil na objektivu zoom, účastníci pocítili strach zevně se projevující zdvižením rukou a pohybem vzad. Tento pohyb vzad, uhýbající před zdánlivým objektem, se u účastníků projevoval při taktilní jednotce umístěné na břiše i na zádech (Bach-y-Rita, 1972). Přes vykázané výsledky se toto řešení se ukázalo jako nepraktické vzhledem k obrovským rozměrům tehdejších kamer a počítačů a nepraktického umístění jednotky s elektrodami. Schéma prvního úspěšně zdokumentovaného hmatově substitučního zařízení zraku vidíme na obrázku 1. Problematika imobilních počítačových systémů a kamer se vyřešila nezastavitelným technologickým pokrokem, diskuze o nejvhodnějším umístění taktilní jednotky probíhají dodnes. Kromě zad a břicha byla prozatím vyzkoušena oblast hrudi, stehen, konečků prstů, čela a jazyku (Bach-y-Rita, & Kercel, 2003).

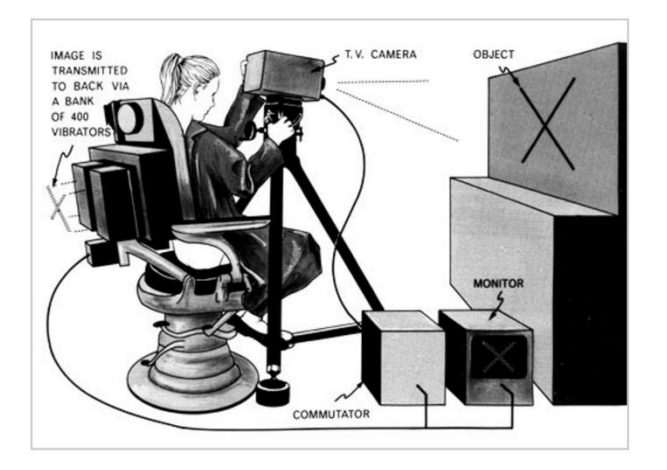

Obrázek 1. Schéma prvního zařízení hmatově vizuální smyslové substituce pana Paula Bach-y-Rity (Tactile Communication and Neurorehabilitation Laboratory University of Wisconsin – Madison Department of Kinesiology, 2015).

#### <span id="page-12-0"></span>**2.1.1 Jazyková zobrazovací jednotka "Tongue Display Unit" (TDU)**

Na základě získaných poznatků o praktické schopnosti přenést obraz do mozku člověka (a jeho následné úspěšné interpretaci) hledal Bach-y-Rita spolu s Kurtem Kaczmakrem vhodnější realizaci systému. Nakonec systém obměnili a namísto zad či břicha začali využívat plochy jazyku, a tak vznikl Tongue Display Unit. Tongue Display Unit (see Obrázek 2) bychom mohli volně přeložit jako Jazyková zobrazovací jednotka a jedná se o 144 – kanálový generátor impulsů (12\*12), který, na základě informací získaných z kamery či PC prostřednictvím matice s elektrodami, stimuluje přední hřbet jazyka. Jazyk má pro tuto funkci několik vhodných vlastností – je malý, velmi pohyblivý, citlivý (na tlak i vzhledem k prostorové přesnosti), má zhruba stejně velké zastoupení v mozku jako primární hmatový orgán – ruce, poskytuje možnost využití také dalších částí dutiny ústní – patra a sliznice, mající trochu rozdílné senzorické vlastnosti, a nakonec elektrická stabilita díky konzistentní hydrataci (umožňující stimulaci za mnohem nižšího napětí a proudu, než by bylo potřeba u kůže) (Kaczmarek, 2010). V laboratořích koresponduje Tongue Display Unit převážně s počítačem umožňujícím bazální trénink uživatele, při snímání reálných objektů pak spolupracuje s mikro-kamerou (snímající obraz v černobílé barvě) připojenou na čele či brýlích uživatele. TDU interpretuje zkoumaný obraz tak, že zasílané silné stimulace na jazyku znamenají bílé pixely z kamery, střední stimulace představují šedé pixely a černé pixely nemají stimulaci žádnou (Wicab, 2015).

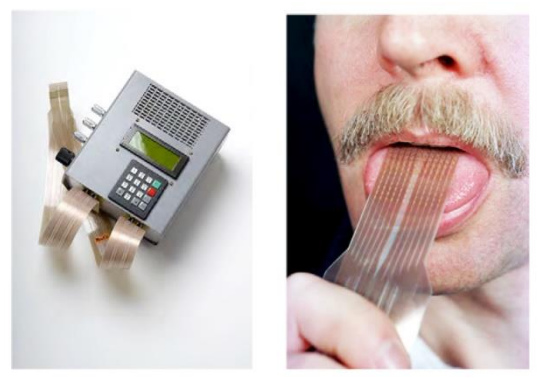

Obrázek 2. Tongue Display Unit a svazek elektrod (Kaczmarek, 2010, 1477).

Výzkumy ukázaly, že naučení se porozumět informacím Tongue Display Unit trvá uživatelům zhruba deset hodin (Kaczmarek, 2010, Kupers & Ptito, 2004). Za použití pozitronové emisní tomografie bylo také zjištěno, že u vrozeně nevidomých uživatelů se již za tak krátké časové období aktivuje v mozku zraková korová oblast, zatímco lidem se zavázanýma očima, kteří prokazovali stejné pokroky se zařízením, se v mozku zraková korová oblast při používání Tongue Display Unit neaktivovala (Kupers & Ptito, 2004).

#### TDU v praxi

Uživatelé Tongue Display Unit byli po krátkém tréninku (dále časově nespecifikovaném) schopni provádět úkoly, jako čtení textu, identifikaci a lokalizaci objektů, koordinaci rukou a "očí" (například uchopení předmětu) či vyhýbání se překážkám při chůzi. Mezi slabé stránky Tongue Display Unit zmiňuje spoluautor krátkou životnost zařízení (bez externího napájení může být využito interní baterie, která ale vydrží jen 2–3 hodiny), stejně tak jako omezenou trvanlivost ložiska elektrod – v řádu stovek hodin. Původního systému Tongue Display Unit bylo vyrobeno zhruba 15 kusů a byl využíván pouze pro výzkumné projekty, nikoliv širokou veřejnost (Kaczmarek, 2010). V současnosti se ale dá již najít podobné zařízení určené pro komerční účely, například BrainPort® V100.

#### <span id="page-13-0"></span>**2.1.2 BrainPort® V100**

BrainPort® V100 je systém (Obrázek 3), který se skládá z mikro-kamery umístěné na slunečních brýlích, kapesního ovladače, jazykové jednotky s elektrodami, 2 lithiových nabíjecích baterií s nabíječkou a ledvinky pro přenášení. Jazyková jednotka se skládá ze 400 elektrod a k brýlím je připevněna pomocí pružného kabelu předcházejícího ztrátě či upadnutí jednotky. Kapesní ovladač zajišťuje uživatelské ovládací prvky jako nastavení

míry stimulace, zoom, kontrast, test, režim on-off. Zároveň je místem umístění dobíjecích baterií, jejichž životnost v terénu je zhruba 3 hodiny. Samotný systém funguje stejně jako TDU (bílé pixely – silná stimulace, černé pixely – žádná stimulace) s rozdílem vyššího rozlišení. Stimulace je popisována uživateli jako pocit bublinek na jazyku při pití šampaňského (Wicab, 2015, Research & Hope, 2017).

Tento typ zařízení inzeruje naučení klienta rozpoznat předměty, světelné zdroje, dveře apod., ale nikoliv například rozeznat člena rodiny. Cena přístroje je 10,000 USD a před zakoupením je nutné proškolení certifikovaným trenérem, který může být podle Nau, Pintara, Arnoldussena, a Fishera (2015) klíčovým faktorem determinujícím míru úspěchu užívání BrainPort® V100. Pro české uživatele je nejbližším školícím centrem centrum v Miláně. Školení je zpoplatněno a jeho minimální délka trvání je 10 hodin rozdělená do tří dnů (Wicab, 2015).

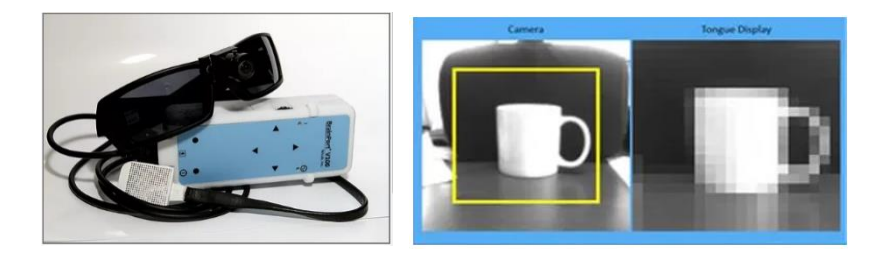

Obrázek 3. BrainPort® V100 (vlevo); ukázka přepisu obrázku z kamery na jazykovou jednotku (vpravo), (Wicab, 2015).

#### 2.1.2.1 Užívání BrainPort® V100

Lee et al (2014) provedl laboratorní výzkum s 46 nevidomými a 6 vidomými účastníky po předchozím 15 hodinovém tréninku. Ve své studii se zaměřil na porovnání následujících dovedností účastníků před a po tréninku: světlocit, pohyb, rozpoznání pohybu objektu, určení směru, časové rozlišení a vnímání ostrosti. Výsledky ukázaly, že se všichni účastníci signifikantně zlepšili ve všech kategoriích statického typu (světlocit, určení směru, časové rozlišení a vnímání ostrosti) a to v rozpětí 13 % zlepšení (časové rozlišení) – 39 % zlepšení (ostrost). Byl zaznamenán i pokrok u rozpoznání pohybu objektu, a to o 3 % oproti výsledkům bez užití BrainPort® V100. Zlepšení pohybového charakteru však nedosáhla úrovně statistické signifikance.

Sledování úspěšnosti užití přístroje BrainPort® V100 v praxi sledoval Grant et al (2016). Výzkum dokončilo 57 účastníků studie, kteří po 10 hodinovém tréninku pod dohledem užívali přístroje BrainPort v běžném životě po dobu jednoho roku. Výzkum se zabýval sledováním následujících schopností – identifikace objektu, orientace a mobilita. Účastníci byli testováni v těchto kategoriích před výzkumem a dále ve čtvrtletních intervalech. Po roce užívání se účastníci dostali až na 91,2 % úspěšné identifikace předmětů a úroveň orientace a mobility byla po roce na 57,9 % úspěšnosti (pro srovnání předchozí skupina byla schopna orientace po tréninku na úrovni 16,3 % úspěšnosti). Výzkum rovněž nezaznamenal žádné nežádoucí příhody ve spojení s užíváním přístroje.

Zařízení využívající převod obrazu skrz jazyk mohou být dnes využívána nejen lidmi se zrakovým postižením, ale pomáhají i vidomým uživatelům s poruchou vnitřního ucha, kteří přišli o smysl pro rovnováhu například po mrtvici, zranění mozku či vestibulárních poruchách. Sensory zde vysílají informace o poloze hlavy, úrovni tlaku na chodidlech a další informace o poloze těla, které přeposílají ve formě dat do jazyka prostřednictvím elektrických impulsů. Wicab provedl v roce 2005 první klinickou studii BrainPortu se zaměřením na rovnováhu s 28 účastníky trpícími bilaterální vestibulární poruchou. Po základním tréninku s BrainPortem nabyli všichni z účastníků zpět smysl pro rovnováhu na dobu určitou, trvající až 6 hodin po 20minutové lekci s BrainPortem. Účastníci byli schopni ovládat pohyby svého těla, normálně se pohybovat v různém prostředí za kontroly jemné motoriky. Účastníci dále popisují svalovou relaxaci, emocionální klid, zlepšení vidění a prostorového vnímání a normalizovaný spánek (Vuillerme et al., 2009 in Research & Hope, 2017). Doidge (2007 in Research & Hope, 2017) dále dokumentuje případ Cheryl Schiltz, která pravidelně užívala zařízení BrainPort po dobu přesahující jednoho roku, a která popisuje nárůst reziduálního efektu z několika hodin na dny, až do délky 4 měsíců. V současné době již BrainPort vůbec neužívá.

BrainPort našel své využití rovněž v oboru neurochirurgie, kdy chirurgové pomocí tohoto systému získávají větší přehled o špatně dosažitelných místech, kdy naprostá přesnost je předpokladem k úspěchu (Cytowicz, 2011).

# <span id="page-15-0"></span>**2.1.3 Čelní systém senzorického rozpoznávání "AuxDeco Forehead Sensory Recognition System" – FSRS**

Dalším příkladem úspěšné substituce zraku za pomoci hmatu je systém "AuxDeco FSRS" (Obrázek 4), dříve známý pod názvem "Forehead Retina System – FRS", do českého jazyka volně přeložený jako čelní systém senzorického rozpoznávání. "AuxDeco FSRS"

vycházel z poznatků, které potvrdily, že stabilní, kontrolovaná, elektrická stimulace je možná za pomocí velmi krátkých impulsů a anodické stimulace a může poskytnout prostorové informace na stejné úrovni jako mechanická stimulace (SIGGRAPH, 2003 in Kajimoto, 2006). Oproti, do té doby, nejčastěji používaným stimulacím na ploše zad či prstu (systém SmartTouch) přichází AuxDeco s inovací v podobě využití plochy čela. Výrazný rozdíl zde představuje tloušťka kůže. Zatímco tloušťka kůže zad se pohybuje v rozmezí od 0,4 do 4 mm a síla rohové vrstvy prstu má více než 0,7 mm, kůže čela je mnohem tenčí – méně než 0,02 mm. Aby nedocházelo ke zbytečně silné stimulaci nervu a s tím spojené bolesti v případě přímého styku elektrody s pokožkou, umisťují uživatelé mezi elektrodu a čelo ještě ionický gelový plátek, jenž tloušťkou a impedancí odpovídá vlastnostem rohové vrstvy prstu. Systém byl vytvořen v Japonsku, kde má také největší zastoupení, a skládá se ze tří částí: digitální kamery s vysokým rozlišením, čelenky s 512 elektrodami (matice 32\*16) a centrálního procesoru (central processing unit – CPU). Systém funguje tak, že prostřednictvím videokamery uložené na čelence kóduje okolní prostředí do digitálního obrazu, tento obraz je odesílán do centrálního procesoru, který je převádí na data, a který odsud vysílá velmi krátké 300 V impulsy do vybraných elektrod na čele, aby stimulované elektrody odpovídaly tvaru vnějšímu obrazu (skrz oddělenou stimulaci čtyř typů receptorů v kůži: Meissnerovy krvinky, Merkelovy buňky, Ruffiniho tělísko a krvinky Vater-Paciny). Uživatelé zařízení obvykle zaznamenávají dynamickou 2D zkušenost, která jim umožnila cítit skrz kůži čela tvary objektů, kterým byli vystaveni. Autoři nicméně přiznávají nedostatky systému v podobě chybějící schopnosti rozpoznat barvu či hloubku obrazu a pocitové změny, ke kterým dochází při dlouhodobém užívání vlivem vznikajícího potu (Farina (2013), Kajimoto (2006) & Meijer (n.d.)).

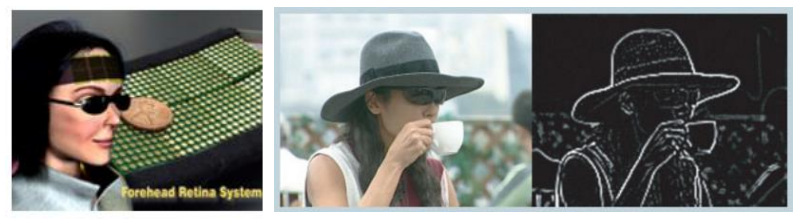

Obrázek 4. Forehead Retina Systém (vlevo), (Kajimoto, 2006) a jeho příklad převodu obrázku (vpravo), (Medgadget, 2006).

Dalšími zařízeními zprostředkujícími obrazové informace za pomocí hmatu na podobných principech jako předchozí jmenované jsou například: Stereotoner (Visitoner) nebo FingerSight (Meijer, n.d.).

Vzhledem k získaným schopnostem a reakcím uživatelů taktilních smyslových substitučních jednotek (uhýbání zdánlivě přiblíženému objektu) se nabízí zajímavé dilema – dá se nazvat zkušenost nevidomých uživatelů zařízení tohoto typu jako vidění? Bach-y-Rita (1972) na tuto otázku odpovídá kladně: "Jestliže člověk bez fungujících očí je schopen vnímat detailní informace v prostoru, správně je lokalizovat a reagovat na ně způsobem, který odpovídá reakci člověka vidoucího, cítím se odůvodnění k užívání termínu "zrak"." Jiní, jako například Keeley (2002) s tímto tvrzením nesouhlasí a informace získané pomocí hmatu vnímají vždy pouze jako hmat samotný, nikoliv zrak.

Je třeba zmínit, že hmatová substituční zařízení zraku mají své limity a nevýhody. Jednou z nich je již zmíněná cena. Ta je způsobena náklady při vývoji a pořízení specializovaného zařízení schopného "přeložit" obraz hmatem. Vezmeme-li v potaz, že 90 % osob se zrakovým postižením pochází ze zázemí s nízkými příjmy (WHO, 2014), jsou tyto pomůcky pro většinu zrakově handicapovaných osob finančně nedostupné. Další nevýhodou je omezená míra rozlišení (schopnost pracovat s až 400 elektrodami, které ale představují pouze 2-4 odstíny šedé). Taktilní substituční zařízení rovněž zatím nedokáží pracovat s barvami.

#### <span id="page-18-0"></span>**2.2 Sluchová substituční zařízení zraku – "Auditory Vision Sensory Substitution"**

V porovnání s taktilním systémem jsou základní požadavky na zabezpečení systému jednodušší – využívající pouze kameru (příp. webovou kameru), sluchátka a zařízení se softwarem, který převádí obraz ve zvuk (laptop nebo mobilní telefon) a tudíž jsou cenově přístupnější svým uživatelům. Další z výhod je vyšší rozlišení digitálního převodu obrazu a jeho globální dostupnost (viz obrázek 8).

# <span id="page-18-1"></span>2.2.1 Protéza nahrazující zrak sluchem "Prosthesis Substituting Vision by Audition" **(PSVA)**

Tento program funguje za pomoci mikro – kamery, umístěné na brýlích a přístroje PSVA, který digitalizuje sledovaný obraz a dále jej posílá do sluchátek ve formě tónů (Obrázek 5). Přístroj PSVA je specifický v tom, že simuluje zjednodušený model lidské sítnice. Tato umělá sítnice se skládá z matice 8 x 8 velkých pixelů, z nichž čtyři centrální jsou nahrazeny dalšími, menšími, pixely 8 x 8, které představují foveu, jamkovitou prohlubeň vnitřního povrchu sítnice, mající čtyřikrát větší periferní rozlišení. Celá umělá sítnice se používá k prozkoumání obrazu jako celku, centrální část je převážně využita pro rozpoznání objektu a periferie obvykle slouží k jeho lokalizaci. Ke každému pixelu umělé sítnice je přiřazen jedinečný sinusový tón se zvyšující se frekvencí zleva doprava a zdola nahoru. Frekvenční rozsah se pohybuje mezi 50 a 12,526 Hz. Vizuální snímky v reálném čase slyší uživatel prostřednictvím zvukového výstupu, který sestává ze součtu všech 124 sinusových vln (Plaza, Cuevas Grandin, De Volder, & Renier, 2012; Renier et al., 2005). Vizuální podobu prostředí, ve kterém byl PSVA testován, a jeho následnou digitalizaci, vidíme znázorněnou na obrázku 6.

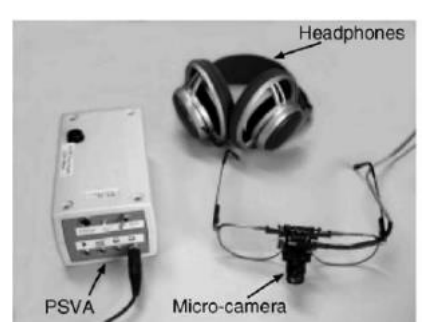

Obrázek 5. Pomůcky potřebné k fungování PSVA (Renier et al., 2005, 574).

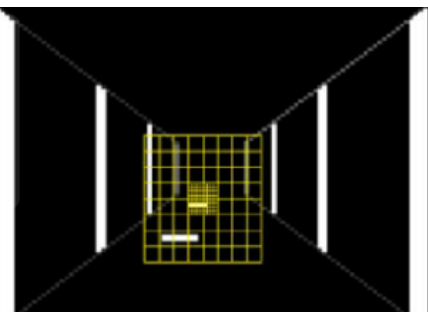

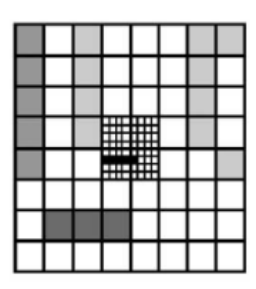

Obrázek 6. Jedna z virtuálních scén použitých v laboratorních podmínkách studie PET, kde uspořádání překrývalo schopnosti zachycení umělou sítnicí (vlevo); transkripce tohoto prostředí do umělé sítnice, s velikostí objektu roste aktivace odpovídajících pixelů – tyto body jsou tmavší (vpravo), (Renier et al., 2005, 574).

#### 2.2.1.1 Uživatelé PSVA

Podle našeho nejlepšího vědomí nebyly prováděny žádné studie zaměřující se na možnosti využití systému PSVA v reálném prostředí. Studie, které jsme dohledali, probíhaly vždy v laboratorním prostředí a jejich primárním cílem bylo zejména porozumění chování a míry aktivace částí mozku při zapojení smyslové substituce a jeho další srovnávání u populace se zrakovým handicapem a bez zrakového postižení, a také porovnání míry aktivace zrakové kůry osob vidících s osobami aktivně používajícími zařízení smyslové substituce. Pro tyto potřeby bylo dostačující krátké seznámení uživatele s fungováním PSVA spočívající v 5 hodinových tréninkových jednotkách podle protokolu převzatého od Arna a jeho spolupracovníků (Arno, Capelle, Wanet-Defalque, Catalan-Ahumada, & Veraart 1999 in Plaza et al. 2012). Studie se zaměřovaly na zapojení účastníků jak vidících, tak nevidomých. Za pět hodinových tréninkových jednotek byli účastníci schopni identifikovat rozdíl mezi horizontální a vertikální přímkou (see obrázek 6) a zároveň rozpoznat její umístění na obrázku – vpravo/vlevo/uprostřed, nahoře/dole/uprostřed s úspěšností převyšující 80 % (Plaza et al. 2012; Renier et al., 2005).

#### <span id="page-19-0"></span>2.2.2 Hlas "The vOICe"

Dalším pokračovatelem rozvoje sluchových substitučních zařízení zraku je program The vOICe (OIC v anglickém jazyce slyšíme jako oh, I see = vidím), tedy "Hlas". Vzhledem k tomu, že The vOICe je přímým předchůdcem EyeMusic, budeme se mu věnovat podrobněji. Autor technologie The vOICe, Peter B. L. Meijer, měl před vznikem The

vOICe jako jednu ze svých priorit nízkou nákladnost s cílem umožnění jeho celosvětového využití. Proto existuje více verzí softwaru The vOICe: pro počítače/notebooky/chytré telefony s operačním systémem Windows (95, 98, ME, NT, 2000, XP, Vista, Windows 7, 8 a 10) nebo OS Android (pro Android 2.3 a starší), mikropočítač Raspberry Pi, přístroje s nainstalovanou čtečkou NVDA a dále je na webu aplikace pro online seznámení se s programem. Uživatel pak již teoreticky nic dalšího nepotřebuje, pro větší pohodlí a dosažení maximálního potenciálu programu (např. při lokomoci) však autoři doporučují dokoupení dodatečných pomůcek: mikro-kamery či brýlí se zabudovanou kamerou a sluchátka.

Software obrázek převádí až do 176x64 pixelů (v závislosti na použití typu pomůcek), ten je pak přehrán v čase 1 sekundy zleva doprava. Horizontální osa zde představuje časovou linii, zatímco frekvence zvuků koresponduje s vertikální osou. Přehrávání obrazu zleva doprava doplňuje i to, že zní zpočátku tóny hlasitěji v levém sluchátku a na konci transkripce již znějí hlasitěji ve sluchátku pravém, čímž poskytují uživateli další podněty k pochopení lokalizace objektu ve sledovaném prostředí. Hlasitost rozlišuje tmavé a světlé pixely, kdy světlé zní hlasitě a tmavé tiše. S výškou tónu souhlasí výška umístění přehrávaného bodu (obrázek 7a). Například bílé "l" by tak bylo přehráno jako jeden tón nabývající na výšce, zatímco bílé "x" zní jako dva simultánní zvukové proudy, jeden stoupající, druhý klesající. Část původní vizuální informace, barvy, jsou ale v průběhu substituce ztraceny, The vOICe pracuje pouze s šedou škálou barev (Naumer & Kaiser, 2010, Stiles & Shimojo, 2015, seeingwithsound, 2017). Ukázku spektrogramu generovaného programem The vOICe vidíme na obrázku 7b. Pravá strana představuje originál obrázku transformovaný programem The vOICe, vlevo vidíme spektrogram zvuků vytvořený z původního obrazu.

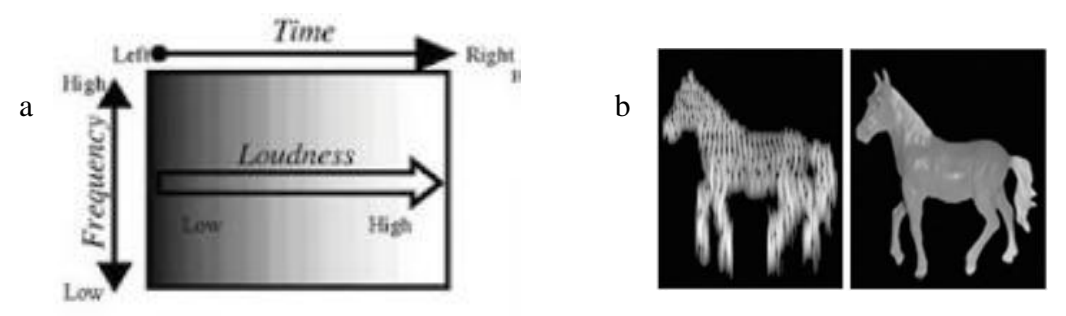

Obrázek č. 7a. Algoritmus The vOICe (Naumer & Kaiser, 2010, 366). Obrázek 7b. Spektrogram The vOICe (Meijer (n.d.), in Naumer Naumer & Kaiser, 2010, 366).

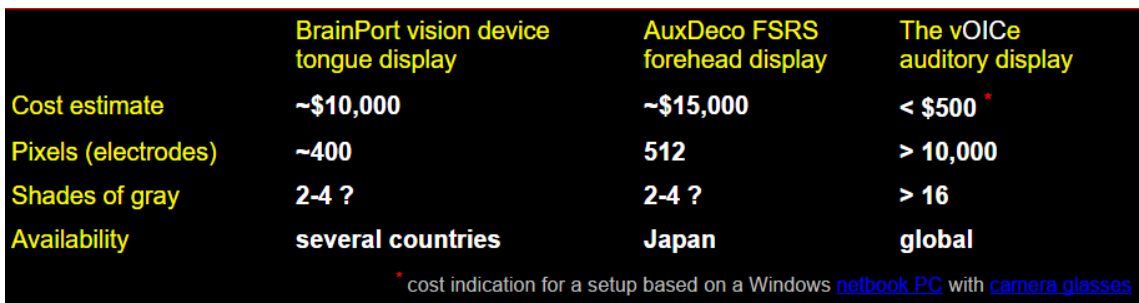

Obrázek 8. Srovnání vybraných TVSS s The vOICe, (Meijer (n.d.), in Naumer Naumer & Kaiser, 2010, 366).

## 2.2.2.1 Trénink The vOICe

Stejně jako u ostatních smyslově substitučních zařízení je i u The vOICe pro dosažení potenciálu nutnost předchozího tréninku se softwarem. Peter B. L. Meijer zveřejňuje na webových stránkách programu seeingwithsound.com podrobný manuál a instrukce k tomu, jak postupovat při samostatném učení se pracovat s The vOICe. Tento manuál rozděluje na učení se rozdílným schopnostem, které mu program The vOICe umožňuje: vizualizace prostředí, uchopení předmětu a interpretace vzdálenosti a velikosti. Zde je jeho zkrácený přehled:

- Vizualizace prostředí: nejjednodušší a nejrychlejší způsob, jak porozumět principům převodu obrázku na zvuk, je začít několika jednoduchými, digitálními, příklady obrazců na tmavém povrchu. Ty si nejprve popíšeme, představíme si, jak by měl asi jeho převod znít (program přehrává obraz zleva doprava, s výškou roste výška tónu, s jasem hlasitost) a až poté si poslechneme, jak obraz interpretuje The vOICe. Popis jednoduchých obrazců:
	- o světlá tečka = krátké pípnutí; více světlých teček = mnohonásobek krátkých pípnutí,
	- o stoupající (klesající) světlá linie = stoupající (klesající) tón, čím strmější linie, tím rychlejší stoupání (klesání) tónu,
	- o světlá vertikála = cvaknutí (kliknutí),
	- o světlá horizontála = konstantní tón, světlá horizontála překřížená stoupající světlou linií = dva simultánní tóny, jeden konstantní, jeden stoupající, více horizontál nad sebou = více simultánních konstantních tónů,
- o plný světlý čtverec = výbuch, který zničehonic začíná a zničehonic končí; celkový rozsah výšky a délky tónů udávají umístění a délku strany čtverce,
- o prázdný světlý čtverec = zvuk světlé vertikály vlevo (cvaknutí) následovaný zvukem dvou horizontál (konstantní tón, vyšší a nižší) a zakončený zvukem vertikály vpravo (cvaknutí),
- o plný světlý kruh = výbuch, který postupně nabývá na síle a poté postupně zeslabuje,
- o prázdný světlý kruh = dva simultánní tóny; jeden tón reprezentující horní půlkruh – nejprve stoupající, pak klesající, druhý tón zastupující spodní půlkruh – nejprve klesající, poté stoupající,
- o rovnoměrně rozmístěné světlé vertikální pruhy (např. plot/pilíře) = stejnoměrné opakování krátkého zvuku výbuchu.

Po zpracování výše vypsaných informací začíná chvíle zkoumání reálných objektů. Začneme jednoduššími objekty, jako bílá hůl na černém podkladu, mince rozházené na tmavém stole atd. Porovnáváme zvuky podobných seskupení – souzvuk hřbetů knih poskládaných na sobě s hladším souzvukem zastíněných žaluzií. Uvědomění si tvarů, ze kterých se skládá celkový obrázek, nám pomáhá porozumět jeho zvukové interpretaci.

- Uchopení předmětu vyžaduje zvládnutí koordinace kamery a rukou stejně, jako vidoucí zvládají souhru oka a ruky. V ideálním případě pro toto cvičení používáme kameru ukotvenou na hlavě, například na slunečních brýlích, která umožňuje nejvíce intuitivní zážitek. Při konzistentním posazení kamery se postupně naučíme poznat, který souzvuk odpovídá jakému místu. Doporučený postup trénování uchopení předmětu:
	- o první krok: obstarání tmavého stolu v místnosti bez rušících audiovizuálních podnětů a jednoduchého světlého předmětu, např. světlé LEGO kostky, které svou zvláštní texturou napomohou interpretaci umístění na stole; nekoordinované upuštění jednoho z vybraných předmětů na stůl; získání objektu v zorném poli kamery (pokud nebyl okamžitý) a jeho nastavení tak, aby, aby se předmět centralizoval, vertikálně i horizontálně; objekt je centralizován ve chvíli, kdy pípnutí oznamující hledaný předmět zazní v půli skenování obrazu zleva doprava za střední výšky tónu - v tento moment by měl být předmět situován přímo před námi, ve směru našeho nosu a až nyní se jej snažíme najít na stole.

Opakujeme tento postup, dokud nejsme schopni plynule lokalizovat a uchopit hledaný předmět bez šátrání po stole (rychlá oprava ve smyslu několika cm je v pořádku),

- o druhý krok: přestáváme předmět centralizovat ve výhledu kamery a trénujeme jeho naleznutí v libovolné části výhledu kamery až do automatizace procesu,
- o třetí krok: přidáváme další předmět,
- o čtvrtý krok: oddálíme se od stolu,
- o pátý krok: využíváme reálné objekty, například hrnek, uchopení kliky apod.
- Interpretace vzdálenosti a velikosti. Obrázky jsou 2D charakteru, proto pro určení vzdálenosti a velikosti využíváme následujících vodítek:
	- o Zdánlivé změny ve velikosti v souvislosti se vzdáleností: zjišťujeme, jak se mění velikost objektu při pohybu vpřed a zpátky, na paměti přitom máme následující pravidlo: předmět se z poloviční vzdálenosti jeví dvakrát velký než na počátku. To znamená, že objekty, které máme velmi blízko se i s malým pohybem dopředu budou viditelně zvětšovat a naopak. Zároveň platí, že předmět, který zaplňuje velkou část našeho výhledu (pro typický úhel kamery cca 50–120°), a který je od nás zhruba na vzdálenost délky paže, bude vysoký či široký asi 0,5 metru (naše vzdálenost od předmětu tak bude zhruba odpovídat jeho vlastní fyzické velikosti). Při rovnoměrně rozložených vertikálních pruzích rovněž platí, že pokud se rytmus dvakrát zrychlí při přiblížení se o jeden krok, znamená to, že jsou pruhy velmi blízko (např. stoh knih na dosah ruky), jedná-li se o mírné změny v rychlosti, může se jednat třeba o plot ve vzdálenosti 10 metrů. Vzdálenost za pomoci sledování velikosti objektu tedy vždy odhadujeme pouze za pohybu, samotná velikost nám dává informaci o distanci pouze v případě, že daný objekt identifikujeme a známe jeho reálnou velikost. Trénujeme doma i venku s předměty různých velikostí v odlišných vzdálenostech.
	- o Vizuální paralaxa: při posunu stranou se objekty ve výhledu zdánlivě posouvají opačným směrem, množství tohoto posunu přímo souvisí na jejich vzdálenosti – vzdálený objekt se nepohybuje vůbec, zatímco blízké předměty se pohybují znatelně. Máme-li ve výhledu více předmětů,

sledujeme rozsah jejich posunu vzhledem k našemu pohybu stranou i vzhledem k sobě vzájemně, abychom určili jejich distanci od nás i od sebe. Trénujeme ideálně venku, s jedním objektem v blízkosti (například sloup), za nímž je vzdálené pozadí s odlišným vizuálním vzorem (například budovy). Z různých vzdáleností děláme krok stranou a sledujeme, jak se pohybuje předmět v popředí. Udržováním konstantního pozadí zajišťujeme, že nevědomky neměníme směr pohledu. Pohybem stranou rovněž zjišťujeme, zda předměty v popředí nezastínily některé vzdálenější předměty.

- o Stínování a stíny: úhel povrchu předmětu spolu se směrem světelného zdroje má vliv na zdánlivý jas z odraženého světla. Například koule tak bude, vzhledem ke trojrozměrnému tvaru, vykazovat specifickou jasnost na celé své ploše a tím i poskytovat informace o vzdálenosti a vlastním tvaru. Světlo, pocházející z přímého zdroje, může být pohlceno objekty, což způsobuje ztmavnutí ploch za objektem. Tyto stíny objektů dávají další implicitní informace o umístění objektu v prostředí, a tímto dodávají doplňkové informace o distanci a tvaru. Interpretace těchto informací vyžaduje rozsáhlé zkušenosti s různými typy objektů a jejich vzhled za odlišných světelných podmínek. Vzdálenost předmětu určujeme primárně za pomoci sledování zdánlivých změn ve velikosti při pohybu a sekundárně za využití vizuální paralaxy, stíny a stínování jsou pouze doplňkovým parametrem využitelným především zkušeným uživatelem.
- Další příklady tréninků za pomoci použití různých perspektiv a vizuálních mezníků:
	- o Vizuální perspektivy: pro toto cvičení potřebujeme počítačovou klávesnici, její řada kláves má v The vOICe charakteristický rytmus. Tento rytmus je pomalejší s přiblížením klávesnice ke kameře (klávesy se zdají větší) a rychlejší s oddálením. Podíváme-li se na klávesnici z různých pohledů, všimneme si, že se rytmus zpomaluje či zrychluje v rámci jednoho audiovizuálního pohledu, neboť vzdálenější části klávesnice mají rychlejší rytmus než ty bližší. Míra zrychlení či zpomalení závisí na úhlu klávesnice vzhledem ke kameře. Trénujte různé úhly a vzdálenosti, dokud neporozumíte, jak se mění ozvučení spolu se vzdáleností a orientací. V praxi můžeme tento efekt zaznamenat například

u podélné řady budov či oken, vzhledem k velkým vzdálenostem zde ale zaregistrujeme změnu v rytmu méně výraznou než při předchozím cvičení.

o Vizuální mezníky: při orientaci v prostoru využíváme charakteristických vizuálních vzorů ve vzdáleném pozadí, vzhledem k distanci nedochází při chůzi vpřed k velkým vizuálním změnám. Toto nám umožňuje udržovat stejný směr pohybu.

Mějte na paměti, že pokud po tréninku stále zvládáte základní vizuální úkoly pomalu, ještě je neděláte správně: tyto úkoly byste měli zvládnout tak rychle, jako vidoucí člověk. Proto sami dbejte na rychlost prováděných úkolů, jinak se můžete zaseknout na úrovni pomalé vědomé analýzy a nedosáhnout tak plného potenciálu svého, ani The vOICe (automatizace).

Doporučený minimální tréninkový plán:

V týdnu 1 a 2: 30 minut trénování uchopení předmětu denně a dalších 30 minut trénovaní interpretace vzdálenosti a velikosti. V týdnu 3 a později, alespoň po dobu jednoho roku: 15 minut trénování uchopení předmětu denně a dalších 15 minut trénování interpretace vzdálenosti a velikosti.

Zpětná vazba a kontrola účinnosti tréninku:

Úspěšné zvládnutí tréninku spočívá ve zvládnutí následných úkolů:

- po současném, nekoordinovaném, upuštění dvou jasných předmětů (např. LEGO kostek) na tmavý stůl dokážete oba tyto předměty lokalizovat a uchopit během tří zvukových interpretací, aniž byste dlouze šátrali po stole. Zvládnete-li toto alespoň v 50 % případů, znamená to, že jste zvládli koordinaci kamery a rukou,
- v domácím prostředí, kde používáte The vOICe, se s programem zvládnete volně pohybovat bez dotýkání se stěn či nábytku. Za pomoci pohybu vpřed a vzad umíte pomocí změny ve zdánlivé velikosti odhadnout vzdálenost od okolních předmětů. Zároveň jste schopni dotknout se předmětů okolo v určeném místě, například roh nábytku, bez zbytečných pokusů a omylů,
- zvládnete zamířit z jednoho konce známé místnosti k výraznému bodu (malba, rám dveří) na druhém konci místnosti se zastavením se až před daným bodem,
- uprostřed známého prostoru se zvládnete několikrát otočit kolem dokola a poté se samostatně zorientovat v okolí a dojít k předem určenému bodu, například dveřím,
- při upuštění klíčů na tmavý koberec dokážete za pomocí The vOICe klíče lokalizovat a jedním plynulým pohybem bez tápání je z podlahy zvednout.

#### 2.2.2.2 Uživatelé The vOICe a jejich zkušenosti

PF se narodila v roce 1956 bez žádné vady zraku, o zrak přišla ve 21 letech následkem průmyslové nehody. Momentálně má zbytky světlocitu ve svém levém oku, pravé oko zcela vyhořelo. Před užíváním The vOICe spoléhala na hůlku a vodícího psa. V roce 1998 se poprvé setkala se softwarem The vOICe a v roce 2000 jej začala intenzivně používat. Používá standardní nastavení jednosekundového obnovení obrazu za normálního kontrastu (tzn. světlé = hlasité). Účastnila se několika výzkumných studií "The vOICe" (Amedi et al., 2007; Merabet et al., 2009). PF začala s nepřenosným systémem pro software za užití plochého scanneru, pod nímž byly předměty umístěny, jak řekla v prezentaci v dubnu 2002 (přeloženo z AJ, in Ward, & Meijer (2009)):

"Rozhodla jsem se nejprve umístit pod scanner objekty, které jsem znala, abych poté mohla snadněji rozpoznat, s čím pracuji. Jedním z předmětů, který jsem použila, byla plastová sklenice. Po skenování sklenice jsem ji držela v ruce a poslouchala zvukové převedení obrazu, snažíce se vztáhnout hmatové informace k těm, které jsem slyšela. Toto mi dalo základní porozumění toho, jak mohu pracovat se zvukovými informacemi softwaru."

Poté PF používala přenosný systém s kamerou umístěnou na baseballové čepici a později pracovala s nenápadnější verzí – kamerou schovanou na kořeni nosu speciálních "špionážních" slunečních brýlí propojených s laptopem v batohu na zádech. Popisuje, jak přesunutí kamery z vrchu čepice na kořen nosu původně způsobilo slabou senzomotorickou koordinaci (přeloženo z AJ, rozhovor s PF, prosinec 2007 in Ward, & Meijer (2009)): "Změnila jsem webkameru z baseballové čepice za kameru mezi očima a po chvíli používání jsem se stala nemotornou, mé tělo se muselo naučit nový jazyk. Kam umístíme kameru, je velmi, velmi důležité."

PF v současné době používá The vOICe v každodenním životě. Díky programu je schopná zaznamenat a identifikovat předměty a jejich umístění, malé detaily jí ale stále unikají. Pro představu u obličeje rozpozná oči, obočí, délku vlasů, ale nemusí rozpoznat, zda se jedná o obličej muže či ženy (Ward, & Meijer (2009).

## <span id="page-27-0"></span>**2.2.3 EyeMusic**

Smyslová substituční zařízení se za zhruba padesát let své existence rychle vyvíjejí se snahou o adaptaci nárokům uživatele. Přes vyložené úsilí ale stále nejsou tato zařízení primárně využívaná širokou veřejností nevidomých, ale spíš v prostředí laboratoří za účelem výzkumu. Jako hlavní důvody tohoto neúspěchu identifikují Maidenbaun, Abboud a Amedi (2013) následující:

- těžkopádnost,
- vysoké náklady předešlých smyslových substitučních zařízení,
- omezený přínos informací,
- evokované nepříjemné pocity vibrace či elektrické impulsy při hmatových substitučních zařízeních a nepříjemné zvuky generované sluchovými substitučními zařízeními,
- neschopnost ukázat výsledky chování v reálném světě,
- nutnost dlouhodobého tréninku a absence organizovaných tréninkových postupů,
- psychologické a sociální faktory neochota vyzkoušet nové pomůcky.

Zejména na tyto okruhy problémů byl kladen důraz při dalším rozvoji sluchových substitučních zařízení, který vyústil do dnešní podoby programu nazývajícího se EyeMusic. Autoři tyto obtíže řešili následovně (Maidenbaum, Arbel, Buchs, Shapira, & Amedi, 2014):

# Těžkopádnost a náklady:

V minulosti bylo velmi složité dostat se k SS zařízením, ať už z hlediska místa či financí. Rovněž nastával problém při praktickém řešení využití pomůcek - přenášení. Nová verze EyeMusic je volně stahovatelná na iOS smartphone i Android platformách a nabízí tak možnost využití za pouhé přítomnosti chytrého telefonu. Na podobném principu umožnilo fungování ze starších SS zařízení pouze The vOICe, který je přístupný i skrz Android platformy.

#### Nabízené informace:

Informace poskytované programem EyeMusic zahrnují jak tvarovou, tak i barevnou specifikaci celkové scenérie umožňující uživateli nejen identifikaci jednotlivých položek, ale pochopení uceleného kontextu a prostředí, ve kterém se nachází. Využití barevné škály, která ve starších verzích SS zařízení chyběla, je důležité, neboť hraje důležitou roli v segmentaci a vnímání okolí. Navíc obsahuje nová verze EyeMusic zvýšenou resoluci umožňující jemnější detekci vizuálních prvků. Program EyeMusic rozlišuje následující barvy – bílou, modrou, červenou, žlutou a zelenou, jež jsou reprezentovány různými hudebními nástroji a černou, která je představována tichem.

#### Výsledky chování

Přestože většina výzkumů probíhala v prostředí laboratoří, autoři publikují i výsledky testování programu v reálném světě, například v základní orientaci v supermarketu a jeho nabídce.

Sluchové substituční zařízení zraku EyeMusic funguje na podobném principu, jako The vOICe, obraz je snímaný za pomoci kamery a následně digitalizovaný pomocí softwaru EyeMusic. Výsledný obraz je skenován zleva doprava, výška pixelů odpovídá výšce tónu a hlasitost koresponduje s jasností (světlejší elementy zní hlasitěji). Nicméně oproti The vOICe představuje EyeMusic dva nové elementy: zařazení barev a ozvučení pomocí reálných hudebních nástrojů namísto počítačově integrovaných zvuků. Tyto barvy jsou reprezentovány právě odlišným hudebním nástrojem: bílá zní jako zpěv pěveckého sboru, červená jako varhany, zelená jako klávesy, modrá jako trumpeta a žlutá je představována houslemi. Černá je, stejně jako v The vOICe, zastupována tichem. Instrumenty byly zvoleny s ohledem na to, aby se od sebe výrazně lišily a předešlo se tak nejasnostem při určení barev (Abboud, Hanassy, Levy-Tzedek, Maidenbaum, & Amedi 2014). Profesor Amedi (IOS Press, 2012) k tomu podotýká, že: "Tóny, hrané v rozpětí pěti oktáv byly pečlivě vybrány hudebníky tak, aby vytvořili pro uživatele příjemnou zkušenost." Dalším krokem k zajištění komfortu při užívání EyeMusic bylo limitování horní hranice frekvence na 1568 Hz (vrchní hranice u The vOICe byl 5000 Hz). Abboud et al. (2014) potvrdil vhodnost tohoto ohraničení ve výzkumu srovnávajícím míru komfortu při poslouchání ozvučení The vOICe a EyeMusic. Ze 22 participantů jich 20 označilo EyeMusic jako příjemnější k poslechu, jeden uživatel hodnotil oba programy srovnatelně a pouze jeden preferoval The vOICe. Zároveň všichni kromě jednoho označili EyeMusic

jako průměrně až nadprůměrně příjemný k poslechu a 19 z nich hodnotilo očekávanou schopnost dlouhodobého naslouchání po delší dobu jako průměrnou až nadprůměrnou.

Na úkor barev ale musela být snížena velikost rozlišení tak, aby od sebe byly odlišné barvy byly snadno rozeznatelné. Oproti The vOICe, které nabízí rozlišení až 176x64 pixelů má EyeMusic pouze 40x24 pixelů, což je ale stále takřka dvojnásobné rozlišení oproti, v tomto ohledu nejvyvinutějším, taktilním substitučním zařízením (AuxDeco 32x16). Příklady digitalizovaných přepisů obrázků programem EyeMusic vidíme na obrázku 9.

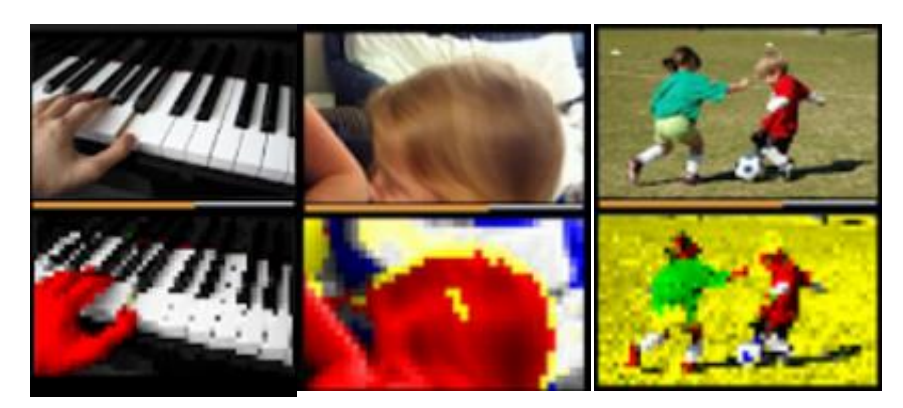

Obrázek 9. Příklady přepisu programem EyeMusic (Amedi's lab, 2015).

EyeMusic, stejně jako The vOICe, nabízí více variant používání programu. Volně stažitelné jsou aplikace na App Store a aplikace pro Android pro verzi 4.0 a vyšší, dále existuje verze dostupná na webových stránkách <http://brain.huji.ac.il/launch> a verze, která je z etických důvodů veřejnosti nepřístupná a používá se v laboratořích při výzkumech.

Zatímco mobilní aplikace je přístupná pouze v anglickém jazyce, webové stránky byly přeloženy do následujících jazyků: hebrejský, anglický, francouzský a německý, v průběhu výzkumu jsme stránky přeložili i do českého jazyka. Aplikace nabízí, kromě reálného ozvučení obrazu snímaného kamerou, také možnost ozvučení nahraného obrázku, 14 tréninkových lekcí spočívajících v poznávání jednoduchých až složitých tvarů a pár her, kde se uživatel učí pracovat s programem interaktivním způsobem. Webová varianta se oproti tomu zaměřuje především na trénink, kdy nabízí 21 tréninkových lekcí, z nichž se každá skládá z několika podkapitol (většinou dělených podle jednotlivých barev). Obsahu lekcí se budeme věnovat v praktické části výzkumu. Kromě tréninku je na webové stránce rovněž možnost nahrání a ozvučení obrázku a také zde jsou interaktivní hry. Příkladem takové hry je had, kdy hráč musí podle zvuku

identifikovat bílou čárku představující začátek hada a šipkami se od této čárky dostat až k barevnému bodu; s úspěšností se zvyšuje level obtížnosti.

#### 2.2.3.1 Zkušenosti uživatelů:

Experiment byl podstoupený vrozeně nevidomým uživatelem OB po intenzivním týdenním tréninku v laboratoři. Před tímto tréninkem měl za sebou již několik desítek hodin učení se programu a byl schopen identifikovat vizuální prvky přeložené na zvukové podněty z 2D obrazů. Program EyeMusic byl testován v prostředí nákupního střediska za použití těchto pomůcek: standardní laptop a kamera umístěna na slunečních brýlích. Uživatel prokázal schopnost rozlišit různé barvy ovoce a zeleniny, sladkostí a balených lahví náhodně rozmístěných na poličkách v obchodě s potravinami. OB byl schopen vybrané předměty uchopit a přiblížit je ke kameře, aby se blíže seznámil s detaily zkoumaného objektu. Dále uživatel rozpoznal různé druhy bankovek, které měl k dispozici. Tyto zdánlivě jednoduché úkoly jsou pro nevidomého člověka často nepřekonatelnou překážkou vzhledem k tomu, že mnoho položek bývá rozlišeno pouze různými barvami, například odlišné příchutě balených nápojů mívají stejný tvar a navenek se liší pouze barvou a etiketou (Maidenbaum, et.al., 2014).

# <span id="page-31-0"></span>**PRAKTICKÁ ČÁST**

# <span id="page-31-1"></span>**3 VYMEZENÍ CÍLE A ÚKOLŮ**

Hlavním cílem práce je zpřístupnění programu EyeMusic českému uživateli a ověření jeho aplikovatelnosti v českém prostředí.

Dílčím cílem práce je shromáždění aktuálních poznatků o programu EyeMusic se zaměřením na metodiku tréninku.

## <span id="page-32-0"></span>**4 METODIKA**

Pro účely splnění jednotlivých cílů jsme použili následujících metod (seřazeno dle chronologického pořadí):

- rozhovor,
- překlad programu EyeMusic,
- vyzkoušení české verze programu zrakově postiženým uživatelem.

# <span id="page-32-1"></span>**4.1 Rozhovor**

Rozhovor proběhl 4. 4. 2016 na Hebrejské univerzitě v Jeruzalémě s jednou ze studentek profesora Amediho, RA. Rozhovor byl se souhlasem RA nahráván na diktafon. Před návštěvou jsme si připravili seznam otevřených otázek, který jsme při rozhovoru doplnili o navazující otázky na probraná témata. Rozhovor jsme vedli v anglickém jazyku.

Seznam otázek pro RA:

- Kdy jste začala pracovat s EyeMusic?
- V čem vidíte hlavní odlišnost (vylepšení) EyeMusic oproti The vOICe?
- Je EyeMusic stále v procesu vývoje?
- Jakým způsobem trénujete EyeMusic uživatele?
- Existuje standardizovaná metodologie tréninku EyeMusic?
- Jak determinujete úspěch/selhání/progres tréninku s EyeMusic?
- Je možné, aby se uživatel naučil pracovat s programem sám?
- Jaké je, podle Vás, praktické využití programu EyeMusic v životě?
- Znáte lidi, kteří užívají EyeMusic v reálném prostředí?

# <span id="page-32-2"></span>**4.2 Překlad programu EyeMusic**

Před zahájením výzkumu bylo nutné program EyeMusic přeložit z anglického do českého jazyka. K tomuto jsme získali souhlas developerů programu, kteří nám umožnili přeložit program prostřednictvím pracovníka Hebrejské univerzity v Jeruzalémě, který nám zaslal potřebné údaje. Překlad programu byl rozdělen do následujících kategorií:

• uživatelská příručka (user interface):

tato část obsahuje úvodní stránku programu, popis základních principů EyeMusic, dotazník pro získání zpětné vazby, přihlašovací stránku a tlačítka potřebná k ovládání programu (např. začít, zastavit, další atp.). V této kategorii jsme přeložili 144 hesel, respektive informací,

• seznam lekcí (lesson list):

v této kategorii je seznam 22 lekcí, včetně 10. (všechny přímky), která ale na webových stránkách publikovaná není v žádném z jazyků,

• popis stimulací ve větách – úplný (step by step – full):

zde jsme překládali verbální podobu obrázků (ve větách) použitých v tréninkové části programu a testové otázky. Například:

*In this picture there is a long white diagonal line from the left lower corner to the right upper corner*. - Na tomto obrázku je dlouhá bílá diagonála vedoucí od levého spodního rohu do pravého horního rohu.

*Is this a single line going upwards and then downwards*? - Je toto jedna přímka zprvu stoupající a pak klesající?

Celkově se jednalo o 958 vět,

• popis stimulů ve větách – zkrácený (step by step – short):

zkrácená verze předchozí kapitoly se 411 větami,

• heslovitý popis stimulů (description of stimulates):

stručný verbální popis všech obrázků ve webové verzi programu dohromady čítajících 3730 údajů; jednalo se o obrazce zcela jednoduché, až po složité, například v kategorii diagonál:

*diagonal up white* – diagonála vzrůstající, bílá

*diagonal thick up red and diagonal up white* – diagonála tlustá, vzrůstající, červená a diagonála vzrůstající bílá,

*diagonal indicate long blue middle Thick horizontal blue diagonal descending short blue,* - zleva stoupající modrá diagonála, ve středu krátká střední tlustá modrá horizontála, vpravo strmě klesající modrá diagonála,

• dodatek:

obsah poslední lekce, oblečení, byl zaslán dodatečně po provedení do té doby konečných změn developery. Jednalo se o 171 hesel.

Úplný rozsah překladu (originál a překlad) nalezneme na přiloženém DVD.

# <span id="page-34-0"></span>**4.3 Vyzkoušení české verze programu zrakově postiženým uživatelem**

## <span id="page-34-1"></span>**4.3.1 Popis účastníků a jejich výběr**

Před výběrem účastníků byly identifikovány následující požadavky na účastníka:

- účastník má zrakové postižení na úrovni 4. či 5. kategorie podle Světové zdravotnické organizace,
- účastník nemá sníženou schopnost vnímání ani sluchové postižení, které by limitovalo jeho schopnosti naučit se pracovat se sluchově substitučním zařízením zraku,
- účastník je česky mluvící a nemá předchozí zkušenost se sluchově substitučním zařízením,
- účastník je ochoten vyhradit si po dobu jednoho měsíce čas minimálně 1 hodinu denně, 6krát v týdnu, na práci s programem a dalších cca 10 minut pro zaznamenání průběhu tréninkové jednotky do záznamního archu,
- účastník má k dispozici počítač, internet a program JAWS potřebné k realizaci práce s programem EyeMusic.

Výzkumu se zúčastnil JO, muž, jehož zrakové postižení je podle Světové zdravotnické organizace klasifikováno jako praktická slepota a patří do 4. kategorie zrakového postižení (Sjednocená organizace nevidomých a slabozrakých, 2015). JO má 57 let a o zrak začal přicházet v průběhu života vlivem degenerace sítnice (retinis pigmentosa). Před našim oslovením neměl zkušenost s žádným smyslově substitučním zařízením a ani

o nich dříve neslyšel. Před samotným výzkumem podepsal JO informovaný souhlas se zařazením do studie.

#### <span id="page-35-0"></span>**4.3.2 Přístroje a techniky**

Pro uskutečnění výzkumu bylo zapotřebí, aby měl účastník k dispozici počítač s přístupem na internet a odečítací program JAWS (Job Access With Speech). Program EyeMusic jsme nejprve museli přeložit do českého jazyka a nyní je, spolu s instrukcemi, volně přístupný na internetové adrese [http://brain.huji.ac.il/launch.](http://brain.huji.ac.il/launch)

# 4.3.2.1 JAWS

JAWS je program vyvinutý společností Freedom Scientific pro potřeby zrakově postiženého uživatele. Jedná se o čtečku obrazovky, jejímž úkolem je zpřístupnění počítače s operačním systémem Microsoft Windows pro uživatele s omezeným či žádným vizuálním přístupem k informacím. JAWS toto umožňuje skrz hlasovou syntézu, která je momentálně dostupná ve 30 různých jazycích, včetně českého (Freedom Scientific, 2017). Je kompatibilní s různými internetovými prohlížeči a pro obdržení všech informací programu EyeMusic je nezbytný. Nejnovější verze programu je JAWS 18.0, v naší studii jsme pracovali s JAWS 11.0 za použití internetového prohlížeče Mozilla Firefox.

#### 4.3.2.2 EyeMusic

Podrobný popis EyeMusic nalezneme v teoretické části práce v podkapitole EyeMusic.

Fungování programu EyeMusic krok za krokem:

Algoritmus postupného generování ozvučení programem EyeMusic je popsán v následujících krocích (Abboud et al., 2014):

- zachycení obrazu z připojené kamery/obrazovky počítače či nahrání obrázku ze složky,
- změna velikosti na 40x24 pixelů (sloupce x řádky),
- spuštění algoritmu pro rozpoznání barev a získání šesti-barevného obrazu,
- zpracování obrazu sloupec po sloupci zleva doprava a vytvoření ozvučení pro každý sloupec dle následujícího:
	- o pro každý pixel v tomto sloupci:
		- nastavení hudebního nástroje podle barvy pixelu,
- nastavení tónu (výšky) na ose Y podle souřadnice pixelu,
- nastavení objemu tónu v závislosti na jasnosti pixelu,
- o zkombinování výše uvedených bodů, tzn. všechny řádky daného sloupce vytvoří zvukový výstup reprezentující tento sloupec,
- přehrání výsledného zvuku řádek po řádku po předchozím zvuku (pípnutí) signalizujícím začátek obrazu.

Konečný zvukový soubor zachovává informace o prostoru i barvě obrazu. Osa X 2D obrazu mapuje časovou zónu, to znamená, že pixely nacházející se na levé straně obrazu budou znít dříve než pixely nacházející se na pravé straně obrazu. Osa Y představuje oblast frekvence, to znamená, že pixely umístěné výše budou znít ve vyšší frekvenci, zatímco ty umístěné níže budou znít v nižší frekvenci.

Informaci o barvě je představována barvou tónů různých nástrojů. Toto zabarvení je charakterizováno v rámci podtónů nad základní frekvencí jednotlivých tónů.

Doba trvání vytvořeného zvukového souboru může být ovládána uživatelem. Rychlejší přehrání vede k vyšší frekvenci opakování zvuku a měla by být použita pro jednoduché obrázky nebo velmi dynamické scény, zatímco pomalejší přehrání s nižší frekvencí opakování je určena zejména pro komplexní scény s velkým množstvím důležitých detailů. Předpokládá se, že zkušený uživatel bude zejména využívat rychlejší přehrávání souboru (Abboud et al., 2014).

#### 4.3.2.2.1 Internetová verze programu EyeMusic (verze BETA)

Program EyeMusic má tři základní verze – veřejnosti nepřístupnou formu využívanou k výzkumům v laboratoři profesora Amediho, volně stažitelnou aplikaci určenou zejména pro využití v praxi samotným uživatelem a webovou verzi programu nabízející tréninkový manuál EyeMusic. Před zahájením práce nebyla žádná z verzí dostupná v českém jazyku, proto bylo nejprve nutné program přeložit. Vzhledem k tomu, že první dvě verze jsou operované externími firmami mimo Hebrejskou univerzitu v Jeruzalémě, nabídla nám laboratoř profesora Amediho přístup k internetové podobě programu, která je spravovaná samotnou laboratoří. Tato podoba v sobě skýtala následující výhody: program je určený pro samostatnou práci zrakově postiženého uživatele, nevyžaduje přítomnost lektora, jako je tomu u formy využívané ve výzkumech laboratoří profesora Amediho, webová verze programu se zaměřuje zejména na základní pochopení principů fungování EyeMusic a obsahuje plný dostupný plán tréninkových lekcí. Po úspěšném zvládnutí tohoto plánu se předpokládá, že je uživatel připraven začít trénovat v reálném prostředí za použití mobilní aplikace EyeMusic, pro jehož praktické ovládání již není potřeba překladu. Zajímavostí použití verze BETA je, že tato forma, podle našeho nejlepšího vědomí, nebyla v předchozích studiích použita.

Verze BETA programu EyeMusic se nachází na internetové adrese <http://brain.huji.ac.il/launch> v následujících jazycích: hebrejský, anglický, francouzský, německý, český. Stránka obsahuje stručný popis EyeMusic, dva krátké filmy o EyeMusic (dostupné pouze v anglickém jazyce) a několik odkazů. I verze BETA má více podob a tyto najdeme pod prvními dvěma odkazy: naučte se, jak vidět skrz hudbu (4.3.2.2.1.1) a naučte se používat eye music krok za krokem (4.3.2.2.1.2). Zbývající odkazy jsou dále dostupné pouze v anglickém jazyce.

# 4.3.2.2.1.1 Verze BETA, záložka: Naučte se, jak vidět skrz hudbu

První z odkazů vede na výběr lekcí 1–22 seřazených podle stupně obtížnosti od nejjednodušších po nejsložitější. Je vhodné poznamenat, že celkový počet lekcí je pouze 21, neboť lekce č. 10 v seznamu chybí, ve všech jazycích. Z těchto 21 lekcí je pro českého uživatele relevantních 19 (lekce 15 a 16 zabývající se hebrejskými znaky vynecháváme). Seznam a obsah lekcí je následovný:

1. diagonály

Lekce je rozdělená na 6 podkapitol: bílá, červená, zelená, modrá, žlutá a barevné. Prvních pět podkapitol obsahuje 39 stejných obrázků v různých barvách, poslední sestává z mixu předchozích a má 33 obrázků. Uživatel se učí rozpoznat počet (jedna, dvě), délku (krátká, normální, dlouhá), tloušťku (tenká, normální, tlustá), směr (stoupající, klesající) a míru stoupání diagonály (strmě klesající/stoupající, normální, pozvolna klesající/stoupající).

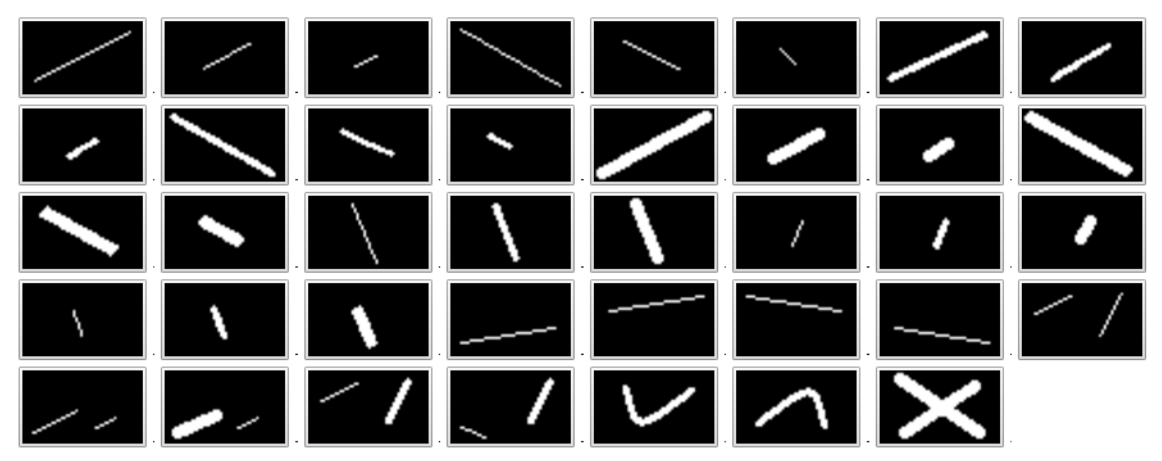

Obrázek 10. Lekce 1.1 diagonály bílé (Hebrejská univerzita v Jeruzalémě, 2008).

# 2. horizontály

Lekce má stejné rozdělení jako předchozí, prvních pět podkapitol má 31 obrázků, poslední podkapitola – barevné – se skládá z 34 obrázků. Lekce se zaměřuje na umístění (horní, střední, spodní; levá, střední, pravá), délku (krátká, normální, dlouhá), tloušťku (tenká, normální, tlustá) a počet horizontál (jedna až šest).

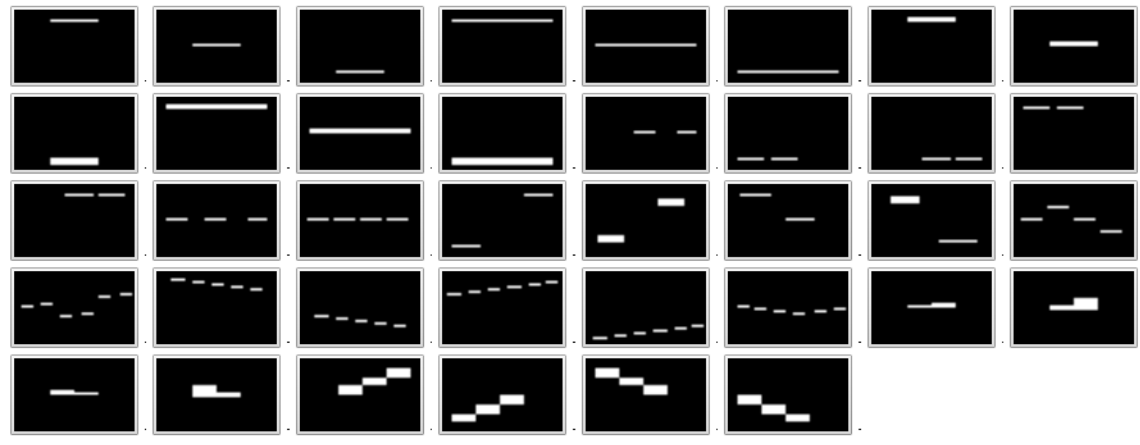

Obrázek 11. Lekce 2.1 horizontály bílé (Hebrejská univerzita v Jeruzalémě, 2008).

3. vertikály

Lekce vertikál má 31 obrázků v každé podkapitole jednotlivých barev, podkapitola barevné obsahuje 34 obrázků. Lekce se zaměřuje na poznávání umístění, délky a tloušťky jednotlivých vertikál i více vertikál ve vzájemném vztahu k sobě.

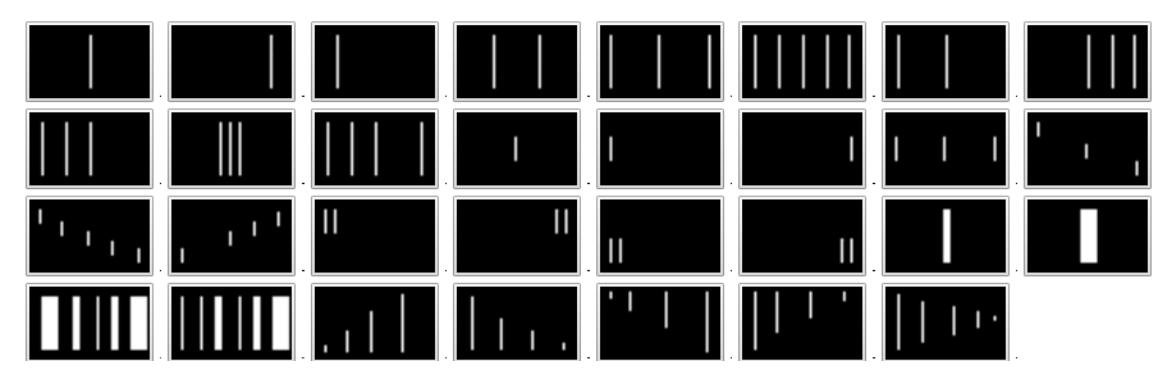

Obrázek 12. Lekce 3.1 vertikály bílé (Hebrejská univerzita v Jeruzalémě, 2008).

4. přímky všech typů

Lekce kombinuje předchozí tři kapitoly, podkapitoly s jednotlivými barvami obsahují 194 obrázků, v podkapitole barevné se nachází 38 obrázků.

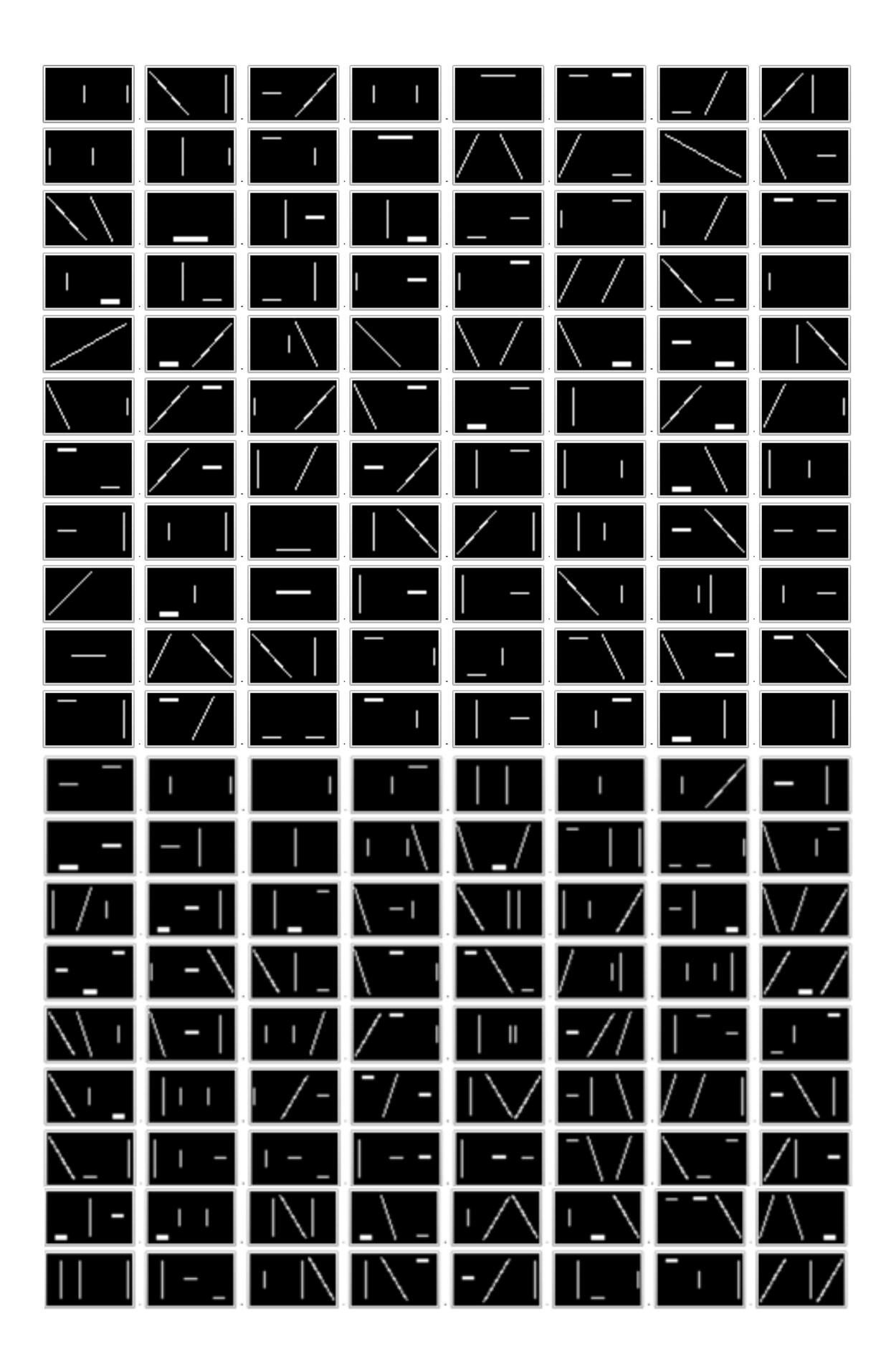

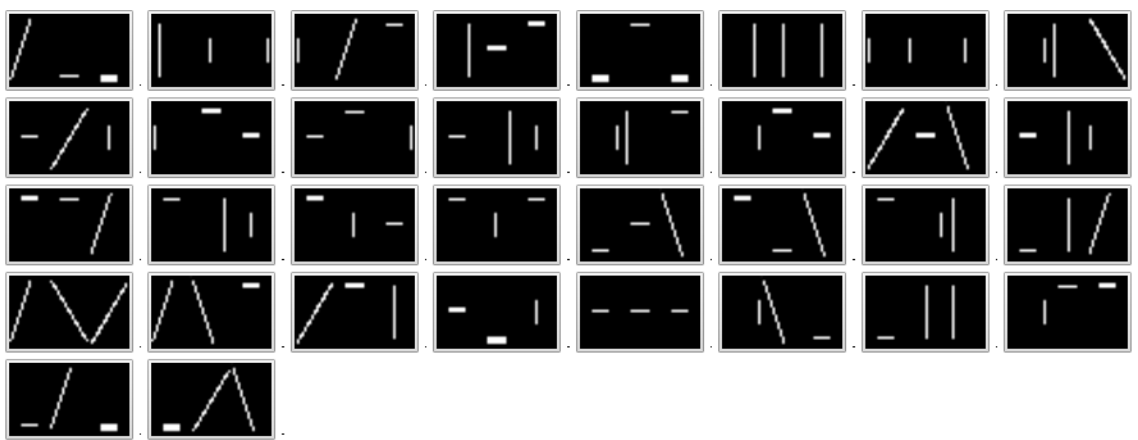

Obrázek 13. Lekce 4.1 přímky všech typů bílé (Hebrejská univerzita v Jeruzalémě, 2008).

5. paralelní přímky

Lekce se zaměřuje na poznávání více (2–6) tónů nad sebou za stejné i různé délky, tloušťky a umístění jednotlivých horizontál. V podkapitole jednotlivých barev najdeme 38 obrázků, v sekci barevné je 100 obrázků.

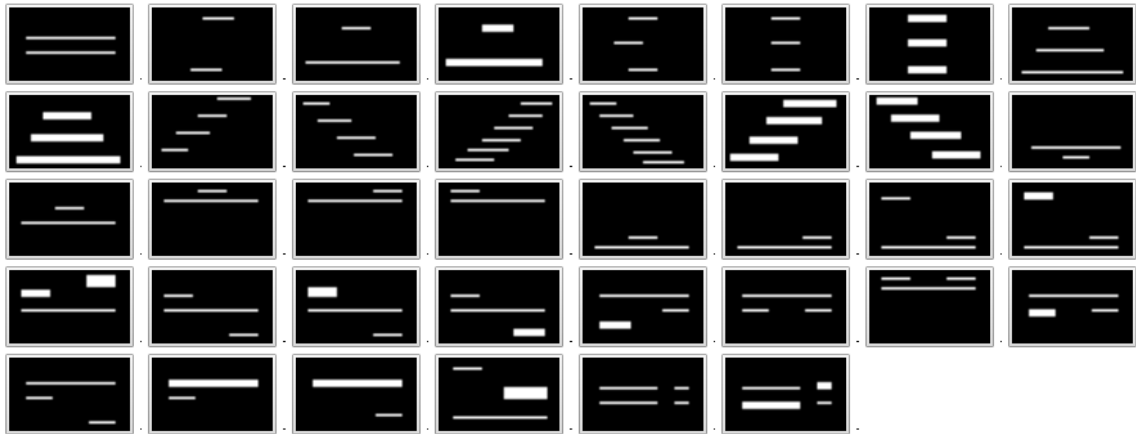

Obrázek 14. Lekce 5.1 paralelní přímky bílé (Hebrejská univerzita v Jeruzalémě, 2008).

6. čtverce

Šestá lekce obsahuje pět podkapitol, oproti předchozím chybí podkapitola obsahující všechny barvy. V průběhu lekce se postupně z přímek skládá čtverec. Každá z podkapitol obsahuje 24 obrázků.

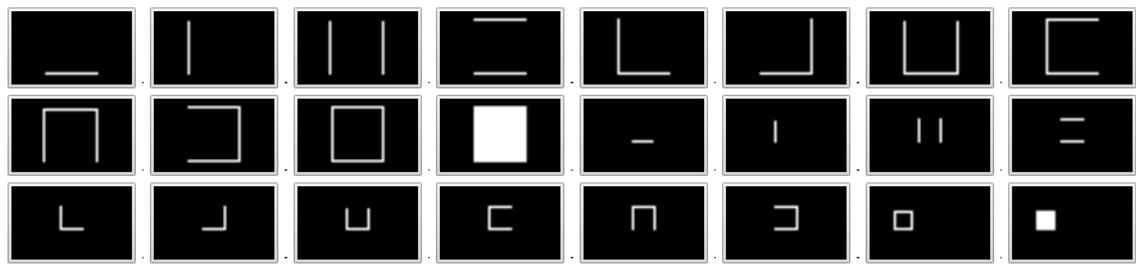

Obrázek 15. Lekce 6.1 čtverce bílé (Hebrejská univerzita v Jeruzalémě, 2008).

# 7. obdélníky

Lekce obdélníky nabízí rovněž 5 podkapitol, každá obsahuje 17 obrázků, na nichž se krok za krokem objevuje obdélník. Mění se tloušťka, šířka, délka a orientace obdélníků.

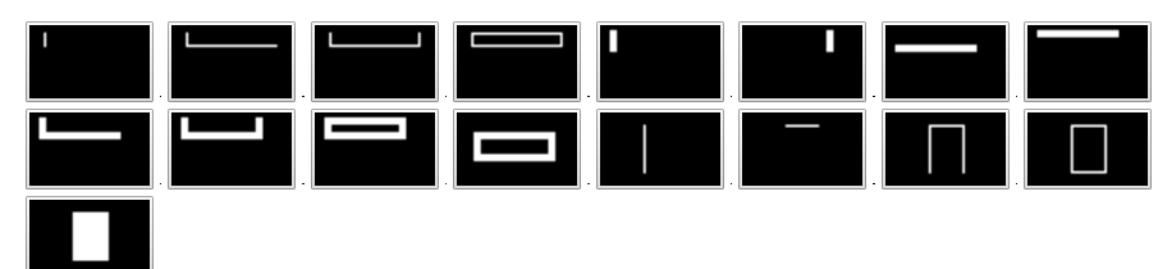

Obrázek 16. Lekce 7.1 obdélníky bílé (Hebrejská univerzita v Jeruzalémě, 2008).

8. trojúhelníky

V podkapitolách bílá, červená, zelená, modrá a žlutá se v průběhu 15 obrázků učí participant postupně poznat trojúhelník.

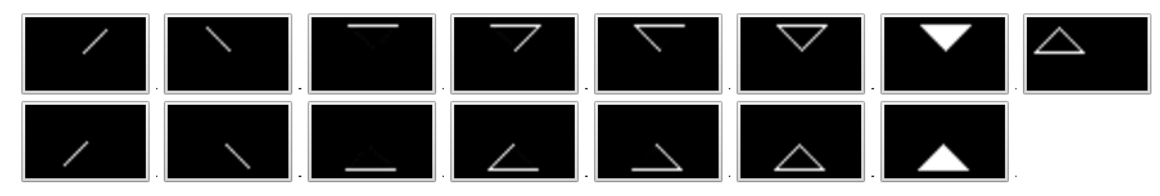

Obrázek 17. Lekce 8.1 trojúhelníky bílé (Hebrejská univerzita v Jeruzalémě, 2008).

# 9. kruhy

Lekce v pěti barevných variantách z různých půlkruhů skládá kruh, každá podkapitola má 10 obrázků.

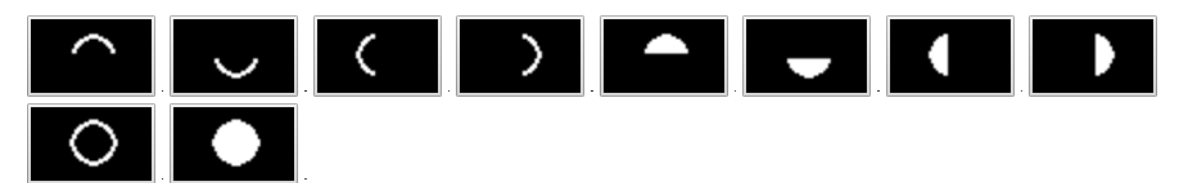

Obrázek 18. Lekce 9.1 kruhy bílé (Hebrejská univerzita v Jeruzalémě, 2008).

# 11. pokročilé tvary

Lekce sestává ze 6 podkapitol (jednotlivé barvy – každá se 17 obrázky, a mix barev – 27 obrázků), kombinuje naučené tvary z předchozích lekcí.

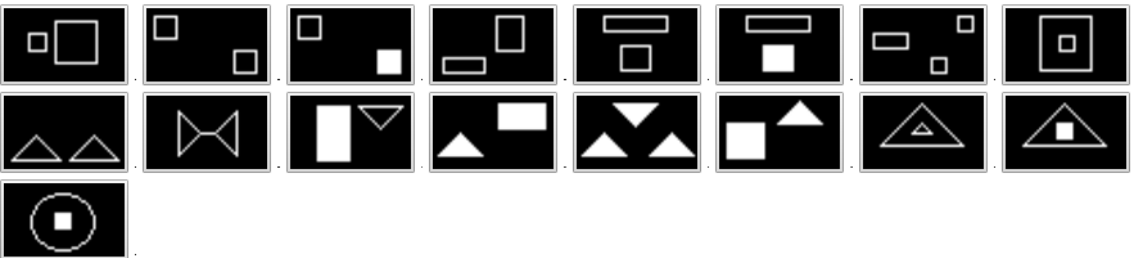

Obrázek 19. Lekce 11.1 pokročilé tvary bílé (Hebrejská univerzita v Jeruzalémě, 2008).

12. čísla

Kromě 6 standardních podkapitol nabízí další podkapitolu – čísla v různých tvarech, tato obsahuje psanou i tiskací formu čísel v různých barvách. Jednotlivé barvy mají 19, barevné 38 a čísla v různých tvarech 139 obrázků. Od této lekce je zaměření čistě na poznání tvaru a barvy, výška a tloušťka čar se nemění.

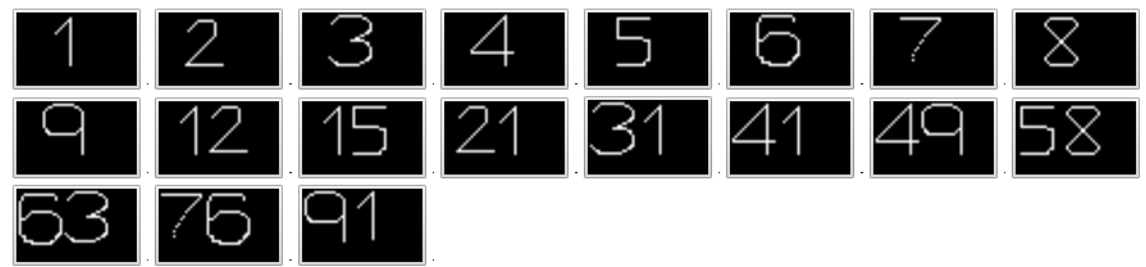

Obrázek 20. Lekce 12.1 čísla bílá (Hebrejská univerzita v Jeruzalémě, 2008).

13. latinská abeceda

Lekce obsahuje dvě podkapitoly: velká a malá písmena se 26 černobílými obrázky v každé z nich.

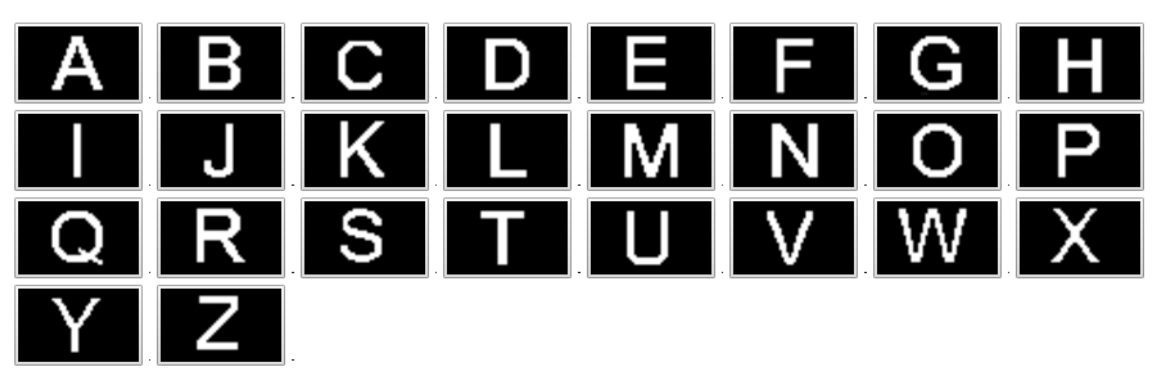

Obrázek 21. Lekce 13.1 velká písmena (Hebrejská univerzita v Jeruzalémě, 2008).

## 14. slova psaná malými písmeny

Prvních pět podkapitol lekce obsahuje 3–5 písmenná slova v jednotlivých barvách (22 obrázků), šestá podkapitola zahrnuje 2-3 písmenná slova z velkých písmen různých barev (22 obrázků) a v sedmé podkapitole jsou 3-4 písmenná slova z malých písmen různých barev (20 obrázků). Vždy se jedná o slova v anglickém jazyce.

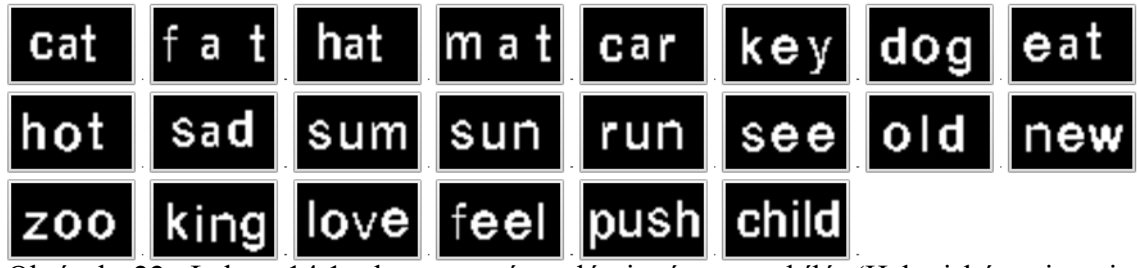

Obrázek 22. Lekce 14.1 slova psaná malými písmeny, bílé (Hebrejská univerzita v Jeruzalémě, 2008).

- 15. hebrejská písmena přeskakujeme
- 16. hebrejská slova přeskakujeme
- 17. emotikony (symboly obličejů)

Lekce má 6 podkapitol (jednotlivé barvy - 39 obrázků, a barevné – 33 obrázků). Kombinací naučených tvarů v předchozích kapitolách skládá emotikony s různými výrazy (usměvavý, zamračený, překvapený, neutrální).

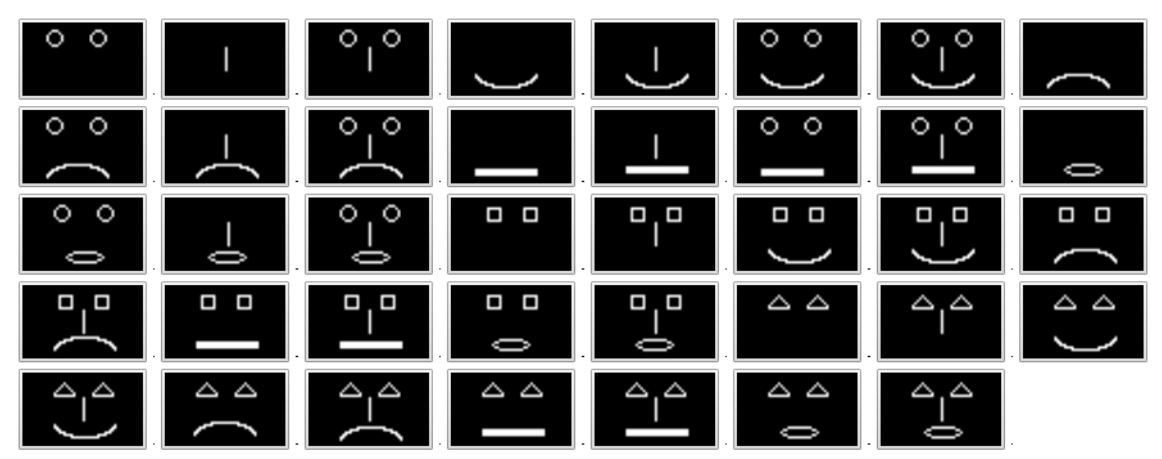

Obrázek 23. Lekce 17.1 emotikony bílé (Hebrejská univerzita v Jeruzalémě, 2008).

## 18. domy

Lekce obsahuje 27 obrázků v jednotlivých barvách a 45 obrázků v podkapitole barevné sestávající z různě barevných částí domu. Lekce využívá prázdné a plné trojúhelníky a čtverce v konečném důsledku představující v lekci jeden až tři domy.

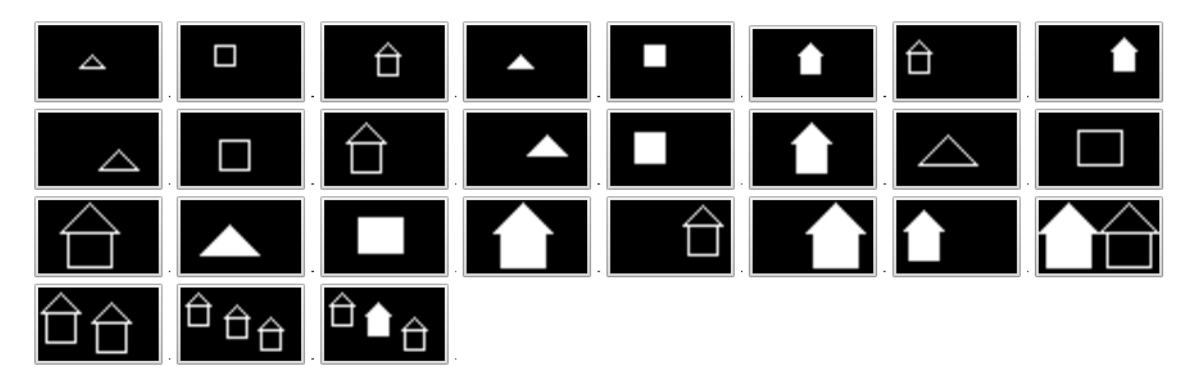

Obrázek 24. Lekce 18.1 domy bílé (Hebrejská univerzita v Jeruzalémě, 2008).

# 19. popis částí těla

Lekce skládáním jednoduchých komponentů lidského těla tvořených geometrickými obrazci rozlišuje člověka stojícího s připažením, s upažením, muže a ženu a člověka stojícího a chodícího. Lekce má v jednotlivých barvách 9 a v podkapitole barevné 21 obrázků.

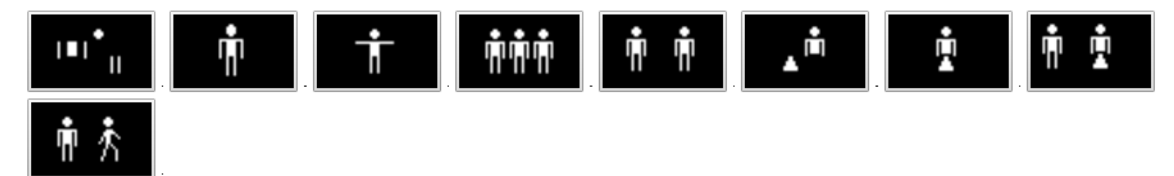

Obrázek 25. Lekce 19.1 popis částí těla, bílé (Hebrejská univerzita v Jeruzalémě, 2008).

# 20. Simpsonovi

Lekce se dělí na členy rodiny Simpsonových – Barta (13 obrázků), Homera (14 obrázků), Lisu (13 obrázků), Marge (16 obrázků), Meggie (17 obrázků) a na podkapitolu Simpsonovi obsahující všechny představitele (5 obrázků). Podkapitoly se zaměřují na poznání obličeje a jeho jednotlivých částí (například oči, vlasy, levá polovina či pravá horní čtvrtina obličeje). Podkapitola Meggie se kromě obličeje zabývá i tělem.

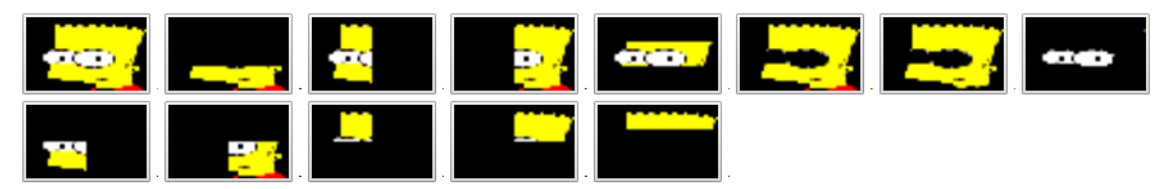

Obrázek 26. Lekce 20.1 Simpsonovi, Bart (Hebrejská univerzita v Jeruzalémě, 2008).

21. reálné objekty

Lekce se skládá z 10 podkapitol různé obtížnosti i barevnosti: židle (5 obrázků), kolo (5 obrázků), brýle (5 obrázků), domy (32 obrázky), příroda (5 obrázků), stůl (7 obrázků), kuchyňské nádobí (16 obrázků), čokoláda (10 obrázků), mléčné produkty (9 obrázků) a všechny objekty zahrnující i nové obrázky (66 obrázků). Lekce pracuje s reálnými fotografiemi předmětů, které se přepisují do zjednodušené audio-formy (see obrázek 9 na straně 30). Na obrázku 27 a 28 vidíme podkapitolu s jednodušším objektem – židlí a složitějším – domů.

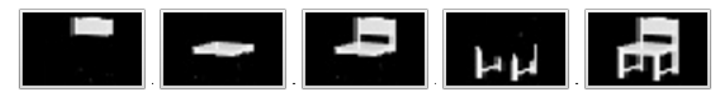

Obrázek 27. Lekce 21.1 reálné objekty, židle (Hebrejská univerzita v Jeruzalémě, 2008).

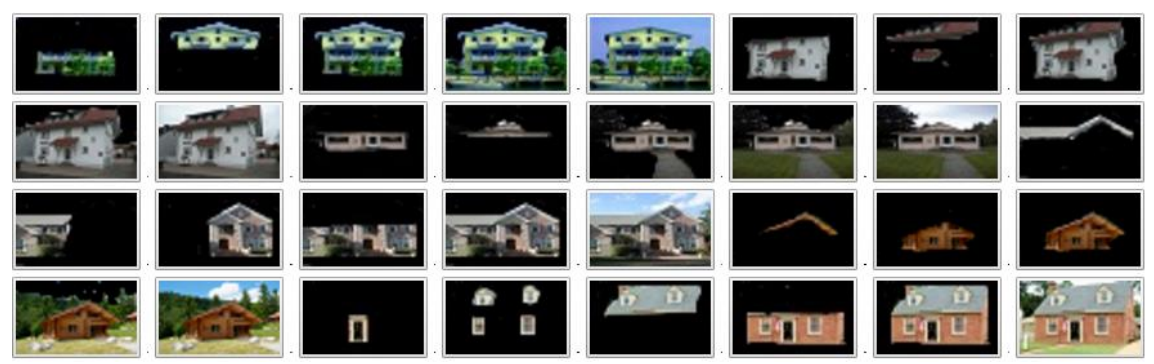

Obrázek 28. Lekce 21.4 reálné objekty, domy (Hebrejská univerzita v Jeruzalémě, 2008).

#### 22. oblečení

Lekce se dělí do 11 podkapitol: 1 kus jednoduchého oblečení (22 obrázků), 2 oddělené kusy oblečení (21 obrázků), 2 kusy oblečení dohromady (spodek a vršek, 20 obrázků), jednoduché odstíny (4 obrázky), 1 kus oblečení v různých odstínech (11 obrázků), 1 kus oblečení s různými vzory (11 obrázků), 2 oddělené kusy oblečení s různým odstínem a vzorem (6 obrázků), 2 kusy oblečení zvlášť i dohromady s různým odstínem a vzorem (12 obrázků), kombinace dvou kusů oblečení (32 obrázků), kombinace 3 kusů oblečení (12 obrázků), reálné kusy oblečení v normálním rozlišení (8 obrázků). Lekce pojímá základní druhy oblečení (kalhoty, kraťasy, triko s různou délkou rukávů, šaty) v různých barvách spolu s několika doplňky (boty, klobouk), nejprve jsou zpracovány

jednoduché digitální obrázky, poslední podkapitola přehrává audio přepis reálných fotografií různých kusů oblečení.

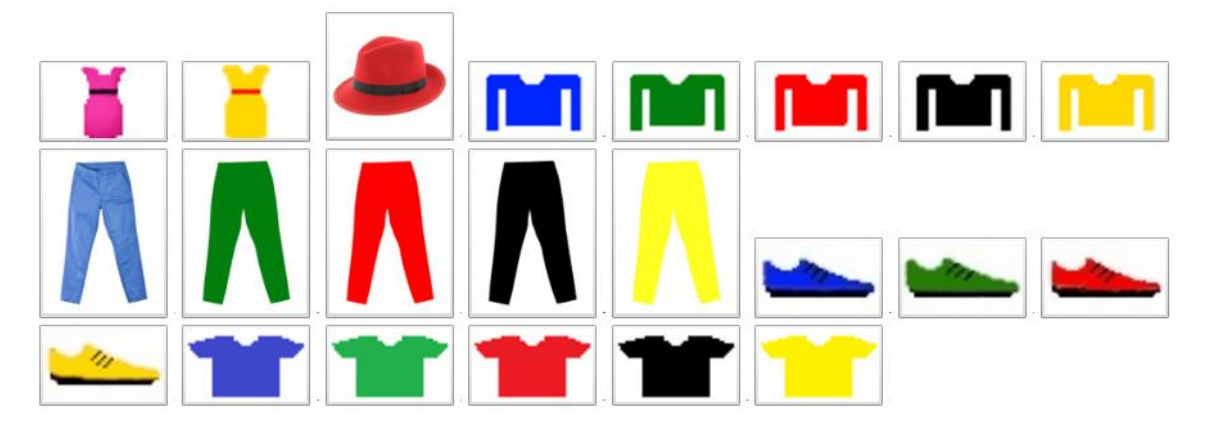

Obrázek 29. Lekce 22.1 oblečení, 1 kus jednoduchého oblečení, (Hebrejská univerzita v Jeruzalémě, 2008).

Program je ovládán pomocí tlačítek tabulátor (pohyb mezi záložkami), control (začátek a konec zvuku), enter (vybraní odkazu) a n (zopakování audio překladu obrázku).

## 4.3.2.2.1.2 Verze BETA, záložka: Naučte se používat eye music krok za krokem

Druhá verze programu se nachází na stejné internetové adrese pod odkazem: Naučte se používat eye music krok za krokem. Před použitím této formy je nutné provedení registrace, v české verzi se registrace opakovaně nedařila, nicméně po vytvoření účtu v anglické verzi je možné využití programu ve všech dostupných jazycích. Oproti předchozí podobě EyeMusic se tato liší v následujících bodech:

- popis je prováděn ve větách, nikoliv heslovitě (see přiložené DVD: step by step full),
- na stránce je k vidění jen jeden obrázek, nikoliv celá kapitola,
- zopakování audio překladu obrázku se provádí vícečetným stlačením tabulátoru,
- podkapitoly mají nižší počet obrázků (např. lekce 1 bílé: 29 obrázků oproti 39 v předchozí verzi),
- každá podkapitola žádá o zpětnou vazbu obtížnosti lekce a subjektivního ohodnocení úrovně znalosti lekce na škále 1-5,
- v testu jsou otázky na ANO/NE oproti vybrání ze čtyřech interpretací obrázku,

• úspěšné zvládnutí lekce představuje 70% úspěšnosti, bez které nepustí uživatele dál.

Pro účely výzkumu jsme zvolili první z verzí, v průběhu překládání programu jsme totiž zjistili, že program i po splnění požadavků pro postoupení do následující lekce tento postup v některých případech neregistruje a uživatele do další lekce může nepustit. Kromě toho jsme shledali jednodušší pracovat s heslovitými popisy obrázků, popis v plných větách často odkazoval na předchozí obrázek (např. stejná diagonála, ale tlustší), což vyžadovalo vyšší koncentraci. V druhé verzi dále chyběla možnost zopakování překladu pomocí jednoho tlačítka.

#### **4.3.3 Průběh tréninku EyeMusic**

Vzhledem k pilotní verzi výzkumu jsme se rozhodli samostatnou práci proložit pravidelnými setkáními s participantem, abychom získali průběžnou zpětnou vazbu a případně vyřešili vzniklé problémy. Dohromady proběhla 4 setkání, jedno před začátkem výzkumu a poté vždy po 8 proběhlých lekcích.

1. setkání

První setkání s JO se událo v prosinci 2016. Proběhlo seznámení s účelem výzkumu a JO podepsal informovaný souhlas se zařazením do studie. O programu EyeMusic dostal JO základní informace z videa, které je doporučeno ke shlédnutí před zahájením tréninku. To zahrnuje jednoduché vysvětlení principu fungování zrakového substitučního zařízení spolu s ukázkami možností a jednoduchých příkladů programu EyeMusic. Vyzkoušeli jsme spuštění programu EyeMusic ve spolupráci s programem JAWS na vlastním počítači JO a předali mu informace o ovládání programu: pohyb po jednotlivých záložkách (a obrázcích) – tabulátor, vybrání záložky (obrázku) – enter, přehrání a zastavení zvuku – control, zopakování verbálního překladu obrázku – n. JO byl srozuměn s tím, že trénink by měl trvat 4 po sobě jdoucí týdny s jedním dnem volna v každém týdnu. Doporučená délka jednotlivých lekcí byla, na základě doporučení výzkumnice v Amediho laboratoři (see 5.1), RA, stanovena na 45-60 minut, podle míry únavy a rozdělané práce. Tyto informace byly posléze předány JO rovněž v elektronické formě spolu se záznamovými archy určenými pro vyplnění bezprostředního zápisu z průběhu lekcí.

## 2. setkání

Po osmi tréninkových jednotkách má za sebou uživatel úspěšně zvládnuté první dvě části lekce 1: diagonály. Po rozhovoru s uživatelem a nahlédnutí do jeho dosavadních záznamů bylo zjištěno, že uživatel nerozumí principům programu a povědomě se snaží o mechanické zapamatování stimulů a jejich interpretace, a že program vykazuje technické nedostatky, zejména v části testu, které znemožňují samostatnou práci uživatele s programem. S uživatelem jsme proto rozebrali fungování programu podle metodologické příručky P. Meijera (seeingwithsound.com) a doporučili mu dělat testovou část s vidícím asistentem, bude-li to možné. Bylo rovněž zjištěno, že JO strávil, vlivem otevírání testu v půli, více času v testové části, než bylo nutné, a to na základě předpokladu, že jej program nepustí dále, nevyhodnotí-li test jako splněný (min. 80 % úspěšnost), což neodpovídá skutečnosti. JO vnímal 1 hodinu tréninku denně jako nedostačující a projevil zájem o zrušení časového omezení tréninkové jednotky, s čímž jsme souhlasili.

## 3. setkání

Uživatel má za sebou úspěšně zvládnutou 1. lekci. Od předchozího setkání lépe chápe podstatu programu a vnímá progres v interpretaci stimulů. Rovněž zaznamenává méně problémů s testovou částí při asistenci vidící osoby.

4. setkání

Na tomto setkání bylo zjištěno, že JO nevědomě přeskočil poslední podkapitolu první a druhé lekce – diagonály a horizontály barevné. Proto jsme se rozhodli výzkum protáhnout až do doby zvládnutí i těchto dvou podkapitol.

#### Záznam používání programu EyeMusic

Za účelem získání bezprostřední zpětné vazby jsme vytvořili jednoduchý záznamní arch, který byl JO vyplňován bezprostředně po ukončení každé tréninkové jednotky. Záznamový arch sestával z otevřených bodů, jejichž hlavní výhoda spočívá ve volnosti v odpovědi bez předkládání možných řešení/vztahů. Hlavní nevýhodou je jejich problematika při zpracování vyžadující vypracování dodatečné kategorizace (Kutnohorská, 2009). Vzhledem k nízkému sledovanému vzorku jsme však vyhodnotili tento způsob získání zpětné vazby jako nejvhodnější. Záznamový arch jsme rozdělili do následujících bodů: datum, délka trvání lekce, problémy, pokrok/pozitiva, dojem a test.

Výzkum se konal v lednu a začátkem února 2017 a celkově proběhlo 31 tréninkových jednotek.

## **4.3.4 Zpracování a interpretace dat**

Zpracování a interpretace dat proběhly ve dvou formách: analýzou jednotlivých podkapitol zvládnutých lekcí (bílá, červená, zelená, modrá, žlutá a barevné) a kategorizací zkoumaných jevů, které jsme s ohledem na získaná data roztřídili následovně: problémy subjektivní, problémy s popisem, problémy technického rázu, pokrok, pozitiva, dojem, testová část.

## **5 VÝSLEDKY**

#### **5.1 Rozhovor**

V této části si shrneme informace získané od výzkumnice Amediho laboratoře, RA, doslovný přepis rozhovoru je dostupný v přílohách (příloha 1).

Začátek práce s EyeMusic

RA začala pracovat v laboratoři profesora Amediho před uvedením EyeMusic, s programem tak pracuje od úvodního spuštění programu v říjnu 2009.

Odlišnost (vylepšení) EyeMusic oproti The vOICe

Existují dva stěžejní rozdíly EyeMusic a The vOICe: The vOICe rozlišuje pouze černou a bílou, zatímco EyeMusic je schopen interpretovat více barev. Druhým rozdílem je, že The vOICe využívá počítačové zvuky a EyeMusic používá zvuky přirozené. První studií, prezentující rozdílnost mezi EyeMusic a The vOICe co se týče příjemnosti poslouchání, je práce Sami Abounda: EyeMusic: Introducing a "visual" colorful experience for the blind using auditory sensory substitution.

## Vývoj EyeMusic

Program je neustále vyvíjen a obměňován na základě získaných zkušeností týmu:

"Poslední z verzí (laboratorní, NA) se neustále mění a vyvíjí v závislosti na našich zkušenostech, kdy hledáme nejlepší cestu… Tyto naše poznatky se postupně objevují i ve volně stažitelných aplikacích a ve verzi na webových stránkách. Vzhledem k tomu, že provádíme výzkumy pod etickými směrnicemi komise v Helsinkách, nesmíme bohužel provádět experimenty s uživateli volně stažitelné aplikace či na webových stránkách. Nicméně sbíráme od našich uživatelů zpětnou vazbu, abychom mohli dále zlepšovat obě podoby."

## Způsob trénování uživatele EyeMusic

V laboratoři se k tréninku využívá verze EyeMusic, která je veřejnosti nepřístupná. Každý z výzkumníků (trenérů) má vlastní metodu trénování, lekce obvykle probíhají s každým participantem zvlášť. Časový rozvrh se liší od jednotlivých výzkumníků. Ve většině případů podle RA trvají jednotlivé lekce 2 hodiny s krátkou pauzou uprostřed s frekvencí lekcí podle individuálních možností. RA považuje toto za příliš dlouhou dobu,

která je ale odůvodněna nutností participantů za tréninkem dojíždět na univerzitu. RA doporučuje pravidelné tréninkové lekce s trváním zhruba jednu hodinu (v závislosti na únavě) s alespoň jedním dnem volna týdně. Přestože v laboratoři pracují vždy uživatelé EyeMusic spolu s výzkumníkem, laboratoř se snaží vyvíjet EyeMusic směrem, který by umožnil zrakově postiženým program operovat samostatně. V tomto smyslu byla konstruována webová verze programu.

Doporučený postup tréninku, co se týče obsahu jednotlivých lekcí (co by mělo následovat za čím), se mění již jen málo a je zveřejněný v internetové podobě EyeMusic.

Zejména ze začátku je důležité věnovat stejnou pozornost všem barvám. S pokrokem uživatele se trénují principy každé lekce pomalu v bílé barvě, zatímco v ostatních barvách je pokrok rychlejší. Dynamický trénink EyeMusic (reálné video) ještě není ustálený, stále se hledá nejúčinnější postup.

## Standardizovaná metodologie tréninku EyeMusic

Oficiální manuál EyeMusic existuje, ale je napsán pouze v hebrejštině a obsahuje zejména informace technického rázu, méně doporučený tréninkový postup (tento dokument nám nebyl zpřístupněn, NA). Standardizovaná podoba tréninku ještě není finální a upravuje se na základě získaných zkušeností výzkumníků.

## Determinace úspěchu/selhání/progresu

RA se zatím nesetkala s osobou, která by selhala v naučení se pracovat s EyeMusic, při kontinuálním tréninku se zlepšil každý uživatel, za individuální rychlosti, která ale nedeterminuje míru progresu. RA zdůrazňuje důležitost individuálního přístupu k jednotlivým participantům.

#### Samostatný trénink osoby zrakově postižené

Zapojit komunitu zrakově postižených do samostatného tréninku EyeMusic je ultimátním cílem projektu EyeMusic. Pro tyto účely byla vyvinuta webová verze EyeMusic.

Praktické využití programu EyeMusic v životě osoby se zrakovým postižením

RA nevnímá EyeMusic jako nástroj nahrazující stávající pomůcky zrakově postižených, ale jako prostředek umožňující získat dodatečné informace. V reálném životě vidí uplatnění v identifikaci objektů, například v supermarketu, rozpoznání výrazu v obličeji nebo ve schopnosti číst.

# **5.2 Překlad programu EyeMusic**

Překlad jsme prováděli v několika fázích. Začali jsme pracovat na základě dokumentů zaslaných univerzitou, při nejasnostech (viz níže) jsme vyhledali popisovaný obrázek, aby překlad odpovídal skutečnostem.

V průběhu primárního překladu jsme řešili tyto problémy:

- zejména u složitějších popisů různých druhů čar (lekce 1–5) mnohdy nebylo z popisu jasné uskupení čar,
- v kategorii čísel (lekce 12) jsme objevili špatně identifikované barvy u několika dvou a tříciferných čísel.

Na faktické chyby (např. špatná barva) jsme upozornili univerzitu a opravili je (v české i anglické verzi), nejasné popisy jsme přeložili tak, aby co nejpřesněji odpovídaly obrázkům.

Celý dokument jsme před odesláním jednou zkontrolovali. Po vložení překladu jsme v programu prošli přeložené instrukce a lekce 1-4. Objevili jsme několik (20) nedefinovaných obrázků, na které jsme upozornili a přeložili je. V instrukcích jsme nalezli nedostatky pravopisného typu způsobené překladem částečných vět, které jsme také upravili. První čtyři lekce jsme ještě dvakrát kontrolovali (a upravovali) před předložením verze účastníkovi výzkumu. Lekce 5-22 jsou rovněž přeloženy, ale, vzhledem k předpokladu, že ve výzkumu nebudou použity a kvůli časové náročnosti, nebyly dále kontrolovány a domníváme se, že zde bude několik nepřesností či chyb. S ohledem na množství výukového materiálu by však toto nemělo znemožnit případnou další práci s programem. Práce na překladu programu probíhala od prosince 2015 do prosince 2016.

# **5.3 Vyzkoušení české verze programu zrakově postiženým uživatelem**

# **5.3.1 Výsledky z hlediska jednotlivých lekcí**

Výsledky této kapitoly uvádí specifika podkapitol jednotlivých lekcí. Tyto jsou seřazeny chronologicky, podkapitoly barevné lekce 1 a 2 jsou zařazeny až na konci, neboť byly podstoupeny až dodatečně.

Lekce 1: Diagonály

1.1 Bílé

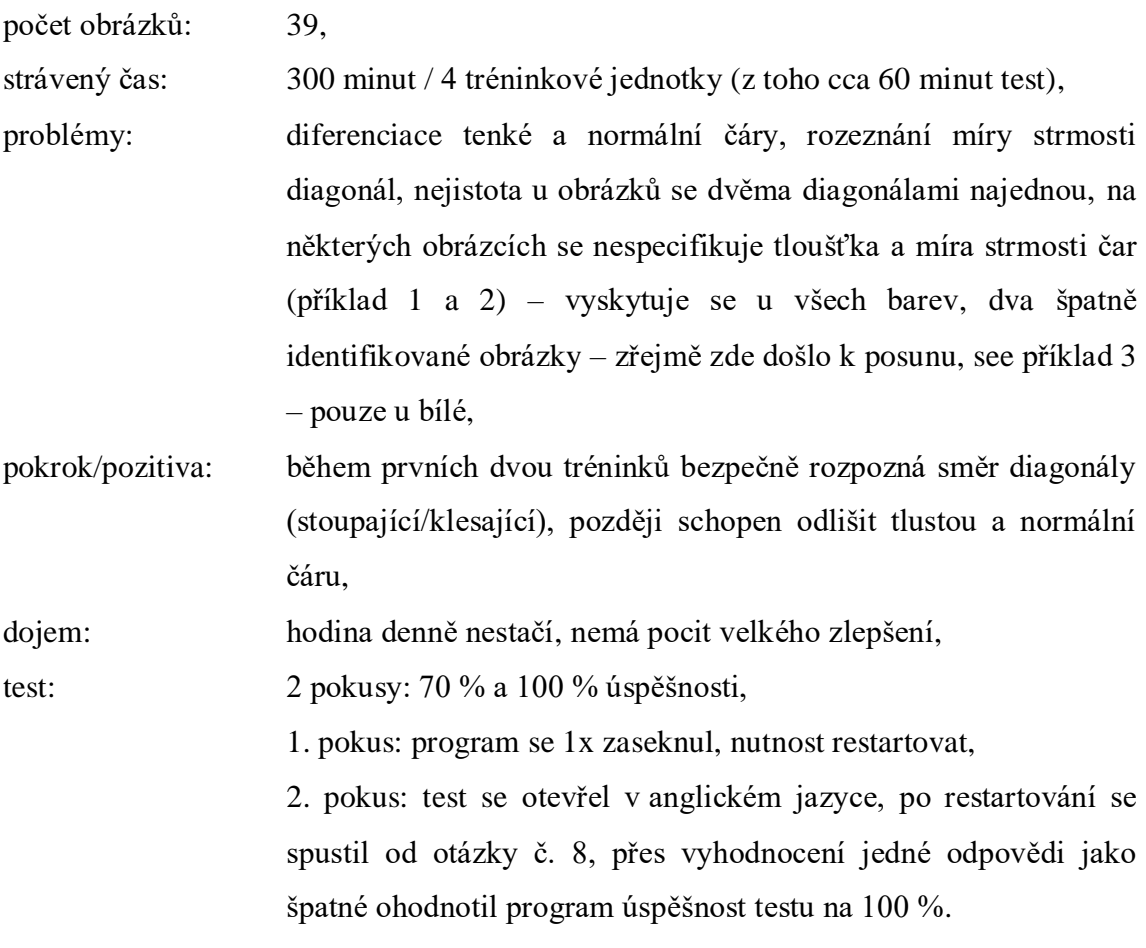

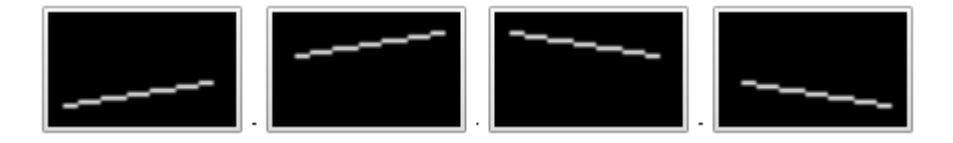

Příklad 1. Diagonály jsou tenké, ale v popisu to chybí, což by mělo znamenat normální tloušťku, převzato z: Hebrejská univerzita v Jeruzalémě, 2008.

# $\Delta$  $\mathcal{L}$

Příklad 2. Diagonála na prvním obrázku a 2. diagonála na druhém obrázku jsou obě popsány jako diagonály stoupající, diagonála na třetím obrázku jako takřka vertikála (ve cvičení se dále objevují strmě klesající/stoupající diagonály), převzato z: Hebrejská univerzita v Jeruzalémě, 2008.

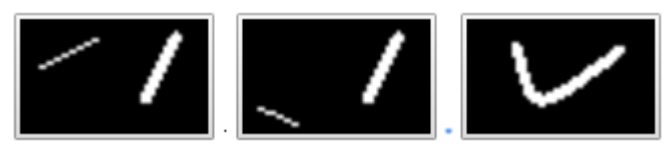

Příklad 3. 1. a 2. obrázek popsán jako: dvě horní vzrůstající bílé diagonály, první tenká, druhá strmá tlustá, 3. obrázek: dvě bílé diagonály, první tenká klesající, druhá tlustá vzrůstající (odpovídá obrázku č.2), převzato z: Hebrejská univerzita v Jeruzalémě, 2008.

# 1.2 Červené

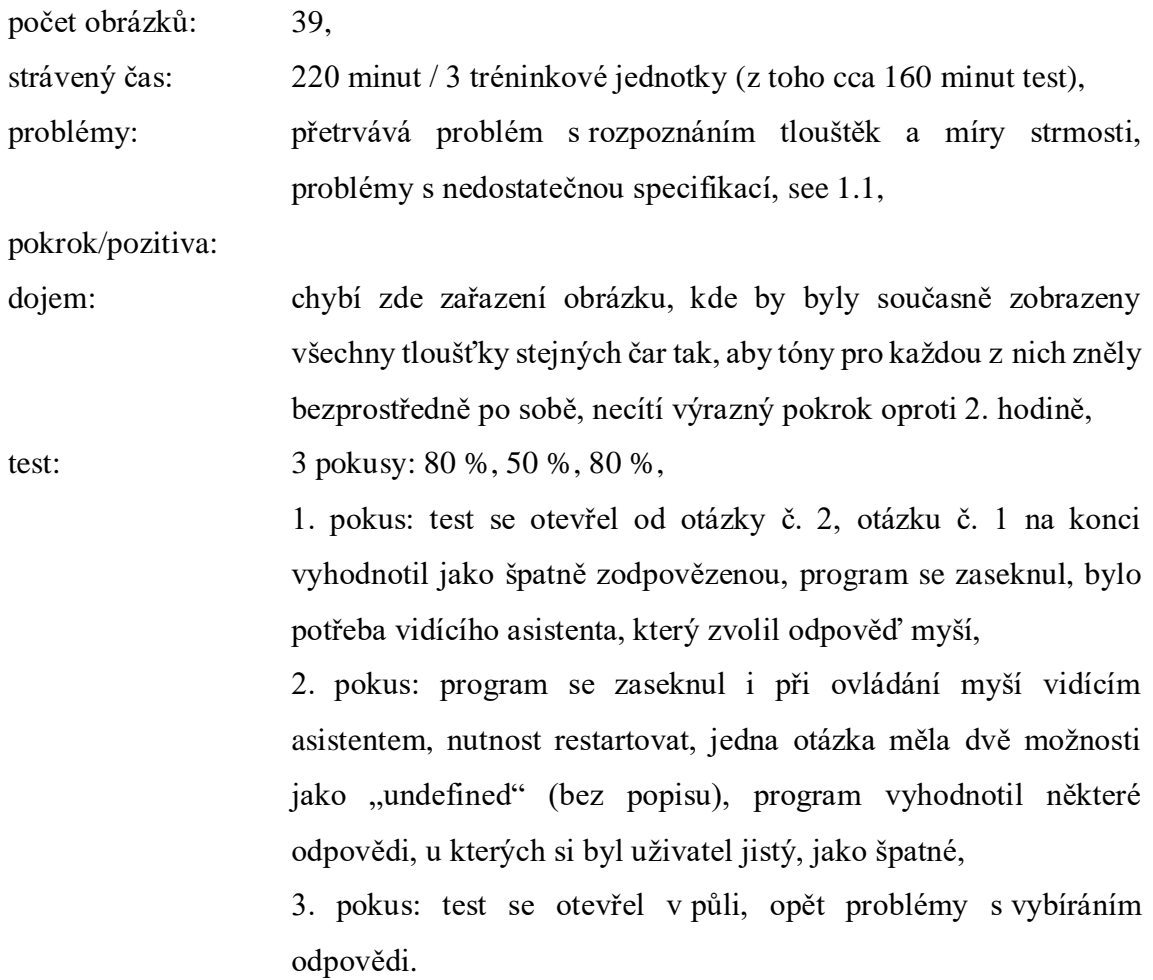

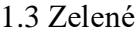

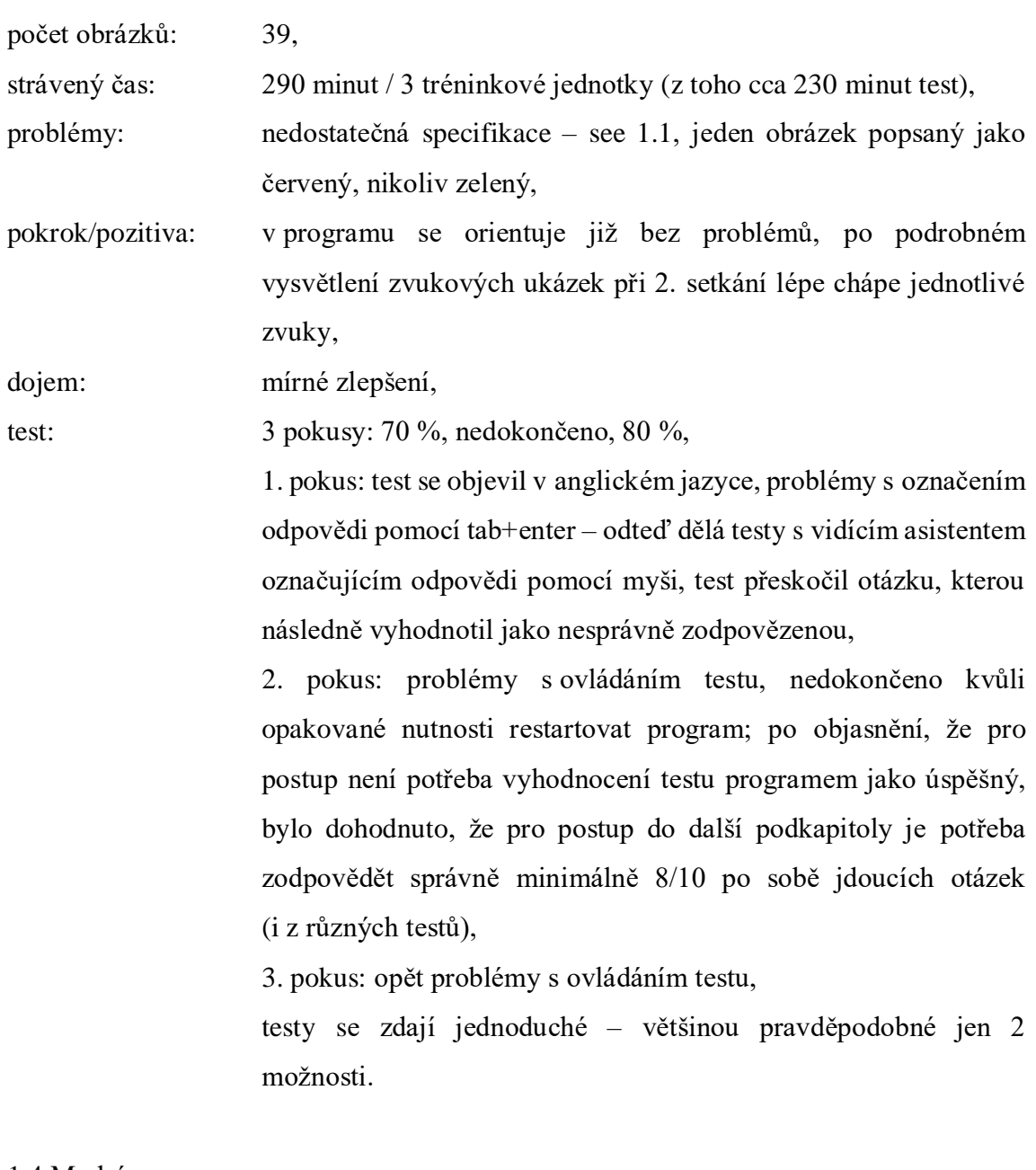

1.4 Modré

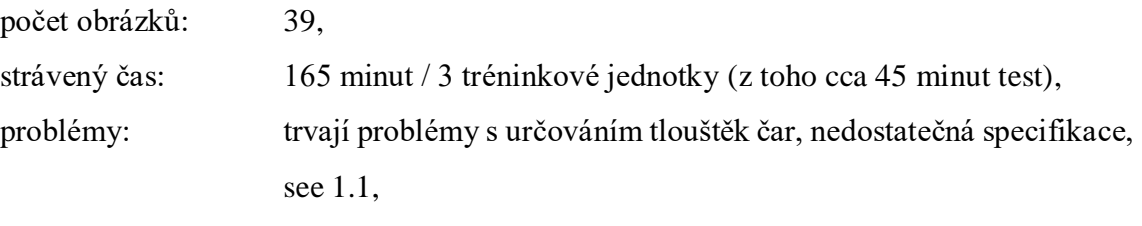

pokrok/pozitiva:

dojem:

test: 1 pokus: splněno (úspěšnost nespecifikována), 1x restartování programu, hodnocení 10 po sobě jdoucích otázek zjednodušilo a zrychlilo práci s testem,

v testech je příliš mnoho odpovědí, které lze ihned vyloučit.

1.5 Žluté

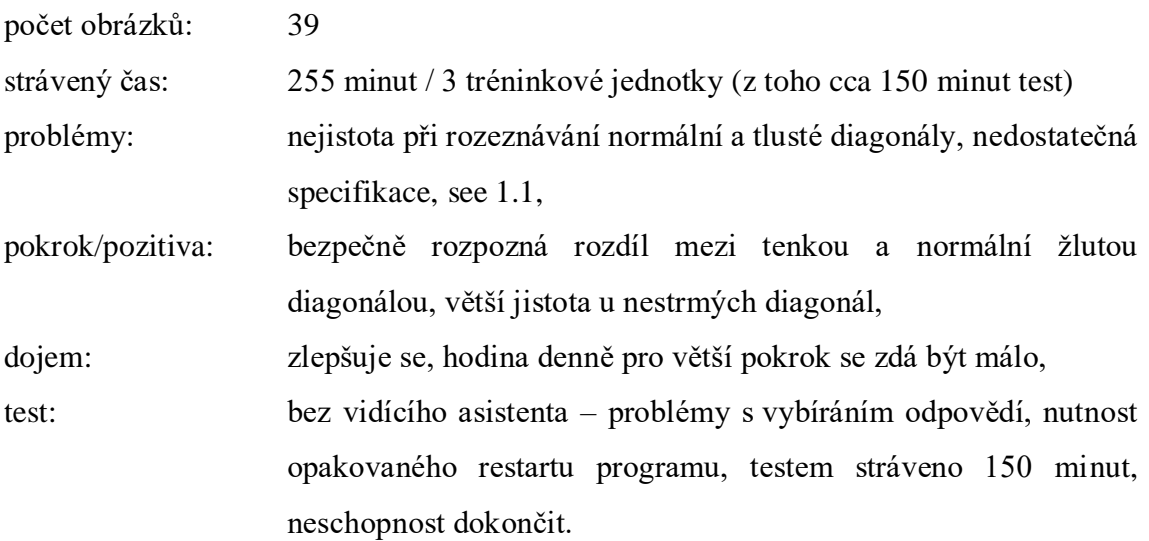

## Lekce 2: Horizontály

2.1 Bílé

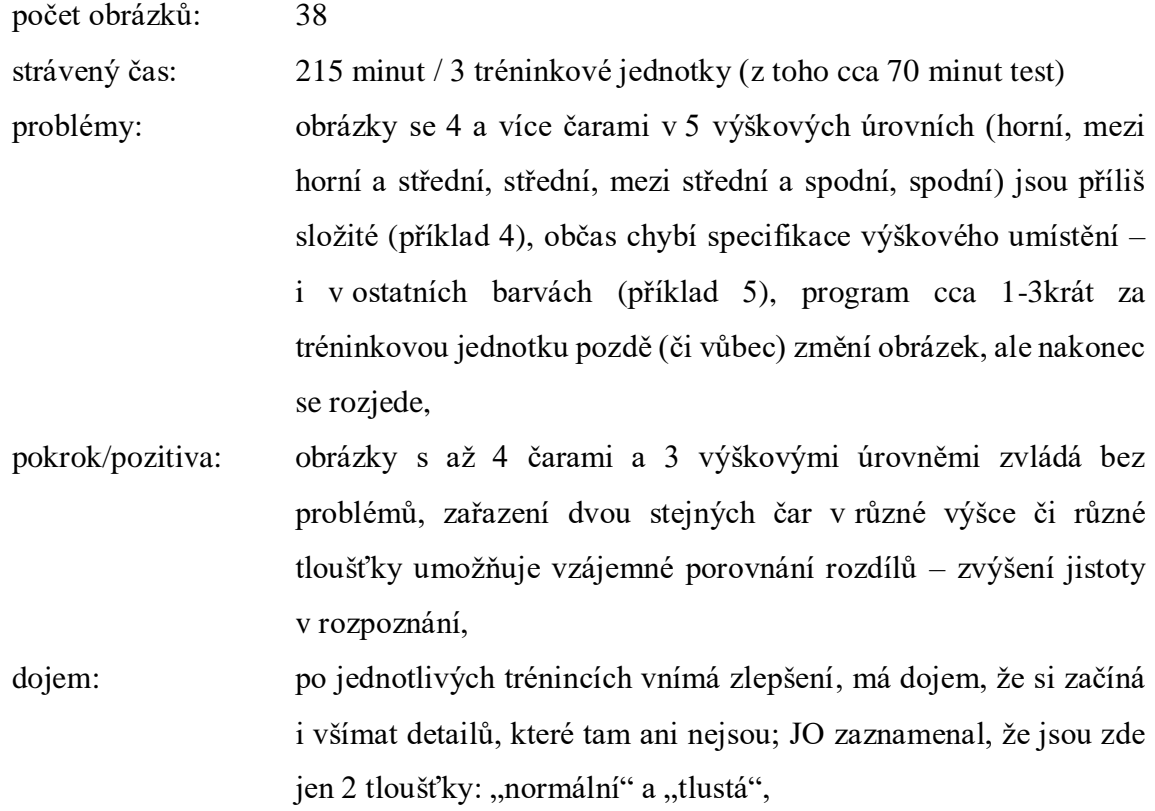

test: 1 pokus: 80 % úspěšnost, problémy s ovládáním pomocí klávesnice i s myší, odpověď lze většinou vyvodit z počtu tónů, kdy pouze jedna z možností nabízí odpovídající počet čar, JO má pocit, že některé otázky program špatně vyhodnocuje jako nesprávně zodpovězené (např. slyšel jeden tón a program označil za správnou odpověď 4 střední diagonály).

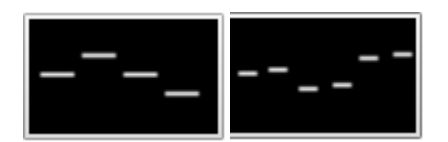

Příklad 4. 4 bílé horizontály, zleva první střední, druhá nad střední, třetí střední, čtvrtá pod střední; 3 dvojice krátkých horizontál, střední, nižší, vyšší, bílé, druhá z dvojice vždy výše než první, převzato z: Hebrejská univerzita v Jeruzalémě, 2008.

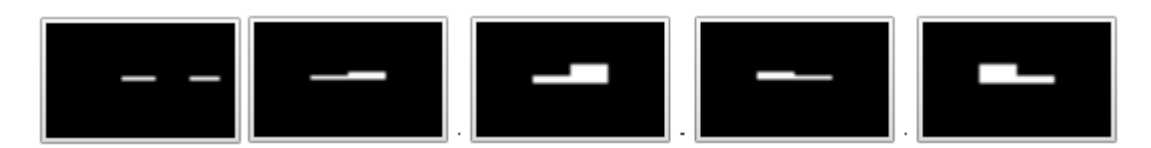

Příklad 5. Obrázky bez výškové specifikace ve 2.lekci, převzato z: Hebrejská univerzita v Jeruzalémě, 2008.

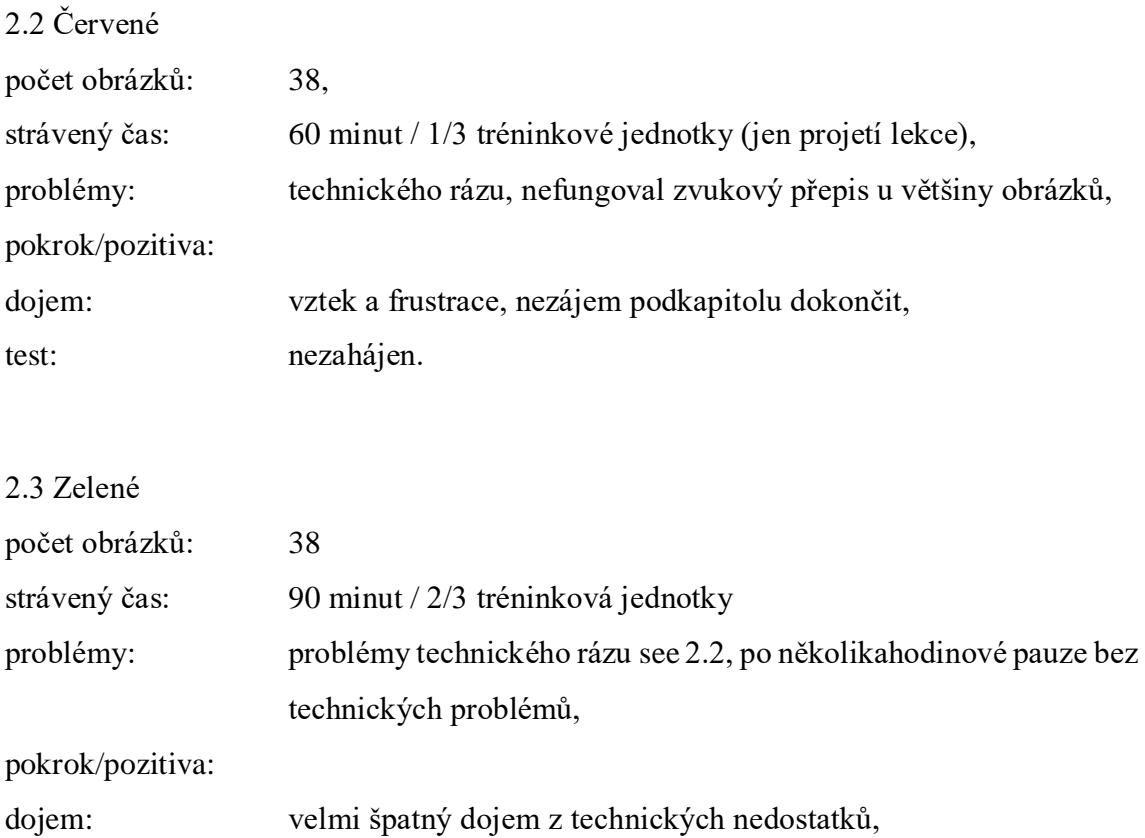

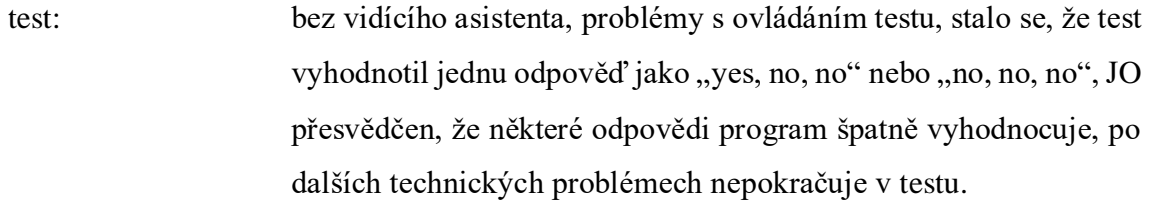

2.4 Modré

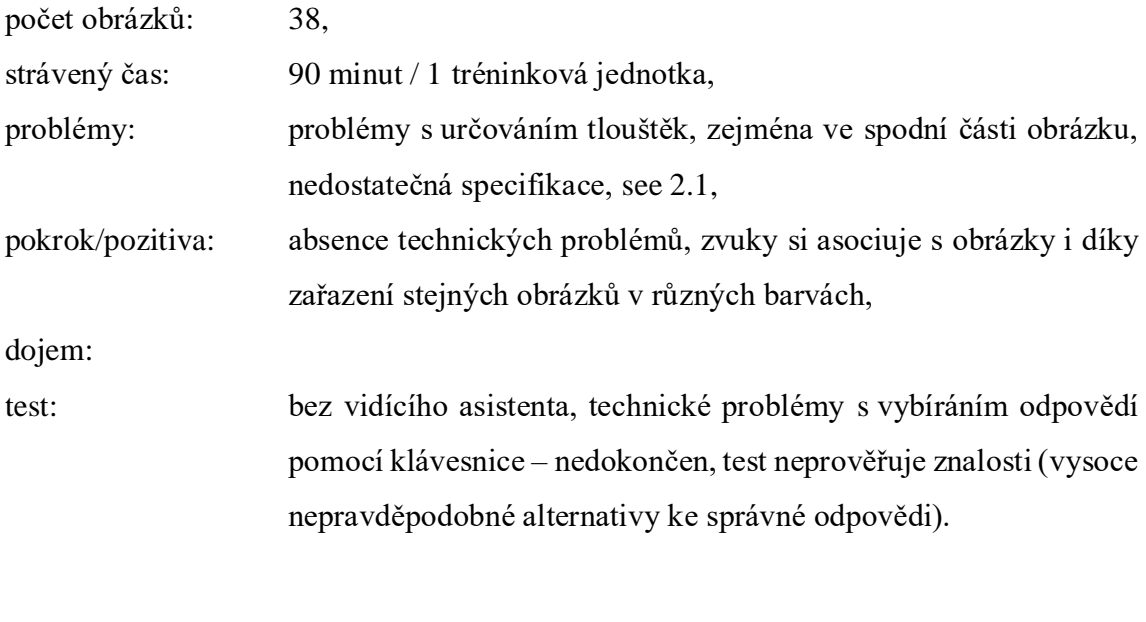

2.5 Žluté

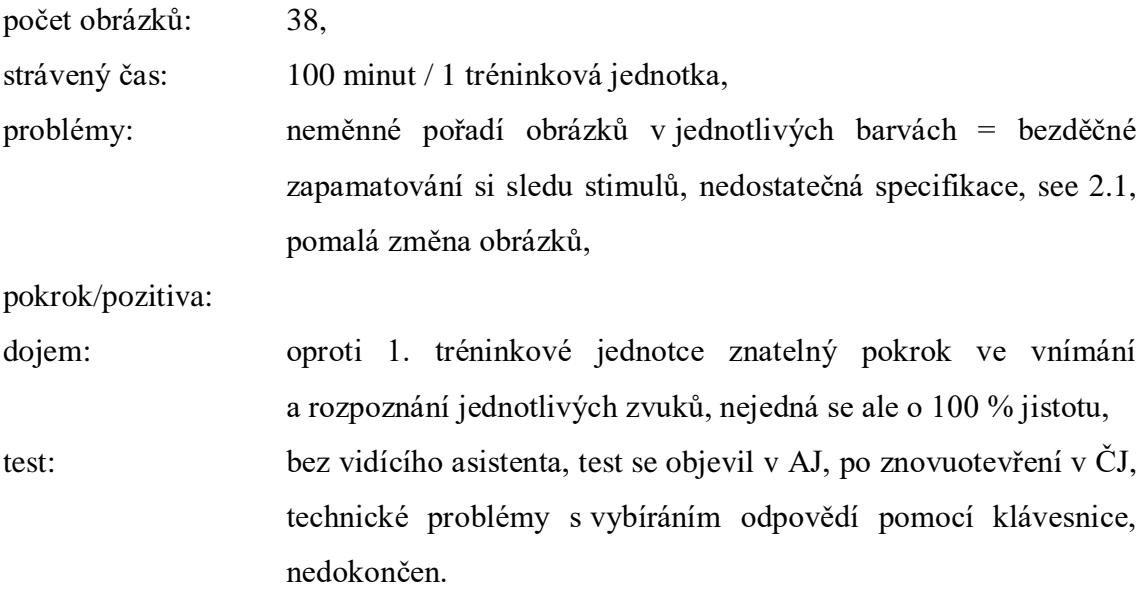

Lekce 3: Vertikály 3.1 Bílé počet obrázků: 31, strávený čas:  $265$  minut / 3 tréninkové jednotky (z toho cca 65 minut test), problémy: rozlišit zvuky nejkratších čar, nepřesný popis obrázku (příklad 6), u některých obrázků chybí výšková specifikace (příklad 7), pokrok/pozitiva: bez technických problémů vyjma testové části, dojem: opětovné zařazení 3 mír tlouštěk (tenká, normální, tlustá), zlepšování vnímání úměrné délce poslechu – hodina denně je málo, test: 1 pokus, 80 % úspěšnost, v možnostech s odpověďmi jsou zařazeny červené vertikály, některé odpovědi byly "undefined" (bez popisu), u jedné odpovědi je přesvědčen o špatném vyhodnocení správnosti, nízké zařazení pravděpodobných alternativ ke správné odpovědi.

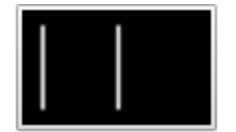

Příklad 6. Obrázek popsán jako dvě dlouhé bílé vertikály vlevo, druhá vertikála je ale uprostřed, převzato z: Hebrejská univerzita v Jeruzalémě, 2008.

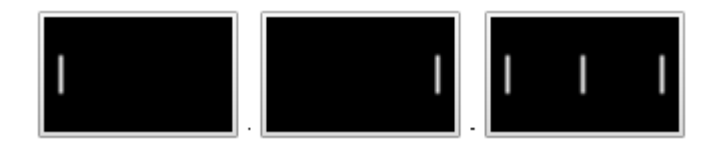

Příklad 7. Příklad některých obrázků bez výškové specifikace ve 3. lekci, převzato z: Hebrejská univerzita v Jeruzalémě, 2008.

Po původních 24 tréninkových jednotkách hodnotí JO zkušenost s programem následovně: Testy byly slabou stránkou tohoto programu: po technické stránce, kdy nastávají problémy s vybráním odpovědi; testy se neotevírají od první otázky a neprověřují naučenou látku. Dále dodává: "Bylo pro mě určitě zajímavé seznámit se s touto metodou. Přirovnal bych to ale k výuce cizího jazyka – tam taky po měsíci učení lze těžko očekávat hmatatelné výsledky."

1.6 Barevné Počet obrázků: 33, Strávený čas: 120 minut / 2 tréninkové jednotky,

- Problémy: zcela chybí zařazení bílé barvy, není určena tloušťka diagonál, přestože se poslechově i vizuálně u jednotlivých obrázku liší (příklad 8),
- Pokrok/pozitiva: při určení barev pomáhá znalost hudebního nástroje představujícího danou barvu, modrá barva je nejjednodušeji identifikovatelná,
- Dojem: pořadí barev zůstává většinou stejné, jednotlivé obrázky by pro lepší orientaci v rozdílnosti barev měly být prezentovány ve všech barvách,
- Test: chyběla specifikace na barvy (často se v možnostech lišil typ diagonály, nikoliv barva), test lze dělat vylučovací metodou, proto po zaznění zvuku řekl JO nahlas tip, který pak hledal v možnostech, v 7/10 případech identifikoval diagonálu zcela správně, ve zbývajících 3 odpověděl správně po přečtení možností.

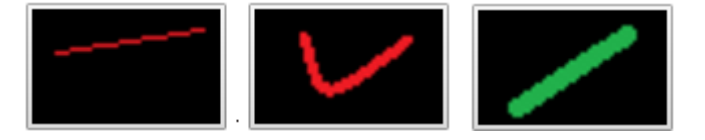

Příklad 8. Příklad různých tlouštěk diagonál, které nejsou v programu specifikovány; lekce 1.6, převzato z: Hebrejská univerzita v Jeruzalémě, 2008.

2.6 Barevné

Počet obrázků: 135, Strávený čas: 425 minut / 4 tréninkové jednotky,

Problémy: 2 obrázky jsou "undefined" (bez popisu), 2 obrázky mají špatně identifikovanou barvu (příklad 9), v některých případech je jiný slovosled než u zbývajících – matoucí, některé obrázky nejsou přesně specifikované (chybí umístění – vpravo/vlevo, vymezení délky – krátká; apod.), po třech tréninkových jednotkách (315 minut tréninku) si není jist pokrokem, některé čáry zní podobně (červená se zelenou, někdy i bílou),

Pokrok/pozitiva: je zastoupena bílá barva a různé tloušťky čar (ale jen dvě – tlustá a normální, nikoliv tenká), větší množství obrázků k procvičení, určení 1 a 2 čar na jednom obrázku zvládá dobře, 1 čára – nejjednodušší, 2 čáry – dobré pro porovnání, 3 čáry – kratší zvuky

a rychlé střídání = těžké, nejtěžší jsou 3 čáry v různých úrovních a různé tloušťky,

Dojem: lepší zpracování než barevné diagonály, náročnější,

Test: lze dělat vylučovací metodou, v 5/11 případů určil čáry bezchybně sám, 2krát identifikoval polovinu (1 čáru) zcela správně, druhou čáru určil dle nabídky, 1krát určil špatně výšku a 1krát tloušťku, 1krát určil správně na 2. pokus, 1krát až na základě nabídky, celkově splnil test na 100 %, získal 11/11 bodů.

Sám odhaduje svou znalost na cca 50 % při ohledu na určení všech aspektů (typ, barva, výška, tloušťka, délka, umístění).

Zjistil, že při zaseknutí programu u testu šlo test v 6 ze 7 případů restartovat minimalizováním a zpětným maximalizováním prohlížeče, jednou bylo nutné program zavřít a opět spustit.

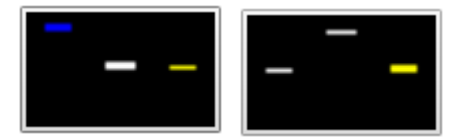

Příklad 9. Ukázka špatně identifikované barvy, v obou případech byla první horizontála popsána jako žlutá; lekce 2.6, převzato z: Hebrejská univerzita v Jeruzalémě, 2008.

## **5.3.2 Výsledky z hlediska kategorizace**

S ohledem na rozdílnou povahu obsahu jednotlivých bodů záznamového archu jsme rozdělili celkový souhrn tréninku EyeMusic do následujících kategorií: problémy subjektivní, problémy s popisem, problémy technického rázu, pokrok, pozitiva, dojem, testová část. Vzhledem k tomu, že JO ve svých poznámkách přidává i pár návrhů ke zlepšení, rozhodli jsme se přidat kategorii náměty na vylepšení.

Problémy subjektivní: Ze záznamových archů vyplývá, že největší problém měl uživatel se specifikací tlouštěk čar. V jednotlivých lekcích se přidávají tyto problémy: diagonály - nejistota v rozeznání míry strmosti, horizontály – obtížná orientace u obrázků s více (4+) horizontálami v 5 výškových úrovních, vertikály – specifikace vlastností nejkratších vertikál.

Problémy s popisem: Z celkového počtu 584 obrázků bylo identifikováno 7 obrázků se špatným popisem (z toho 3 obrázky měly jinou barvu než v popisu, 2 obrázky byly "undefined" – bez popisu, a ve dvou případech odpovídal popis předchozímu obrázku). U několika obrázků chyběl jeden z aspektů specifikace čar, nejčastěji se jednalo o výšku a tloušťku, ojediněle o umístění (vpravo, vlevo, uprostřed).

Problémy technického rázu: V části obsahující tréninkové materiály zaznamenal uživatel občasné (cca 1-3krát za tréninkovou jednotku) zaseknutí či zpomalení programu při přechodu na další obrázek, jednalo se ale o přechodný problém. V jednom ze 31 tréninkových jednotek zcela nefungoval zvukový přepis většiny obrázků různých podkapitol.

Pokrok: V průběhu tréninku EyeMusic získal uživatel jistotu v těchto oblastech: orientace v programu, rozpoznání typu a počtu čar, identifikace druhu diagonály (stoupající, klesající), výšky (ve třech základních úrovních – spodní, střední, horní) a barvy.

Znalost a pochopení principu vytváření zvukového převodu obrázku vedla k hlubšímu porozumění programu s následkem zlepšení v interpretaci podnětů. Znalost nástrojů představující jednotlivé barvy usnadnila orientaci v barvách.

Pozitiva: Uživatel pozitivně vnímal lekce, které obsahovaly větší množství stimulů s možností vzájemně porovnat čáry a jejich rozdílnosti, dále pozitivně hodnotil zastoupení stejných typů obrázků v různých barvách.

Dojem: Uživatel opakovaně vyjadřuje názor, že jedna hodina tréninku denně je pro pokrok nedostačující. Při jednotlivých tréninkových jednotkách se dojmy liší, obecně můžeme říct, že při seznámení se s novou lekcí vnímá uživatel zejména nejistotu z velkého množství nových podnětů a všímá si nedostatečných specifikací jednotlivých obrázků, v průběhu a ke konci lekce již ale vnímá zlepšení a zvládnutí podstatné části učiva. Celkový dojem z EyeMusic kazí technické problémy vyskytující se zejména v testové části programu.

Testová část: Podle JO nejhorší část programu, špatně technicky zvládnutá a neprověřující získané znalosti uživatele. Konkrétní technické problémy: program se zasekává při snaze o vybrání správné odpovědi, velmi špatně funguje ovládání pomocí klávesnice, menší problémy nastávají při ovládání myší. Testy se spouštějí od náhodné otázky, nikoliv od první. Občas se testy spouští v anglickém jazyce. V 5 ze 13 prostudovaných podkapitol mu technické potíže znemožnily pokračování v testu, případně jej demotivovaly v jeho dokončení. JO je dále přesvědčen, že některé otázky

zodpověděl správně a program je vyhodnotil jako špatně zodpovězené. V testech se objevily možnosti "undefined" – bez popisu. Testy jsou podle JO příliš jednoduché, málokdy jsou mezi nabízenými možnostmi více než dvě pravděpodobné odpovědi.

Náměty na vylepšení:

- měnící se pořadí stimulů jednotlivých barev aby si uživatel povědomě nezapamatoval, který stimul následuje který,
- zařazení více obrázků, kde lze porovnat jednotlivé aspekty dvě čáry různé tloušťky/výšky/délky atp. na jednom obrázku,
- ztížení obtížnosti testů zařazení 3–4 pravděpodobných odpovědí do možností.

# **6 DISKUZE, LIMITY A DOPORUČENÍ PRÁCE**

## **6.1 Diskuze**

Hlavním cílem této práce bylo zpřístupnění programu EyeMusic českému uživateli a ověření jeho aplikovatelnosti v českém prostředí. Stejně jako v zahraničních studiích analyzujících rozsáhlejší soubory uživatelů substitučních senzorických zařízení (Abboud et al., 2014; Striem-Amit, Cohen, Dehaene, & Amedi, 2012; a mnoho dalších), vedl již několikahodinový trénink s EyeMusic ke zvládnutí primárních principů programu a úspěšné orientaci v základních prostorových aspektech stimulů (počet, umístění, délka, barva a druh čar). Další srovnávání s jinými výzkumy je znemožněno vzhledem k faktu, že v naší studii pracoval uživatel převážně samostatně s webovou verzí programu EyeMusic k tomu určenou, což, podle našeho nejlepšího vědomí, v jiných výzkumech realizováno nebylo.

Můžeme říci, že uživatel zaznamenával kontinuální pokrok ve zvládnutí tréninkového materiálu, a proto hodnotíme implementaci programu do českého jazyka jako úspěšnou. Nicméně v průběhu výzkumu bylo zjištěno, že webová verze programu EyeMusic obsahuje nevyřešené technické problémy způsobující zpomalování a zasekávání programu či přesměrování programu do anglické verze. Vzhledem k tomu, že k zasekávání inklinuje zejména 1 část programu (test), a že problémy stejného charakteru se vyskytovaly při spuštění na různých zařízeních při odlišném internetovém připojení (3 různá PC a 3 rozdílná domácí Wi-Fi připojení), domníváme se, že se jedná o problém, který by měl být podchycen developery programu, a které jsme na něj upozornili. Zároveň jsme ale zjistili, že při ovládání programu myší, tedy vidící osobou, se tyto problémy vyskytují s menší četností. Proto by při stávající situaci mohlo být řešením, kdyby, minimálně testové části, probíhaly ve spolupráci s vidícím asistentem. Vidící asistent by měl navíc, v případě problémů v testové části, možnost otestovat uživatele za použití materiálů v tréninkové části.

Kromě technických problémů měl uživatel potíže se zvládnutím všech znaků probírajících se v jednotlivých tréninkových lekcích. Po celou délku tréninku zaznamenával JO nejistotu v orientaci u tlouštěk čar, v jednotlivých lekcích pak identifikoval další, specifické, obtíže (míra strmosti u diagonál, 5 stupňové výšky u více horizontál a délka u vertikál). Vzhledem k účasti jedné osoby ve výzkumu nemůžeme s jistotou dělat obecné závěry, ale domníváme se, že to bylo způsobeno příliš širokým záběrem jednotlivých lekcí. Široký záběr s sebou nesl i další problémy – popis obrázku byl velmi komplikovaný (příklad 10), aby popsal počet, typ, umístění, délku a tloušťku čar, případně některá ze specifik v popisu chyběla, což vedlo ke zmatení uživatele. Domněnku, že by bylo vhodnější zaměření se na menší počet znaků potvrzuje i fakt, že v průběhu tréninku měl JO problémy s rozlišením barev specifikovaných v jednotlivých podkapitolách, po projetí materiálu čistě zaměřeného na barvy však v identifikaci barev získal jistotu. Zároveň je, zejména při individuální práci, důležité, aby člověk hned v prvních hodinách tréninku vnímal pokrok, aby jej to motivovalo k další práci. Při seznámení se s novou lekcí však JO zaznamenával pocity beznaděje a složitosti nově probírané látky, opakovaně také vyjadřoval názor, že pro pokrok jedna hodina tréninku denně nestačí. Proto bychom opět doporučili zjednodušení jednotlivých lekcí tak, aby byl uživatel motivován dosaženým pokrokem.

Příklad 10. Ukázka komplikovaných popisů obrázků, převzato z materiálů pro překlad EyeMusic, Hebrejská univerzita v Jeruzalémě:

- zleva od středu krátká bílá střední vertikála, zprava od středu krátká bílá střední vertikála, za ní strmě klesající bílá diagonála,
- strmě klesající bílá diagonála, uprostřed spodní tlustá krátká bílá horizontála, za ní strmě stoupající bílá diagonála,
- dlouhá modrá horizontála a tlustá krátká červená horizontála nad tlustou dlouhou červenou horizontálou a krátkou modrou horizontálou.

Po bližším vysvětlení principu programu a verbálním popisu odlišných zvukových charakterů jednotlivých znaků (např. znalost nástroje individuálních barev) byl JO zaznamenán další posun v pochopení programu a uvažování při tréninku. Domníváme se proto, že informace o programu na webových stránkách nejsou pro pochopení podstaty programu dostatečné a před zahájením užívání programu by bylo užitečné uživateli poskytnout dodatečné informace. Věříme, že v tomto ohledu je velmi dobře zpracována metodika tréninku The vOICe (Meijer, seeingwithsound.com), kterou popisujeme v teoretické části práce. Zmíněná metodika rovněž zmiňuje praktická cvičení se sluchově substitučním zařízením, která bychom doporučovali zkombinovat s teoretickým tréninkem prováděným v našem výzkumu, aby uživatel vyzkoušel reálné využití programu.

V testové části programu referoval uživatel, kromě technických obtíží popsaných výše, přesvědčení o nedostatečné náročnosti testu. Může se jednat o subjektivní názor uživatele, nicméně věříme, že by, mimo úvodní test, měly otázky zkoumat znalost složitějších znaků, proto by neměla být správná odpověď identifikována na základě spočítání tónů odpovídajícímu počtu čar. Jednotlivé podkapitoly by měly mít rovněž užší zaměření na probírané téma, například test v podkapitole barevné by se měl orientovat na rozpoznání odlišných barev, nikoliv délky či tloušťky.

## **6.2 Limity a doporučení práce**

Rozsah výzkumu neumožňuje zobecňování zjištěných výsledků. Zjištěné skutečnosti je nutné ověřit u reprezentativnějšího souboru. Dalším limitem studie je samostatná práce uživatele bez monitoringu nezávislým pozorovatelem. Použití záznamového archu s otevřenými body vnímáme jako jeden z největších kladů, ale i limitů studie. Záznamový arch nám na jednu stranu umožnil získat odpovědi respondenta bez omezení, otevřenými body jsme jej motivovali k hlubšímu zamyšlení se nad prožitými zkušenostmi, uživateli jsme dali prostor k vyjádření vlastního názoru a jeho záznamy vypovídají více informací, souvislostí a vztahů, než by tomu bylo u standardizovaného záznamu (Kozel, Mynářová, & Svobodová, 2011). Je třeba ale zmínit i hlavní nevýhody této záznamové metody, které v našem případě spatřujeme v tom, že zaznamenané zkušenosti referují o subjektivních pocitech uživatele, a že rozdílné vyjadřovací schopnosti respondenta a výzkumníka mohly zapříčinit nepřesnost výpovědi, respektive jejich špatnou interpretaci.

V dalších obdobně zaměřených pracích doporučujeme rozšíření sledovaného souboru a užívání programu zrakově postiženým uživatelem pod dohledem, respektive s asistencí, vidící osoby. Dále navrhujeme, aby byl další výzkum rozšířen o praktická cvičení využívající EyeMusic, například podle metodologie tréninku P. Meijera (seeingwithsound.com), čímž by výzkum poskytl další důležité informace a zároveň můžeme předpokládat, že takový výzkum by vedl ke zvýšení motivace účastníků (Škoda, & Doulík, 2011).

# **7 ZÁVĚRY**

Přeložili jsme program EyeMusic z anglického do českého jazyka, čímž jsme umožnili zpřístupnění programu českému uživateli.

Ze záznamů prvního uživatele přeložené verze programu EyeMusic jsme se přesvědčili, že při pravidelném tréninku s programem dochází ke kontinuálnímu progresu v porozumění interpretaci vizuálního obrazu sluchovými stimuly. Uživatel úspěšně absolvoval první dvě a začátek třetí lekce (diagonály, horizontály a vertikály). V průběhu měsíčního tréninku se naučil identifikovat druh a počet čar, jejich délku, umístění a barvu. Méně jistě se orientuje v tloušťce a míře strmosti čar.

Bylo zjištěno, že použitá verze programu obsahuje technické nedostatky, které při samostatném ovládání EyeMusic zrakově postiženým uživatelem znemožňují plynulou práci, proto pro další výzkum doporučujeme provádět trénink programu ve spolupráci s vidícím asistentem. Na základě zkušeností z překladu a zkušeností uživatele jsme doporučili zjednodušení jednotlivých stimulů a užší zaměření lekcí se zařazením většího počtu lekcí, v případě neměnné verze programu navrhujeme vytříbení stimulů v jednotlivých lekcích, respektive jeho podkapitolách.

Vzhledem k uskutečnění překladu a úspěšnému zvládnutí části tréninkového materiálu uživatelem považujeme cíle této práce za splněné.

Přínos práce spočívá v poskytnutí materiálů potřebných pro převedení programu do českého jazyka, uskutečnění prvotního vyzkoušení programu českým zrakově postiženým uživatelem, zpracování jeho zkušeností a vyvození závěrů z jeho zpětné vazby spolu s doporučeními pro další práci s programem. Výsledky studie by měly být vstupními podklady pro další výzkum a práci s programem, které vidíme v dalším sledování tréninkové verze programu větším souborem účastníků spolu se zařazením cvičení pro praktické využití EyeMusic.

#### **8 SOUHRN**

Hlavním cílem práce bylo zpřístupnění programu EyeMusic českému uživateli a ověření jeho aplikovatelnosti v českém prostředí.

Práci jsme rozdělili na dvě části. V části teoretické zpracováváme dosavadní poznatky o hmatových a sluchových senzorických substitučních zařízeních, seznamujeme čtenáře s nejdůležitějšími zástupci obou kategorií, jejich možnostmi i limity a dokumentovanými zkušenostmi uživatelů těchto zařízení. Důraz je kladen zejména na dva nejvýznamnější zástupce sluchových senzorických substitučních zařízení: EyeMusic, který je předmětem praktické části práce; a jeho předchůdce: The vOICe.

Praktická část práce spočívala ve vyzkoušení programu EyeMusic českým uživatelem se zrakovým postižením. Studie jako první používá ve svém výzkumu webovou verzi programu určenou zejména pro samostatný trénink EyeMusic zrakově postiženým uživatelem. Před uskutečněním výzkumu bylo potřeba přeložit program EyeMusic do českého jazyka, což jsme udělali. Samotný překlad jsme podrobili kritické analýze a v rámci diskuze jsme navrhli možné alternativy k současné verzi materiálů, podložené obecnými poznatky z pedagogiky. Vyzkoušení programu rovněž předcházel krátký výzkum spočívající v návštěvě člena týmu laboratoře profesora Amediho, kde program vznikl, za účelem získání aktuálních informací o programu se zaměřením na metodologii tréninku EyeMusic. Na základě dostupných informací a zjištěných skutečností jsme vytvořili individuální tréninkový plán programu EyeMusic, který jsme představili účastníkovi našeho výzkumu. V průběhu výzkumu byl tento plán upravován na základě zpětné vazby účastníka, která probíhala pomocí záznamových archů ve formě psané – po každé tréninkové jednotce, a v rámci rozhovoru při osobních setkáních – před výzkumem, a dále vždy po 8 tréninkových jednotkách. Účastník v rámci výzkumu zaznamenal 31 uskutečněných tréninkových jednotek. Vzhledem ke kontinuálnímu progresu uživatele při trénování s programem EyeMusic, považujeme překlad a implementaci programu do českého prostředí jako úspěšné.

Výsledky výzkumu spočívaly v analýze záznamových archů tréninkových jednotek z různých úhlů pohledu. Při analýze zpětné vazby uživatele jsme zjistili technické problémy, spojené zejména s testovou částí programu, negativně ovlivňující motivaci a schopnost samostatné práce uživatele s programem. V testové části byly dále zjištěny obsahové nedostatky spočívající v nedostatečném testování získaných znalostí uživatele.

Na základě teoretických znalostí problematiky, vlastních zkušeností z překladu a analýzy záznamů uživatele jsme pro další práci s programem za stávající verze vytvořili tato doporučení: s programem by měl zrakově postižený uživatel pracovat za asistence vidící osoby, tréninkový materiál by měl být protříděn tak, aby obsahoval jen srozumitelné, přesně popsané stimuly, v rámci testové části by přehrávané stimuly měl identifikovat sám uživatel a tréninkové lekce by měly být doplněny praktickými cvičeními s EyeMusic, například podle modelu The vOICe.

#### **9 SUMMARY**

Main purpose of the work was enabling access of the program EyeMusic to Czech user and verification of its applicability in Czech environment.

We divided the work into two parts. In the theoretical part, we publish the current knowledge about tactile and auditory sensory substitution devices, mention the most important products of both tactile and auditory sensory substitution devices, its possibilities, limits and documented experience of its users. The main focus is on Eye Music, which is the subject of the practical part, and its predecessor The vOICe.

Practical part of the study consisted of testing the program EyeMusic by a visually impaired Czech user. To the best of our knowledge, this is the first-time that a website version, that has been designed mainly for independent training of EyeMusic, has been used in an experiment. Prior to the testing, we had to translate the program into Czech language. We subjected the translation to critical analysis and in the part of discussion we suggest possible alternatives supported by general knowledge of pedagogics to current version of material. Before trying the program we visited a member of Amedi's laboratory, where the program has been established, in order to get current information about the program and methodology of training EyeMusic. Based on this and other available information, we created individual training plan of EyeMusic that was introduced to the participant in our research. It was being edited during the research in accordance with feedback of the participant, that was being delivered to us in written form of recordings of each training and through personal interview with participant each 8 training lessons. Participant has recorded 31 training lessons. Due to continual progress of user's performance during trainings we consider the translation and implementation of the program in Czech environment as successful.

Results of our research consisted of analyzing written recording of training lessons from different angles. During the feedback analysis, we discovered technical problems connected mainly to the test part of program that negatively affected motivation and ability of individual work of user with the program. We also detected content deficiencies in the test part of program consisting of insufficient examining of acquired knowledge of the user.

Based on theoretical knowledge of the topic, own experience from translation and results from analyzing our participant's feedback, we recommended for future work with current version of the program following: the program should be operated by visually impaired user with possible assistance of seeing person, training material should be reduced to clearly described stimuli only, user should identify the stimuli in the test part himself and training lessons should be combined with practical exercises with EyeMusic, as recommended for example in The vOICe training manual.
## **10 REFERENČNÍ SEZNAM**

 Abboud, S., Hanassy, S., Levy-Tzedek, S., Maidenbaum, S., & Amedi, A. (2014). EyeMusic: Introducing a "visual" colorful experience for the blind using auditory sensory substitution. *Restorative Neurology and Neuroscience,* 32, 247-257.

 Amedi, A., Stern, W., Camprodon, J. A., Bermpohl, F., Merabet, L., Rotman, S., Hemond, C., Meijer, P., & Pascual-Leone, A. (2007). Shape conveyed by visual-toauditory sensory substitution activates the lateral occipital complex*. Nature Neuroscience*, 10, 687-689.

 Amedi's lab, (2015). EyeMusic. Retrieved 20. 01. 2017 from the World Wide Web: [https://play.google.com/store/apps/details?id=com.quickode.eyemusic.](https://play.google.com/store/apps/details?id=com.quickode.eyemusic)

 Arno, P., Capelle, C., Wanet-Defalque, M. C., Catalan-Ahumada, M., & Veraart, C. (1999). Auditory coding of visual patterns for the blind. *Perception*, 28, 1013-1029. In Plaza, P., Cuevas, I., Grandin, C., De Volder, A. G., & Renier, L., (2012). Looking into Task-Specific Activation Using a Prosthesis Substitution Vision with Audition. *International Scholarly Research Notices Rehabilitation*, 2012, Retrieved 16. 01. 2017 from the World Wide Web: [https://www.hindawi.com/journals/isrn/2012/490950/.](https://www.hindawi.com/journals/isrn/2012/490950/)

 Bach-y-Rita, P. (1972). *Brain mechanisms in sensory substitution.* New York: Academic Press in Ward. In Meijer, P. B. L. (2009). Visual Experiences in the Blind induced by an Auditory Sensory Substitution Device*. Consciousness and Cognition*, 19(1), 492-500.

 Bach-y-Rita, P. (2003). Seeing with the brain. *International Journal of Human Computer Interaction*, 15, 285-295. In Gomez, J. D. (2014). *A computer vision-based sensory substitution device See ColOr.* Retrieved 16. 05. 2016 from the World Wide Web: [http://www.fondationlatsis.org/sites/default/files/PDF/Prix\\_Latsis\\_Universitaires/UNIG](http://www.fondationlatsis.org/sites/default/files/PDF/Prix_Latsis_Universitaires/UNIGE/unige_2015.pdf) [E/unige\\_2015.pdf.](http://www.fondationlatsis.org/sites/default/files/PDF/Prix_Latsis_Universitaires/UNIGE/unige_2015.pdf)

 Bach-y-Rita, P., & Kercel, S. W. (2003). Sensory substitution and the human-machine interface. *Trends in Cognitive Sciences*, 7(12), 541-546.

 Chebat, D.-R., (2006/June,10). *What is the Tongue display unit (TDU)?* Retrieved 12. 2. 2016 from the World Wide Web: [http://tonguevision.blogspot.cz/2006/06/what-is](http://tonguevision.blogspot.cz/2006/06/what-is-tongue-display-unit-tdu.html)[tongue-display-unit-tdu.html.](http://tonguevision.blogspot.cz/2006/06/what-is-tongue-display-unit-tdu.html)

 Cytowicz, R. E., (2011/July, 30). *See with your tongue*. Psychology Today. Retrieved 18. 2. 2016 from the World Wide Web: [https://www.psychologytoday.com/blog/the](https://www.psychologytoday.com/blog/the-fallible-mind/201107/see-your-tongue)[fallible-mind/201107/see-your-tongue.](https://www.psychologytoday.com/blog/the-fallible-mind/201107/see-your-tongue)

 Doidge, N. (2007). *The brain that changes itself: stories of personal triumph from the frontiers of brain science*. Silberman Books, p. 10 in Research & Hope, (2017) . *BrainPort*. Retrieved 10. 01. 2017 from the World Wide Web: http://researchandhope.com/brainport/.

 Farina M., (2013). Neither touch nor vision: Sensory substitution as artificial synaesthesia? *Biology & Philosophy*, 28, 639-655.

 Freedom Scientific, (2017). *Blindness solutions: JAWS*. Retrieved 16. 02. 2017 from the World Wide Web: [http://www.freedomscientific.com/Products/Blindness/JAWS.](http://www.freedomscientific.com/Products/Blindness/JAWS)

Goldish, L. H. & Taylor, H. E., (1974*).* The Optacon: a valuable device for blind persons. *New outlook for the Blind.,* 68, 49–56. In Maidenbaum, S., Abboud, S., Amdei, A. (2013). Sensory substitution: Closing the gap between basic research and widespread practical visual rehabilitation. *Neuroscience & Biobehavioral Reviews*, 41, 3-15.

 Grant, P., Spencer, L., Arnoldussen, A., Hogle, R., Nau, A., Szlyk, J., Nussdorf, J., Fletcher, D. C., Gordon, K., & Seiple, W. (2016). The functional performance of the BrainPort V100 device in persons who are profoundly blind*. Journal of visual impairment & blindness*, 2, 77-88.

 Hebrejská univerzita v Jeruzalémě, (2008). *EyeMusic: Naučte se, jak vidět skrz hudbu*. Retrieved 10. 01. 2017 from the World Wide Web: [http://brain.huji.ac.il/launch/Home/selectclassTrain.](http://brain.huji.ac.il/launch/Home/selectclassTrain)

 Humayun, M. S., Dorn, J. D., da Cruz, L., Dagnelie, G. Sahel, J. A., Stanga, P. E., Cideciyan, A. V., Duncan, J. L., Elliot, D. & Filley, E., (2012). Interim results from the international trial of second sight's visual prosthesis*. Ophthalmology*, 119(4), 779-788.

 IOS Press, (2012). *Music to my eyes: device converting images into music helps individuals without vision reach for objects in space*. Retrieved 16. 01. 2017 from the World Wide Web: http://www.iospress.nl/ios\_news/music-to-my-eyes-deviceconverting-images-into-music-helps-individuals-without-vision-reach-for-objects-inspace/.

 Kaczmarek, K. A., et.al. (2010). The Tongue display unit (TDU) for electrotactile spatiotemporal pattern presentation. *Scientia Iranica,*18(6), 1476–1485.

 Kajimoto, H., (2006). Forehead retina system. Retrieved 15. 12. 2016 from the World Wide Web:

[https://www.siggraph.org/s2006/main.php?f=conference&p=etech&s=forehead.](https://www.siggraph.org/s2006/main.php?f=conference&p=etech&s=forehead)

 Keeley, B. L., (2002). Making sense of the senses: Individuating modalities in humans and other animals*. Journal of Philosophy,* 99, 5-28. In Meijer, P. B. L. (2009). Visual experiences in the blind induced by an auditory sensory substitution device*. Consciousness and Cognition*, 19(1), 492-500.

 Kozel, R., Mynářová, L., & Svobodová, H., (2011). *Moderní metody a techniky marketingového výzkumu*. Praha: Grada Publishing a.s.

 Kupers, R. & Ptito, M., (2004). "Seeing" through the tongue: cross-modal plasticity in the congenitally blind*. Interational Congress Series* 1270,79-84.

Kutnohorská, J. (2009). *Výzkum v ošetřovatelství*. Praha: Grada Publishing, a.s.

 Lee, V.K., Nau, A.C., Laymon, C., Chan, K.C., Rosario, B.L., & Fisher, C. (2014). Successful tactile based visual sensory substitution use functions [independently](http://journal.frontiersin.org/article/10.3389/fnhum.2014.00291/full) of visual pathway [integrity.](http://journal.frontiersin.org/article/10.3389/fnhum.2014.00291/full) *Frontiers in Human Science*, 8, 291.

 Maidenbaum, S., Abboud, S., Amdei, A. (2013). Sensory substitution: Closing the gap between basic research and widespread practical visual rehabilitation. *Neuroscience & Biobehavioral Reviews*, 41, 3-15.

 Maidenbaum, S., Arbel, R., Buchs, G., Shapira, S., Amedi, A., (2014). *Vision through other senses: practical use of Sensory Substitution devices as assistive technology for visual rehabilitation.* 22nd Mediterranean Conference on Control and Automation. Jerusalem: Israel.

 Medgadget (August 8th, 2006). Forehead retina system. Retrieved 20. 12. 2016 from the World Wide Web: http://www.medgadget.com/img/654523yy4.html.

 Meijer, P. B. L. (1992). An experimental system for auditory image representations. *Institute for electrical and electronics engineers transactions on biomedical engineering,* 39 (2), 112-121. Retrieved 20. 3. 2016 from the World Wide Web: [https://www.seeingwithsound.com/voicebme.html.](https://www.seeingwithsound.com/voicebme.html)

 Meijer, P. B. L. (2009). Visual experiences in the blind induced by an auditory sensory substitution device*. Consciousness and Cognition*, 19(1), 492-500.

 Meijer, P. B. L. (n.d.). *Sensory substitution – vision substitution*. Retrieved 20. 12. 2016 from the World Wide Web: [https://www.seeingwithsound.com/sensub.htm.](https://www.seeingwithsound.com/sensub.htm)

 Merabet, L. B., Battelli, L., Obretenova, S., Maguire, D., Meijer, P., & Pascual-Leone, A. (2009). Functional recruitment of visual cortex for sound encoded object identification in the blind. *NeuroReport*, 20, 132-138. In Meijer, P. B. L. (2009). Visual experiences in the blind induced by an auditory sensory substitution device*. Consciousness and Cognition*, 19(1), 492-500.

 Nau, A., Pintar, C., Arnoldussen, A., & Fisher, C. (2015). [Acquisition](http://ajot.aota.org/article.aspx?articleID=2087156) of visual [perception](http://ajot.aota.org/article.aspx?articleID=2087156) in blind adults using the BrainPort artificial vision device. *American Journal of Occupational Therapy,* 69, 1-8.

 Naumer, M. J., & Kaiser, J. (2010). Multisensory object perception in the primate brain. Frankfurt: Goethe University, p. 366.

 Plaza, P., Cuevas, I., Grandin, C., De Volder, A. G., & Renier, L., (2012). Looking into task-specific activation using a prosthesis substitution vision with audition. *International scholarly research notices rehabilitation*, 2012, Retrieved 16. 01. 2017 from the World Wide Web: [https://www.hindawi.com/journals/isrn/2012/490950/.](https://www.hindawi.com/journals/isrn/2012/490950/)

 Renier, L, Collignon, O., Poirier, C., Tranduy, D., Vanlierde, A., Bol, A., Veraart, C., & De Volder, A. G., (2005). Cross – modal activation of visual cortex during depth perception using auditory substitution of vision. *Neuroimage* 26, 573 – 580. Retrieved 16. 01. 2017 from the World Wide Web [https://www.researchgate.net/publication/7834918\\_Cross-](https://www.researchgate.net/publication/7834918_Cross-modal_activation_of_visual_cortex_during_depth_perception_using_auditory_substitution_of_vision)

[modal\\_activation\\_of\\_visual\\_cortex\\_during\\_depth\\_perception\\_using\\_auditory\\_substituti](https://www.researchgate.net/publication/7834918_Cross-modal_activation_of_visual_cortex_during_depth_perception_using_auditory_substitution_of_vision) [on\\_of\\_vision.](https://www.researchgate.net/publication/7834918_Cross-modal_activation_of_visual_cortex_during_depth_perception_using_auditory_substitution_of_vision)

 Research & Hope, (2017). *BrainPort*. Retrieved 10. 01. 2017 from the World Wide Web: [http://researchandhope.com/brainport/.](http://researchandhope.com/brainport/)

 Striem-Amit, E., Cohen, L., Dehaene, S. & Amedi, A., (2012). Reading with sounds: sensory substitution selectively activates the visual word form area in the blind. *Cell Press: Neuron*, 76, 640-652.

 Seeingwithsound, (2017). *The vOICe*. Retrieved 10. 01. 2017 from the World Wide Web: [https://www.seeingwithsound.com/.](https://www.seeingwithsound.com/)

 Seeingwithsound, (2017). *The vOICe, Training manual*. Retrieved 10. 01. 2017 from the World World Wide Web: [https://www.seeingwithsound.com/manual/The\\_vOICe\\_Training\\_Manual.htm#\\_Toc36](https://www.seeingwithsound.com/manual/The_vOICe_Training_Manual.htm#_Toc367022399) [7022399.](https://www.seeingwithsound.com/manual/The_vOICe_Training_Manual.htm#_Toc367022399)

 Sjednocená organizace nevidomých a slabozrakých, (2015). Klasifikace zrakového postižení podle WHO. Retrieved 14. 02. 2017 from the World Wide Web: [http://archiv.sons.cz/klasifikace.php.](http://archiv.sons.cz/klasifikace.php)

 Stiles, N. R. B. & Shimojo, S. (2015). *A new perceptual experience*. The Oxford handbook of perceptual organization. New York: Oxford University Press, pp. 665 – 681. Retrieved 20. 01. 2017 from the World Wide Web [http://www.gestaltrevision.be/pdfs/oxford/Stiles&Shimojo-](http://www.gestaltrevision.be/pdfs/oxford/Stiles&Shimojo-Sensory_substitution_A_new_perceptual_experience.pdf)[Sensory\\_substitution\\_A\\_new\\_perceptual\\_experience.pdf.](http://www.gestaltrevision.be/pdfs/oxford/Stiles&Shimojo-Sensory_substitution_A_new_perceptual_experience.pdf)

 Škoda, J., & Doulík, P. (2011). *Psychodidaktika: Metody efektivního a smysluplného učení a vyučování.* Praha: Grada Publishing a.s.

 Tactile communication and neurorehabilitation laboratory University of Wisconsin – Madison department of kinesiology (2015). *History*. Retrieved 13. 2. 2016 from the World Wide Web: [https://tcnl.bme.wisc.edu/laboratory/history.](https://tcnl.bme.wisc.edu/laboratory/history)

 Vuillerme, N., Pinsault, N., & et al (2009). A wireless embedded tongue tactile biofeedback systém for balance control. *Pervasive and Mobile Computicng*. 5(3), 268- 275 in Research & Hope, 2017. BrainPort. Retrieved 10. 01. 2017 from the World Wide Web: http://researchandhope.com/brainport/.

 World Health Organisation, (2014). *Visual impairment and blindness.* Retrieved 21. 1. 2017 from the World Wide Web: http://www.who.int/mediacentre/factsheets/fs282/en/.

 Wicab (2015). BrainPort® V100. Retrieved 15. 2. 2016 from the World Wide Web: [http://www.wicab.com/.](http://www.wicab.com/)

## **PŘÍLOHY**

### **Příloha 1: Záznam rozhovoru o EyeMusic s RA**

Poznámky zvýrazněné tučně – autor, poznámky bez tučného zvýraznění – RA.

**It is 4th April (2016, AN) and we're going to Jerusalem.**

**Interview with Roni Arbel, one of the students at Amir Amedi's Lab. I'm recording our interview here today and everything we discuss is only for the thesis I'm writing.** Okay.

#### **For how long are you studying this and when did you get to work with EyeMusic?**

When I started working here the EyeMusic was not yet available, it was still in the development stage and I don't remember when the first version was released, it was a few years ago.

There are three versions of EyeMusic. One that we use to teach our participants, one that works like a mobile app that anybody can download and we also have a version on our website. I don't know whether I can allow you the access to the version we use to teach our participants, I asked Amir and now am waiting for his permission. Another difference between the versions is that the person who develops the website works in the lab. So, I'm in direct contact with him and people who develop the apps are not part of the lab they're external companies, we have inside communication with them but it's still another person because then I need to approach the person who's in contact with the company, he's a research student, so it's not his job so it takes time and the external companies don't have to do this.

### **But at this point you're still working with the EyeMusic**?

Yes. We work with it for research as well. I'm not part of the development team. I'm working with MRI [magnetic resonance imaging, NA]. We use the EyeMusic to study the brain. I train the participants to recognize specific images that belong to specific categories and then we work from there. I conduct experiments mainly with brain imaging. I'm less in the behavior part.

### **So basically, later on you're not following with the participants? You don't know if**

## **they're using the EyeMusic, you're just interested in what's happening in the brain?** Yes. Not to be harsh, it's not that I don't care but it's not purpose of my research.

# **Yes, of course. I just need to have some understanding how you work with it. I was going through materials about the Voice and EyeMusic and the EyeMusic sort of follows up the Voice, yes?**

In a way, yes.

### **But the main difference is it that the Voice is in black and white?**

Yes. There're two main differences, first that the Voice is black and white and the second is that the Voice uses computerized notes and sounds and we use natural sounds. We have actual recordings of musical instruments and it is more pleasant for the users. And you can see that in Sami Abound's **[EyeMusic: Introducing a "visual" colorful experience for the blind using auditory sensory substitution, Abboud, Sami, 2014, NA]** paper from **2012-2014** I don't remember the year he conducted an experiment comparing the Voice and the EyeMusic in terms of how pleasant it is to listen to – I'll send you the link. So that's the first paper presenting the algorithm I think from the article you can take most of the general ideas.

**Great, thank you. So, the main difference is the sound and the colors.** Yes.

## **Do you know why is the vOICe written with small v and capital OIC?**

I don't know. I think there's an acronym. The OIC stands for something, let's see on the website... So. I don't know, I have no idea.

I read a few papers and I didn't find anywhere why this OIC is with capital letters. Okay, I was just curious, maybe will write to those guys.

Peter, you can write Peter [Meijer, Developer of The vOICe sensory substitution system for the blind, NA] he answers quite quickly.

## **Why do you use auditory sensory substitution instead of the tactile? What are its advantages?**

So there are few reasons. Also I believe that everyone should choose whatever is most suitable for them but generally speaking the resolution of the auditory modalities is far greater than the tactile substitution. So it's easier to perceive images in eye resolution, also it's a technical consideration that the auditory experiments in the scanner in the MRI scanner are much easier to conduct. It is my observation that a) the resolution is indeed higher and if you need to quote it I have a paper that says that the auditory resolution is higher than the tactile and also in the auditory resolution you can introduce color in the form of different musical instruments while in the tactile modality it'll be much harder. The last consideration, like if I for example in reading, because you can read in Braille but it is difficult because of the low resolution.

## **Also when you have the auditory you can just have it in your headphones, yes?**

Exactly. And also all devices that use sound are cheaper to produce because if you want to develop a tactile device then it's a very specialized hardware and it costs a lot of money. And we don't want it to be expensive.

# **Yes, I actually wrote to the people that developed something like tongue display unit, it's called BrainPort and it costs some 10.000 \$. So it's not what the visually impaired usually have at all.**

Yes, most of them are from the third world countries...

**I wanted to ask if you have some sort of official system of how to train the EyeMusic and if Mr. Amedi or whoever is responsible would allow me to access this document.** We have our website that is based on our experiments experience. It's a very difficult thing to pass from person to person. We have a documentation, I think it's in Hebrew, it's a guide to train this but the best thing that you can do is to go and watch a training session to understand how it is done. But basically everybody develops their own sense of how to train but what we do know is we do have a sequence of what should follow what to start from the most simple things and also do know that at least from the beginning you have to teach each picture in each of the colors. Like you can't do everything in white and then expect the people to understand the same in red and other colors. I think most trainers what they do is they teach lessons slowly in white and then they do the same in each of the colors but it goes a lot faster.

### **Ah, so you start with white only and then only add colors after some time.**

Yes. To make sure they have all the basic perception in white and then add the colors but you must repeat the stimuli in color as well. It is our observation that otherwise there's some generalization from white to other colors but it's not complete. They must first understand because you build this mental space and at least you should know what notes are low and high in each of the colors otherwise you don't have any basis to build on.

#### **Yes, makes sense.**

And for each of the new category that we introduce we find a way, for example with faces it took us some time to understand which approach is the best to teach it and so whatever is established we upload to the website. There are some categories for example with the video that we still don't know what's the best, what's the most efficient way.

## **How is it timewise, do you always have 1 hour lessons with the participants or how does it work?**

Most participants we train for two hours with a short break in between, of course it depends on the participant, personally I don't have the patience to train for so long or to be trained for so long I would prefer for it to be shorter lessons but due to technical reasons we usually do two hours and most participants can do it because they travel from far so we have to be able to do as long as we can. It is my observation if you can do it then train more frequently but for shorter period of time.

## **Yes, the original idea that we were having is that we would do 1 hour daily for a month.**

Yes. We have two participants, both English speakers, who were trained by a student who came from Amsterdam but she's originally British and she trained them for a month I think 5 times a week and they got to a very high level. And I think it's important for the brain because there are studies that show if you train more frequently it's better. They did it I think 5 times a week. I personally that a day of break is very important. Especially from the beginning. So it's not very intense.

**So far I found papers where there are some quotations of the participants and some is after 5 hours of training, some is after 7 hours and some are being asked one** 

# **question, some another question, and I'd like to have something a bit more generalized so that I can compare it and I could ask the same questions, is there something like that?**

The most reliable paper is the one by Sami, that's the one I sent you but it's very difficult to follow... People are different from one another and also the purposes are different because my goal for example is to study the brain so I didn't do a count of 20 hours and an experiment after that because my goal was to reach a certain level of a success and I didn't care whether it took 12 hours or 50... We're working on some generalized way of testing... But I think if you follow Sami's work, it should be good enough. Once you'll start the training yourself you'll understand. I would say you should count the lessons, not time. The basis of success of the EyeMusic is not the time it takes. So in Sami's paper the participants completed  $2 - 3$  hours of training prior the testing, so it was easy because it was prior to testing.

### **Prior the testing – that means recognizing the pictures?**

Yes. But he used just the very simple shapes like lines and stuff like that. In my experiments the shapes are much more complicated so the training must be much much longer and also all participants had prior training with the EyeMusic before they had trainings with the more complicated shapes. So the time is something that is difficult to measure once you move to the very strict one to two sessions and then the test then you move to the more complicated shapes but if you want a rough estimations to how long it takes for one participant to get to some place [walk to some place, NA] then I can say that if you train them for 20 hours – that's the basic training in average and then depending how good the participant is, if you add 10 hours you can get faces. Also understand that, at least the blind participants, they have been trained with the vOICe, so they haven't been unfamiliar with the system in general...

### **Is it possible for the person to train themselves?**

Yes. Our goal is of course to have them train themselves and not need anyone and it works but I don't know how many people do it, the app is opened to anyone so we don't always get the feedback and we don't know what level they reach so they can train themselves I just don't know to what level they get to. But that's the way we try to develop it. And again I'm not the one in charge, this is not my field. I always trained my participants by myself. Some things I try to do with my participants and I think that the one on one

training is irreplaceable because you have a connection and you have someone pushing you. But even when I train the participants something I did is to send them some stimuli via email or something so they can go over them like homework. It's like a difference between studying in a class with a teacher or watching lectures at home. So it is possible. Like for your thesis I would like to suggest you to combine. It is very difficult to train one on one for a long time. For example give them dedicated training one on one twice a week and three times let them train themselves. The platform is designed for them to use themselves and we have participants who test it so we work with them and with the screen readers.

### **So the program you're using that I might get access to..**

That I'm not sure it's fully accessible for the participants. The website is fully accessible – it works with the screen reader [the jaws, NA].

### **I see. So the program itself should be operated by a person who sees?**

Yes. Because it was designed for the lab itself. And accessibility is a huge thing and we don't have the resources to keep up with all the platforms.

#### **So the EyeMusic is still being developed?**

Yes, we still work with things. We change and we constantly add because we learn from our experience for example if we work with a new category... Not to say that the version that is now is not good.

## **No, ofc, I just wanna write if – from my point of view if you weren't working on it, I'd rather see it as you don't see it as worth spending time on.**

Yes, we very much believe in it.

## **So you said that you don't know any participants that use the EyeMusic in daily life because you're not staying in touch with them?**

This is not.. We do stay in touch with the participants. We have two groups of participants, one we keep a close contact with and their training is part of the experiment going on. They can have access to daily use but it's not a purpose of their training. They're trained for a specific experiment. And there are the other ones we don't know, the ones that use it on a daily basis. We're also working our experiment under Helsinki guideline, so we must

keep some guidelines for ourselves, for example we can't just let it be used outside without our supervision because if something happens to them it's our responsibility. For that there's the app that everybody can use. But people who use the app – we don't know what they do with it because they don't participate in the experiment. So that's the tricky part.

## **This is quite complicated. So how come the app you can get to public and the program itself not? What is the difference?**

Whenever we write a paper about a person who participate in an experiment, all our experiments are conducted under ethical guidelines of the Helsinki committee. And one of the guidelines mean that we can't just give them [the public, AN] the program and let them use it outside without supervision because, I mean, they can fall and break a leg or something like that. It can always happen but all experiments must be conducted in supervised and safe environment. And this is the ethical regulations we work under. If we release an app, we don't conduct any experiment, like specifically using the app, people can use it like they use any game or any application, so they can use it in any environment they choose. But then we don't conduct experiments on them. So we don't know what they're doing with it or how they're dealing.

## **So you don't know actually anybody that uses it in daily life.** Yes.

## **In your opinion, what would you say is the practical use of EyeMusic? Do you think that practically it's useful for a blind person?**

I do think so. I asked about reading because I'm interested in reading. And I think it's a very good application also facial recognition is a very good application [one of the lessons in the program, NA] and anything that requires identification of others for example in a supermarket. And from that it can actually lead to walk down the street in conjunction with a cane. I don't think that it can replace the aids the visually impaired have, I think it should be used with the things they have now. What I understand they're a lot of things that were developed for blind users or visually impaired users, most of them don't require a lot of training. But they also don't require the brain. It's like feeding them information and you don't have to process it. And the difference between this and EyeMusic is that they do need to put their time and effort in training, like a child that learns to read. So I can understand why not everybody wants to put the time. We're trying to make it easier

but it's not magic. It is something that uses the brain. And our papers from the brain imaging point of view shows that it uses the brain very similarly to the way the sighted people use it which is extremely important.

#### **It also works the same way with tactile substitution, yes?**

I think with the tactile devices there's less imaging data.

## **So basically the BrainPort it's for commercial reasons...**

I'm not familiar with the BrainPort.

# **Ah, basically it's like tongue display unit, maybe slightly different but they sell it but you're obliged to take at least ten hours of training before you can actually buy it. With EyeMusic you weren't thinking about doing something like that? Giving the public the full program?**

It is commercial product, you can get it. It's not that we don't give the public the full program, just if you want to have something as an app for somebody to download it you must make sure that it works properly so where we stand now, the options in the app are always lagging behind our practical knowledge because it takes time to bring up the latest things we do in the app to commercial use. We keep updating the app, it's not we say okay, we're not giving them some things. Of course if things are not published yet we cannot put them in the app because first of all we're working in the lab. And the other aspect that it different between us and the Brainport is that we're software we're not hardware and it doesn't cost more money once it's established. So that's where Amir and we see the future to be. So when we have something that is established and we know that it works, we put it out there.

## **And with the video, how does it work? It's, as I understood, basically it takes pictures and then every second it somehow transposes it into sound?**

I'm going to show you this on this programme because this is the one I'm most familiar with and I don't have it on my phone but you can also use it  $-$  you can use the camera from the phone. So the refreshment depends on what you choose, for example the number here says how many miliseconds each form takes. And you can have imput of a camera or it will take the camera from this computer and then you can see that it takes a picture, that's the picture [applying on her computer which takes picture of the two of us, NA],

that's the pixualised version because that's the resolution of the actual image and – I need to make it less noisy, it's not my computer, so... and you should be able to see with each picture into what color it was translated to, so that's the original picture and that's the one being played. Because the EyeMusic has 5 colors, with white six, so... So that's the way the camera works in the refresh rate you define and we actually did some cool experiments, I'll send you or maybe I'll show you on Youtube.

As a sighted person, it's very hard to imagine for me anything like that and I also never tried it myself either but I find it very hard to imagine that I'm listening to this at all times and that the person is not gonna get annoyed with the sounds because I heard for instance – I think your lab also did this cane, this vibrating one...

Here's an example of congenitally blind person just choosing... [showing a video on Youtube of a blind person choosing a red apple amongst green ones using the EyeMusic, NA]

## **Ah, this I saw**

Anyway, I don't think it's annoying, they get used to it. And it also doesn't interfere with other, like they can listen to the EyeMusic and talk to other people at the same time...

## **Ah, yes? Okay, that's intersting.**

Of course it shouldn't be too loud.

## **Yes... Can you determine if the training was for some reason unsuccessful with the person?**

There's a relatively rare illness of tone deafness so these people will probably not be able to use the EyeMusic. I've never.. Like from my experience everyone can learn it. Some people it takes a bit longer than others, so I understand, especially if they come from a deprived background, they have mental retardation. So they take longer as they take longer with anything but it's very easy to learn and it's also very encouraging. Of course if you have on the other end of the spectrum who is highly intelligent and is really a perfectionist so for them it's also more difficult because whenever they make a mistake they get discouraged. So the goal of the one training is for it to be efficient and successful and also to incourage the participant. It's not difficult but it's like anything you learn it's

like math, it takes time. I can't name someone who was really like couldn't do anything. Some people enjoy it less than others and maybe they don't want to continue. But we work with a group of congenitally blind and they're very good.

## **So you're only working with congenitally blind?**

I only work with congenitally blind. But they're others who work with others. And there's of course opposite correlation because congenitally blind they have like a lifelong experience of understanding the world with the other senses so they don't need us. They have good lifes and they have jobs and they don't need us so they have less motivation to learn although they're very good in the end... I don't and I didn't work with people who are not congenitally blind because it doesn't fit in my experiment that is focusing on the brain. But I did work with sighted that used eye covers. And they had no problem.

## **And is there any big difference between, I don't wanna say speed of learning but rather how they were able to learn it, the congenitally blind and sighted.**

I don't think... I think it's very hard to compare because the congenitally blind have more experience in general with the ssd. But I don't think the sighted are less good.

**I'm not sure I understood it corectly actually but I was reading some papers about the experiments with brain and it was quite hard to understand for me but did I understand it correctly that the sighted people didn't use the part of brain responsible for sight or they also..**

No, they... As far as I know nobody did the same experiment with the blind and the sighted. Amir did it many years ago, the first experiment with the Voice he did, most of the participants were sighted and they did activate the visual areas but ever since then we didn't train sighted to the same level as we did with the congenitally blind mostly because it's very difficult for us to force them stay and study. I did small specific tasks, just relatively easy tasks. We always choose to work with the blind, it's more interesting. My hyphotesis is that it will also affect the visual area.

## **And do you, or can you work with EyeMusic?**

Yes. I'm not as good as the participants. I try to be able to know the stimula I work with and I'm not very good – my hearing is not my strongest sense. I read using the EyeMusic, I like it very much...

## **You read? But what can you read? Can you read some real text, like a book?**

Yes and no. Words.

## **Words. I see. And an article in newspapers?**

I can read words. I'm not as fast as with the sight obviously but I can do it. But for this purpose [reading, NA], I think the EyeMusic is very good because a lot of blind don't read. They are being read to. They don't have the ability to, and the programmes for reading are so easy to use it and they don't do it [read themselves, NA]. And they miss something and mostly because we know that reading shapes the brain, personally I would encourage blind users to read as well. So I like it... With the faces [in EyeMusic] I can distinguish between the faces. I'm not as good as the blind participants.

## **What can you distinguish between faces?**

The ones I work with.

## **But as video no?**

No. Because I don't have the same amount of training as the participants. And all the shapes and stuff like that I can do.

## **So basically from the app you can pretty much.. [do it all, NA]?**

Yeah. I think it's a good practise to test yourself.

## **Yes, it's always the work of your brain so it cannot harm, yes.**

Yes. Also when I train people – you need to choose your own way. But lately when I train people I haven't been using any headphones so we listen to the same stimula. I also have the visual ques but then I also train myself and then we can have some conversation over what we're hearing together and listen to together.

## **Uhm. So you said that you have some sort of methodology that is written in Hebrew only, yes?**

Yes. Guidelines to trainers but I don't...

## **Is it long?**

Yes. It concludes a lot of technical things you don't need. I don't know if it's something I can give you. I haven't been in touch with this part of lab for a long long time so I don't even have access to it, I don't have it so I can't help you with this.

## **Maybe could you ask?**

Yes. I don't know who is in charge but you need to send me an email. But if you just follow what we have on the website, that's... Because we don't work, it's not like we have, it's not like we can tell you everything because people are different, you need to have flexibility. But what we have on the website is the order that we think is optimal. I think that **Sami's paper [EyeMusic: Introducing a "visual" colorful experience for the blind using auditory sensory substitution, Abboud, Sami, 2014, NA]** is a good guideline and it's true that we don't have a paper for a training programme per say....

**Okay, thank you very much for your time.**

## **Příloha 2: Záznamové archy uživatele JO**

## **1. hodina, neděle 1. 1. 2017**

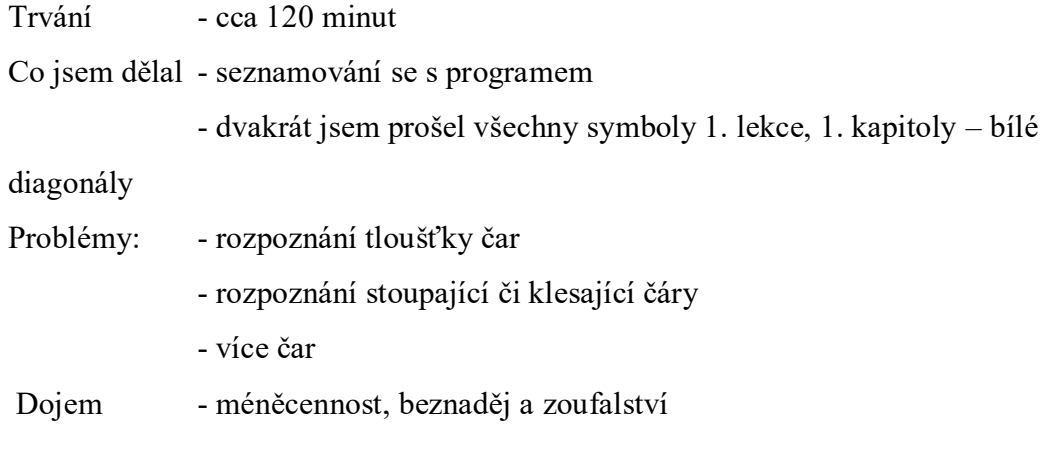

## **2. hodina, pondělí 2. 1. 2017**

Trvání - cca 60 min. Co jsem dělal - všechny symboly první kapitoly první lekce jsem jednou prošel Problémy - vůbec si nejsem jistý u dvou čar najednou - sám jsem se na lekci nedostal, musel mi pomoci vidící asistent - našel jsem chybu v obrázku ve 3. řadě 9. obrázek zleva, přidávám další: : ve 3. řádku 10. obrázek zleva (spojitá fajfka) interpretace neodpovídá obrázku, : v následujícím obrázku rovněž - často se ztrácím u tlouštěk čar i u různých druhů diagonál Pozitiva - už jsem celkem schopen rozlišit klesání a stoupání - možná je to o málo lepší než včera Dojem - myslím, že hodina denně nestačí

## **3. hodina, úterý 3. 1. 2017**

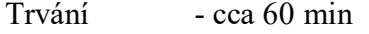

Co jsem dělal - opětovné projetí lekce, poprvé jsem zkusil i test

- Problémy problém rozpoznání tenké a normální čáry
	- problém rozpoznání míry strmosti čar
	- na některých obrázcích se nespecifikuje tloušťka čar

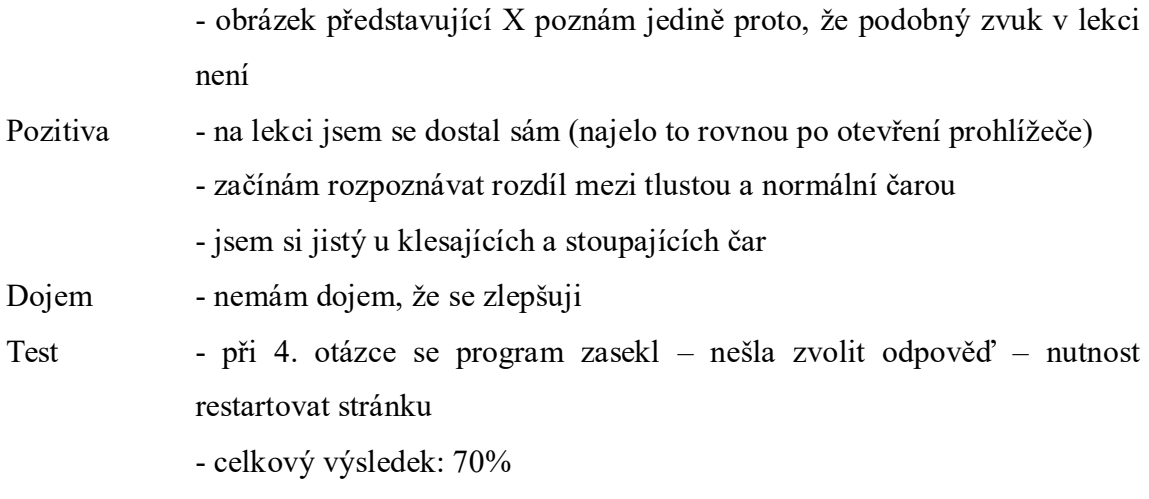

Na závěr (nad časový limit) jsem si zkusil zapojit ZoomText bez hlasu. Tím se mi zvětšila myš a po určitém zvětšení obrazu jsem mohl myší rychle přecházet z obrázku na obrázek a porovnávat hudbu. Myslím, že by mi to mohlo pomoct.

## **4. hodina, středa 4. 1. 2017**

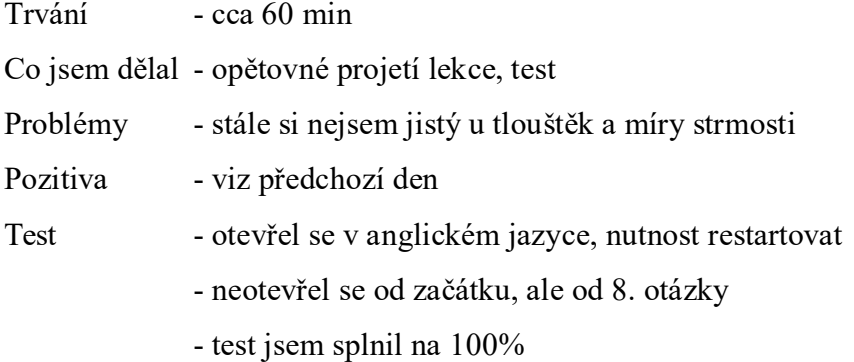

## **5. hodina, čtvrtek 5. 1. 2017**

## Trvání - cca 60 min

## Co jsem dělal - 1. lekce, 2. kapitola – červené diagonály

Problémy - stálý problém s tloušťkami čar

- u některých obrázků chybí specifikace tlouštěk čar

- u obrázku tlustá diagonála červená stoupající a diagonála stoupající se mi

zdá, že druhá diagonála je tenká krátká, což v popisu není uvedeno - občas není jasný (nebo není specifikovaný) obrázek s různou strmostí čar Dojem - chybí zde zařazení obrázku, kde by byly současně zobrazeny všechny tloušťky stejných čar tak, aby tóny pro každou z nich zněly bezprostředně po sobě

## **6. hodina, pátek 6. 1. 2017**

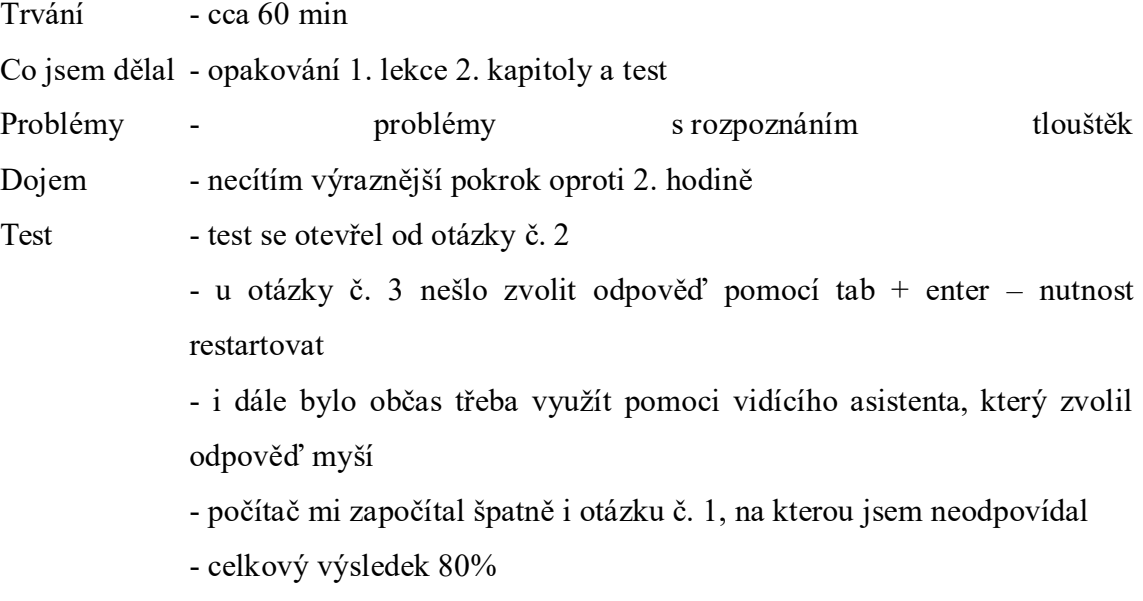

## **7. hodina, neděle 8. 1. 2017**

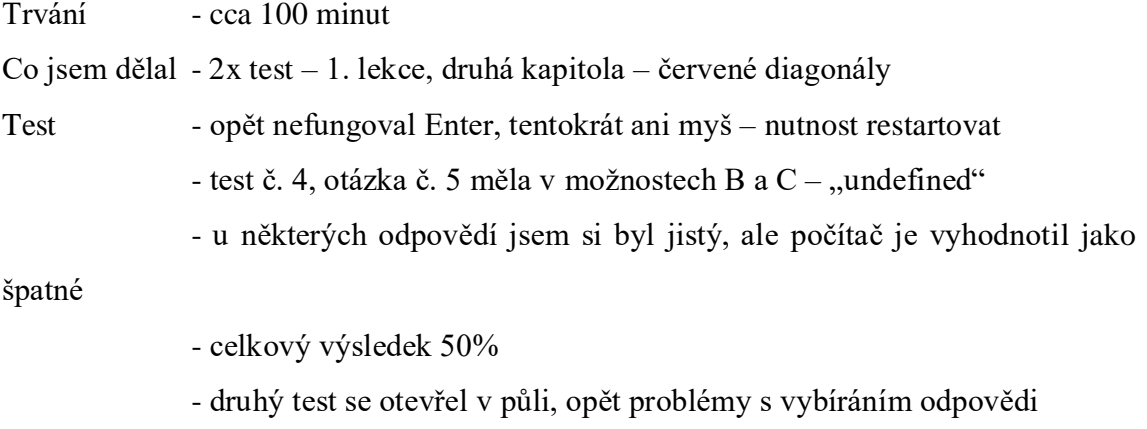

- celkový výsledek – 80%

## **8. hodina, pondělí 9. 1. 2017**

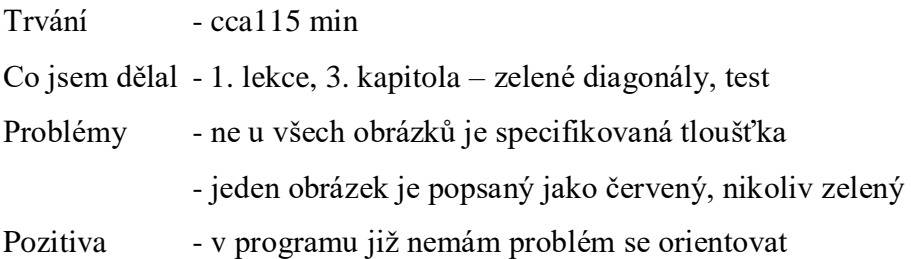

Test - test se opět nejprve objevil v anglickém jazyce – nutnost restartování - opět problémy s ovládáním pomocí tab+enter - test přeskočil 1 otázku, kterou následně vyhodnotil jako nesprávně zodpovězenou - výsledek 70% Dojem Byl mi znovu a podrobně vysvětlen způsob, jak přistupovat k testu a jak rozumět jednotlivým zvukovým ukázkám. Tím jsem získal nové a hlubší chápání jednotlivých zvuků.

## **9. hodina, úterý 10. 1. 2017**

Trvání - cca 75 min.

Co jsem dělal - test 1. lekce, 3. kapitoly – zelené diagonály

Dojem - problémy s ovládáním testu, test jsem nemohl splnit kvůli opakované nutnosti restartovat stránku

## **10. hodina, středa 11. 1. 2017**

Trvání - cca 100 min.

Co jsem dělal - test 1. lekce, 3. kapitoly – zelené diagonály

Dojem - test jsem zvládl splnit, ale opět byly velké problémy s ovládáním testu - testy jsou podle mě jednoduché, málokdy se stane, že by v možnostech byly 3 či dokonce 4 pravděpodobné odpovědi

## **11. hodina, čtvrtek 12. 1. 2017**

Trvání - cca 120 min.

Co jsem dělal - 1. lekce, 4. kapitola – modré diagonály

Problémy - obrázky (platí to i u předchozích barev), kde jsou současně dvě čáry, mají divný popis (snad kromě závěrečných křížů). U obrázků, kde jsou spojité čáry, nerozeznám jejich délku (ostatně délky nejsou ani uvedeny), spodní diagonály nemají definovanou tloušťku

Pozitiva

Dojem

## **12. hodina, pátek 13. 1. 2017**

Trvání - cca 45 min.

Co jsem dělal - testové otázky na modré čáry

Test: - Test sice naběhl od otázky 1, ale nevydrželo to dlouho, musel se otevřít nový. Stále si myslím, že v testech je zbytečně mnoho odpovědí, které lze ihned vyloučit.

Problémy - technické problémy nebyly Problémy s určováním tlouštěk čar trvají.

Pokrok/pozitiva- Tím, že otázky ke zvládnutí dané lekce nemusejí nutně být – vzhledem k již popsaným neustálým problémům - jen z jednoho testu, ale bere se 10 po sobě jdoucích otázek, tak se zkouška značně zjednodušila a zrychlila.

Dojem:

## **13. hodina, neděle 15. 1. 2017**

Trvání - cca 45 min.

Co jsem dělal - první část cvičení na žluté čáry

Test:

Problémy - technické problémy nebyly

Pokrok/pozitiva- Dnes jsem se zaměřil na rozpoznávání tlouštěk čar. Zdá se mi, že

rozdíl ve zvuku mezi tenkou a normální přímkou je větší než mezi normální a tlustou. Rozdíl mezi tenkou a normální poznám celkem bezpečně. Horší je to u normální a tlusté. Ačkoli jsem klikal mezi nimi mnohokrát, jistý si nejsem. Větší jistotu/menší nejistotu pociťuji u stoupajících/klesajících diagonál, horší je to u strmých čar. V globálu se to snad zlepšuje.

Dojem - šlo to

## **14. hodina, pondělí 16. 01. 2017**

Trvání - cca 60 min. Co jsem dělal - celé cvičení na žluté čáry Test: Problémy - technické problémy nebyly

Zdá se mi, že u obrázků, kde jsou dvě čáry, popis ne vždy odpovídá nakresleným čarám, příp. zvuku. U obrázku se dvěma spodními diagonálami, jednou tlustou a druhou tenkou by asi mělo být, že první je delší. U dalšího obrázku se dvěma stoupajícími horními diagonálami mi přijde, že druhá strmá není tlustá ale normální". U dalšího obrázku s tenkou klesající a tlustou stoupající diagonálou mi přijde první diagonála spodní, druhá strmě stoupající a ne tlustá, ale "normální". Strmě stoupající je možná horní.

Pokrok/pozitiva- Pokrok ve vnímání hudby snad půjde posoudit po týdnu, těžko po dni.

Dojem - Stále mi přijde, že hodina denně pro větší posun ve zvládání programu nestačí.

### **15. hodina, úterý 17. 01. 2017**

Trvání - cca 150 min.

Co jsem dělal - testy na žlutou

Test - Otevřel se test 2, otázka5. Tu jsem omylem odentroval, což počítač vyhodnotil jako "no". Otázku 6 jsem zvolil tlustou klesající, což počítač vyhodnotil jako "no" a nabídnul jako správnou odpověď dvě přímky, což je dle mě nesmysl.

> Při odpovědi 6 mi to opět nešlo odentrovat, povedlo se až na poněkolikáté. Otázka 7 nejde odentrovat. Zavírám test.

> Otevřel se opět test 2, otázka 9. Zvolil jsem jedinou možnou možnost – diagonála dlouhá stoupající, počítač řekl "no", nabídnul diagonálu krátkou klesající(?). Otázka 10 nešla odentrovat – zavírám stránku.

Pracuji 20 minut, nemám zodpovězenu jedinou otázku.

Otevřel se test 2 otázka 10, šla odentrovat až na poněkolikáté – yes – výsledek 20%(?).

Po znovuotevření stránky se objevila otázka 2, test 89(?).

Dal jsem možnost stoupající tlustá - "no", prý dvě diagonály tenké. Nesmysl.

Otevírám nový test, již bez pomocníka, takže nevím ani číslo testu ani číslo otázky.

První otázku, kterou mi anonymní test nabídnul, jsem odpověděl správně, další otázku, jejíž jedinou možnou správnou odpovědí byla jediná možnost (tři se daly vyloučit bez velkých znalostí), nešla odentrovat, zavírám. Když jsem se vrátil na stránku s testem a zkusmo zkusil odentrovat, k mému překvapení se ozvalo "yes". Další dvě otázky jsem zodpověděl i odentroval úspěšně. Další odpověď opět nejde odentrovat.

Zavřel jsem test.

Otevřel se nový test. U odpovědi na otázku jsem uvažoval o možnosti krátké stoupající a tlusté strmé stoupající krátké. Zvolil jsem první možnost – "no". Na nabídnutém obrázku se správnou odpovědí moc nevidím, ale dle mě to strmá krátká tlustá není.

U další otázky jsem se rozhodoval mezi klesající dlouhou a klesající diagonálou. Zvolil jsem druhou možnost, kterou jsem si byl jistý – "no".

Diagonála dlouhá klesající žlutá – to se mi v nabídce objevilo dvakrát po sobě(!). Podle mě se jedná o diagonálu jasně stoupající, ale to v nabídce není! Dal bych "diagonála tenká stoupající". Zvolil jsem tu druhou opakující se možnost – "no".

Další otázka – diagonála tenká vzrůstající – "Yes".

Další otázka, kde jsem si byl - vzhledem k nabízeným možnostem – celkem jistý – "no".

To byla asi poslední otázka daného testu. Výsledek k "čistému" postupu do dalšího kola nestačí, odpoledne bude další pokus.

Odpoledne.

Otevřel se test 89, otázka 9, podařilo se odentrovat snad až na třicátý pokus  $-$  "yes", otázka 10 naprosto stejný případ.

Otevřel se test 90, otázka 1(!).

Dvě otázky šly dobře, třetí nejde odentrovat ani odkliknout myší. Má trpělivost s testy žluté barvy právě dospěla k vrcholu. Zavírám stránku a zítra přecházím na další učivo. Dnešní výsledek 4/4 a otázka 5 "násilně" neuznána. Když jsem se vrátil na stránku testu a zkusmo odentroval, ozvalo se "yes". Otázka 4, u které je opět jen jediná možná odpovědˇ, nejde odentrovat.

Problémy- Viz výše.

Pokrok/pozitiva- Nula.

Dojem Z testů hodně špatný – zatím nejhorší barva.

### **16. hodina, středa 18. 01. 2017**

Trvání - cca 60 min.

Co jsem dělal - dnes jsem začal horizontály bílé

Test

Problémy - Jsou zde dvě tloušťky: "normální" a tlustá.

Zde jsem byl klidný v době, kdy šlo jen o horizontály horní, střední a spodní. Pak se tam objevily horizontály nad střední, ale pod horní a horizontály pod střední, ale nad spodní – tak tu jsem se začal ztrácet. Pak se objevily tři dvojice krátkých horizontál, kdy druhá z dvojice byla nad první z dvojice. Tak zde jsem se definitivně ztratil, to nemohu nikdy rozlišit. K tomu je snad zapotřebí mít hodně dobrý (absolutní?) hudební sluch. To snad natrénovat u "normálního" člověka ani nejde! U obrázku se šesti horizontálami ve středu, kde začátek a konec jsou výš než střed, tak zde mi připadají první čtyři horizontály stupňovitě klesající,

poslední dvě stoupající.

Pokrok/pozitiva - Najíždění na lekci bez technických problémů

Dojem - Horizontály mi přijdou složitější než diagonály. Zejména případy, kdy je najednou více (nad čtyři) horizontál a tyto jsou navíc v různých úrovních (nejenom dole, uprostřed a nahoře).

### **17. hodina, čtvrtek 19. 01. 2017**

Trvání - cca 75 min.

Co jsem dělal - jednou jsem si projel test (čistý čas 55 min)

Test:

Problémy - u dvou horizontál v pravé části obrázku mi chybí výškové umístění (střední?).

> U obrázku se třemi dvojicemi, kdy první z dvojice je výš než druhá, tak zde mi druhá dvojice zvukově připadá tlustější než zbývající dvojice.

> Široký tlustý obdélník – není to vlastně tlustá horizontála? Chybí zde umístění obdélníků (uprostřed?)

> Tři stoupající schody – jde o tlusté čáry či široké plné obdélníky nebo je to jedno?

Z technického hlediska někdy program hůř (pomaleji nebo vůbec) reaguje při změně obrázků.

- Pokrok/pozitiva Snad ty horizontály nebudou moc horší než diagonály už si pomalu začínám zvykat. Jen úrovně mimo tři základní mi pořád dělají velké problémy.
- Dojem Dnes to bylo lepší než včera.

#### **18. hodina, pátek 20. 01. 2017**

Trvání - cca 100 min.

Co jsem dělal - Projel jsem si lekci (čistý čas 30 min), později zkusím test.

Problémy - Zasekl jsem se na obrázku s levou spodní a pravou horní horizontálou a na obrázku se stejnými, ale tlustými horizontálami. Zvuk spodní normální a spodní tlusté mi přijdou hodně podobné. Klikal jsem mezi obrázky mockrát, ale stále je bezpečně nerozeznám. I zde bych přivítal, kdyby stejné horizontály různých tlouštěk byly na jednom obrázku.

Z technického hlediska se stále stává (ale ne často, tak1-3krát za lekci), že program pozdě (či vůbec) změní obrázek. Není to ale velký problém – zlepší se po opakovaných TAB či SHIFT TAB.

Pokrok/pozitiva - Přece jen se to vnímání trochu zlepšuje, možná si ale začínám všímat detailů, které tam ani nejsou. Už se v těch zvucích tolik neztrácím a směrově i zvukově se začínám trefovat.

Dojem - mírné zlepšování

Test: Tak jsem si zkusmo (sám bez pomocníka) otevřel test. Nevím jeho číslo a ni číslo otázky, byla zde jediná možná odpověď (střední horizontála) – tu by zvolil každý, bohužel nešla odentrovat. Zkoušel jsem to víc než stokrát! Zavřel jsem test, zkusím to odpoledne s pomocníkem.

> Odpoledne se mi otevřel ten samý test co ráno, tedy test 2, otázka 8. Nešla odentrovat a ani myší. Zavřeli jsme stránku a otevřeli nový test – test 2, otázka 8. Opět nešlo odentrovat, ale po vytrvalém bušení se nakonec ozvalo "no", prý správná odpověď horní horizontála, byť zvuk jasně signalizoval spodní horizontálu. Tak nevím. Desátou otázku jsem

zodpověděl správně, ale jak jsem šel entrem rychle za sebou, skočilo to hned dál, takže ani nevím, jestli jsem náhodou neměl 80% či ještě víc. Nový test byl 3, otázka 2. Kupodivu program reagoval hned napoprvé – "yes".

Otázka 3 šla odentrovat až na několikátý pokus, bohužel "no", ačkoli to dle mě byla jasná tutovka, neboť to byla jediná možná z nabízených. Program tentokrát ani neukázal dle něj správnou alternativu a hned přešel k otázce 4.

Otázka 4 bez problémů – "yes $``$ .

Otázka 5 bez problémů – "yes".

Otázka 6 bez problémů – "yes".

Otázka 7 nejde odentrovat. Ozvaly se tři tóny, v možnostech třem tónům odpovídala pouze jedna možnost – takový test opravdu ani nemusím dělat. To si možná ten program myslí taky...

Otevřel se nový test – číslo 3, otázka 9, bez problémů "yes". Zvuk evidentně ukazoval na jednu čáru. V nabídce byla jen jedna možnost s jednou čárou – nebylo možno se splést. Takové otázky jsou opravdu nanic.

Otázka 10 bez problémů "yes". V otázce byly čtyři tóny, což jednoznačně signalizovalo čtyři čáry. V nabídce v odpovědích byla pouze jediná možnost se 4 čarami. Můj výsledek testu – 60%.

Otevřel se test 4.

Otázka  $1 - \text{bez problem}$ , yes".

Otázka 2 je velice pikantní: ozvaly se čtyři tóny, což jasně ukazuje na čtyři čáry. V nabídce však čtyři čáry nejsou, zato je tam pět čar a pak tři možnosti po jedné čáře, z toho jsou dvě úplně identické. Zkusil jsem odentrovat jednu z opakujících se možností  $(1 \text{ čára}) -$ "no".

Otázka 3 – bez problémů "yes". Opět jeden zvuk, v nabídce tomu odpovídala pouze jedna možnost.

Otázka 4 – bez problémů "no". Jednomu zvuku odpovídala v nabídce jedna čára, přesto "no". Jako správnou možnost program nabídnul 4 střední horizontály.

Takový test dělat opravdu nemusím. V neděli přejdu na další lekci.

### **19. hodina, neděle 21. 01. 2017**

Trvání - cca 150 min.

Co jsem dělal - hlavně jsem se vztekal

Nejdříve jsem začal červené horizontály. Po problémech – viz níže – jsem přešel na zelené horizontály. Po problémech – viz níže – jsem to zavřel (čistý čas 60 min)

Odpoledne jsem prošel zelené horizontály – bez problémů.

Pak jsem si dal jeden zelený test.

Potom jsem znovu zkusil červené horizontály Byly podobné problémy jako ráno, chytlo se to (zatím) od obrázku se dvěma horními horizontálami zleva.

Fungovalo to až po obrázek šest červených horizontál ve spodní části obrázku zvyšující se, za ním to přestalo. Znovu to začlo fungovat u obdélníků a fungovalo až do konce.

Test: - Zkusil jsem zelený test..

První dvě otázky bez problémů "yes"

Otázka třetí nešla odentrovat. Po mnoha entrech se ozvalo "no", ačkoli možnost vlevo spodní tlustá a vpravo horní tlustá horizontála zelená byla jediná možná správná odpověď

Další otázka nešla odentrovat. Při entrování se najednou ozvalo "yes"  $a$ , no"  $a$ , no".

Další otázka "široký obdélník, na který navazuje širší obdélník" (nebo tak nějak) byla jediná možná možnost, ostatní možnosti by vyloučil i ten, co to nikdy neslyšel.

Další odpověď opět nešla odentrovat. po mnoha entrech přišlo rychlé "no", "no", "no", přičemž možnost horní dlouhá horizontála byla jediná možná.. Nemyslím si, že by mělo smysl v zeleném testu pokračovat.

Problémy: Čtvrtý obrázek (horní horizontála dlouhá červená) - zde se mi nepodařilo spustit zvuk.

Pátý a šestý obrázek už bez problému.

Sedmý obrázek opět nejde pustit zvuk. Lépe řečeno, když najedu tabulátorem na sedmý obrázek a pustím zvuk, ozve se zvuk předcházejícího obrázku (což u 4. obrázku nebylo).

7,8,9,13 a možná i další - nejde zvuk, přecházím na další barvu.

U prvního obrázku se dvěma horizontálami zelenými tu asi chybí jejich výšková poloha. Obrázek "pět zelených horizontál" – nejde správný zvuk Obrázek šest zelených horizontál v horní části obrázku – nejde správný zvuk Dtto, ale ve spodní části obrázku – nejde správný zvuk Obrázek šest horizontál ve středu - nejde správný zvuk Asi se to seklo, i další obrázky mají jeden zvuk – tří dvojic horizontál, kdy druhá z dvojice je výš. Odpoledne už byly zelené diagonály technicky bez problémů.

### Pokrok/pozitiva

Dojem - Zatím velmi špatný dojem z technických nedostatků.

#### **20. hodina, pondělí 23. 01. 2017**

Trvání - cca 90 min.

Co jsem dělal - modré horizontály + test

Test - Otevřel jsem si test. První otázka – jediná možná správná odpověď široký obdélník, na který navazuje širší obdélník program vyhodnotil jako "no". Další otázka už nešla zvukově. Otevřel jsem nový test.

> Měl jsem pět z pěti, zřejmě jsem jel od šesté otázky. Celkový výsledek šedesát procent, asi se mi započítala chyba z prvního pokusu. Dvě odpovědi šly odentrovat až na několikátý pokus, ale celkově to ještě šlo.

> Pomocník otevřel test 2, otázka 1. (V minulém testu byla pouze jedna otázka, kde byly dvě pravděpodobné odpovědi, jinak byla vždy jen jedna možná správná odpověď).

> V otázce 1 byla opět jen jediná možná správná odpověď, tam však nešla nijak odentrovat.

> Myslím, že testy mají závažné technické problémy. Ale nemenším problémem je to, že testy vlastně ani neprověřují znalosti, když je většinou dopředu daná odpověď.

> Po zaznění zvuku se samozřejmě snažím odpovědět bez "nápověd", většinou se strefím, ale několikrát jsem se přesvědčil, že na odpovědi nebo možnosti se v testu nelze stoprocentně spolehnout.

Problémy - Dnes kromě testu nebyly technické problémy. Jen ráno se Mozilla nějak sekla a nešla otevřít ani na několikerý pokus. Odpoledne to už šlo. Co se týká rozpoznávání, tak si stále nejsem jist v rozpoznávání tlouštěk, zejména ve spodní části.

Pokrok/pozitiva - Tím, že se obrázky ve všech barvách opakují, jsem schopen většinou se trefit.

Dojem:

## **21. hodina, úterý 24. 01. 2017**

Trvání - cca 100 min.

Co jsem dělal - žluté horizontály + test

Test - Nejdříve se objevil test v angličtině. Po znovuotevření už byl v češtině. První otázka s jasnou odpovědí (spodní tlustá) nešla odentrovat, po opakujícím se entru najednou zaznělo "no" a "no".

> Další jediná možná odpověď (šest zvyšujících se) nešla odentrovat, po opakujících se entrech se ozvalo "no" a "no".

> Další otázka s jedinou možnou odpovědí (horní tlustá dlouhá) opět nešla odentrovat. Podařilo se po cca deseti pomalých entrech "yes".

> Další odpověď - jediná možná - střední tlustá byť jako celkem pravděpodobná alternativa byla nabídnuta tlustá dlouhá horní) nešla odentrovat, po rychlých entrech se ozvalo "yes" a "no".

> Další obrázek (spodní horizontála - dokonce se dvěma řekněme možnými alternativami – bez problémů "yes".

> Další obrázek – šest horizontál ve středu (další alternativy pochopitelně žádná se šesti zvuky) – bez problémů "yes".

> Další obrázek levá spodní tlustá a pravá horní tlustá – jediná možná – nešla odentrovat, po mnoha entrech "yes".

> To byla poslední otázka. Výsledek mi Jaws neřekl. Další test je asi zbytečný.

Problémy - Technické: velmi pomalu se mění jednotlivé obrázky, někdy se změní obrázek, ale nový zvuk se neozve. Je nutno proces změny obrázku opakovat, pak to najede (pomalý internet?).

Co se týká rozpoznávání zvuků: trochu mám problém v tom, že už v podstatě vím, který obrázek bude následovat (ve všech barvách stejná posloupnost). Asi by stála za úvahu alternativa, kde by posloupnost obrázků byla náhodná při vystřídání všech obrázků v jednom cyklu.

Pokrok/pozitiva - U horizontál jsou na jednom obrázku dvě stejné čáry v různé výšce, příp. různých tlouštěk, což je dobré pro porovnání. Pamatuji-li si dobře, to v diagonálách nebylo.

> Porovnám-li 1. lekci horizontál a dnešní poslední, tak pokrok ve vnímání a rozpoznání je určitě znatelný. Ale že bych si byl stoprocentně jistý, to tedy ne. Přesto připouštím, že stálým opakováním se to může zlepšovat.

Dovolím si zaspekulovat: po doplnění programu o náhodný výběr obrázků by se horizontály v první barvě daly – v mém případě – víceméně perfektně zvládnout za cca 8-10 hodin čistého času. Každá další barva by už byla otázkou jednoho projetí všech obrázků. (Náhodný výběr by snad mohly částečně simulovat funkční a těžší testy.)

Dojem - Tón žlutých a modrých horizontál mi přijde hodně podobný, chybí mi však přímé porovnání – to asi bude v některé z dalších lekcí.

#### **22. lekce, středa 25. 01. 2017**

Trvání - cca 90 min.

Co jsem dělal - bílé vertikály

Problémy - První technický problém nastal poměrně záhy. Když měl přeskočit obrázek z jedné dlouhé vertikály na dvě dlouhé vertikály, nestalo se nic. Ale tři dlouhé vertikály už naskočily, jak měly. Pomocníkovi se podařilo, aby obrázek se dvěma vertikálami naskočil, ale zvuk stejně nešel.

> Pak se to seklo. Otevřel jsem celou stránku znova. Teď se mi obrázek se dvěma vertikálami objevil, ale bez zvuku.

> Při obrázku se třemi dlouhými vertikálami uprostřed se místo bílými ozvalo červenými.

U obrázku široká vertikála bílá by asi mělo být i dlouhá.

Při obrázku kolísání šířek vertikál je užito jiné ho názvosloví než dříve.

U dalšího kolísání šířek totéž.

U posledního obrázku chybí mluvený popis.

Test:

Pokrok/pozitiva - Dočkal jsem se obrázků, kde jsou najednou různé délky i šířky čar, což u horizontál ani u vertikál – pokud se dobře pamatuji – nebylo. Dojem - Bude asi velký problém s rozpoznáním různých délek i tlouštěk. První dojem samozřejmě je, že se to nedá zvládnout, ale časem to asi bude lepší.

## **23. hodina, čtvrtek 26. 01. 2017**

Trvání - cca 60 min.

Co jsem dělal - bílé vertikály

Problémy - U obrázku dvě dlouhé bílé vertikály vlevo by asi mělo být napsáno jedna vlevo, druhá uprostřed.

> Ani u dalších obrázků se třemi dlouhými vertikálami se úplně neztotožňuji s popisem ani u čtyřech dlouhých, ani u tří krátkých, podobně i u některých dalších.

> U některých obrázků s krátkými vertikálami chybí výškové označení (např. v polovině výšky/?/)

Test:

Pokrok/pozitiva- Zlepšování vnímání bude asi úměrné délce poslechu. Hodina denně je málo.

Dojem - Je zajímavé, že u diagonál byly tři úrovně tlouštěk, u horizontál dvě a u vertikál opět tři.

## **24. hodina, pátek 27. 01. 2017**

Trvání - cca 115 min.

Co jsem dělal - bílé vertikály + test

Problémy - Zvuky nejkratších čar se mi pořád zdají stejné.

Test V testu, co se mi otevřel, jsou v některých odpovědích nabízeny červené vertikály (zatím třikrát).

> V prvním testu, co jsem dělal, jsem měl čtyři dobře, jednu špatně. V odpovědi se opět ozvalo "červená" místo bílá (tedy celkově počtvrté). U dalšího testu mi nešla odentrovat hned první odpověď.

U třetího testu se hned v první otázce, co jsem dělal), ozvalo jednou "červená". Jinak "yes".

Druhá otázka bez problémů "yes".

Ve třetí otázce se opět objevila "červená". Jinak nebyla nabídnuta žádná správná odpověď, (mělo být tři dlouhé vlevo), podle toho to taky dopadlo  $-$ , no".

U další otázky, kdy se ozve pět zvuků, tak jen v jedné možnosti je nabídnuto pět čar – "yes".

U dalšího obrázku se ozval jeden zvuk, v odpovědích byla jen jedna možnost s jedním zvukem, překvapivě však "no".

U dalšího obrázku s pěti zvuky jen jedna možnost s pěti čarami – "yes".

Další obrázek s jedním zvukem, nabídnuty dvě(!) možnosti s jednou čarou  $-,$ yes".

Další otázka nabízí jeden zvuk vlevo, a to asi krátkou (ale možná i dlouhou). Nabízené možnosti: velmi široká červená vertikála, opět velmi široká červená vertikála, tři dlouhé bílé vertikály, krátká vertikála vpravo. Volím tuto možnost – "yes".

U další otázky se třemi zvuky se jako první nabízí jako možnost krátká vertikála vlevo. V nabízených možnostech jsou šest, jedna, dvě, tři. Tři je  $správně – , yes"$ .

U další otázky se třemi zvuky – dvě možnosti se třemi čarami –,yes".

Testy byly zatím všude velmi slabou stránkou tohoto programu.

Jednak po technické stránce (zejména často nefungující enter), jednak se testy neotevírají od první otázky.

Testy vůbec neprověří naučenou látku. Většinou stačí počítat do čtyř.

Pokrok/pozitiva: - Ve vertikálách se asi orientuji lépe, než tomu bylo při prvním poslechu.

Asi jsem schopen rozlišit od sebe diagonálu, horizontálu a vertikálu.

Určitě nejsem schopen je rozlišit barevně.

Asi budu tápat při různých tloušťkách čar.

Dojem - Bylo pro mě určitě zajímavé seznámit se s touto metodou. Přirovnal bych to ale k výuce cizího jazyka – tam taky po měsíci učení lze těžko očekávat hmatatelné výsledky.

## **25. hodina, čtvrtek 02. 02. 2017**

Trvání - cca 60min.

Co jsem dělal - vztekal jsem se

Problémy - Když jsem otevřel diagonály barevné, tak mi tabulátorem nefungoval pohyb mezi obrázky. Sice mi to četlo změnu čáry, ale zvuk byl pořád stejný (platný pro 1. obrázek). Pomocníkovi pohyb mezi obrázky pomocí myši fungoval. To bylo včera – ve středu. Domnívali jsme se, že je to vinou pomalého (přetíženého) internetu. Dnes jsem to sám zkusil znovu – stejný výsledek.

> To stejné bylo u horizontál barevných i u diagonál bílých – dnešní pokusy. Vyčkal jsem příchodu pomocníka. Ten konstatoval, že problém přetrvává.

Test:

Pokrok/pozitiva:

Dojem:

## **26. hodina, úterý 07. 02. 2017**

Trvání - cca 60 minut

Co jsem dělal - barevné diagonály

Problémy:

Test:

Pokrok/pozitiva:

Dojem - Dnes jsem si (po problémech v posunování v minulém týdnu) projel celou lekci. Jelikož jsem chvíli pauzu, moc jsem se v barvách neorientoval. Jen jsem zaznamenal, že v lekci chybí bílá barva (proč?) a diagonály mají jednu tloušťku. Abych se do toho trochu dostal/vrátil, musím si to projet ještě minimálně jednou – zítra.

## **27. hodina, středa 08. 02. 2017**

Trvání:

Co jsem dělal - barevné diagonály

Problémy - proč u diagonály horní není žlutá barva? Proč u jednotlivých obrázků (X tlačítko apod.) nejsou vystřídány všechny barvy?

Test - Sám jsem si zkusil test. U zvuku, který evidentně avizoval dvě čáry, byly ve dvou nabídnutých odpovědích jen jednotlivé (jednoduché) čáry, čímž jsem se rozhodoval jen mezi dvěma možnostmi, navíc jedné – zelené barvy. To potom nechápu, proč je to test na barvy. Ale stejně mi nešla odentrovat správná odpověď. Musím tedy počkat na pomocníka.

Pomocník otevřel test č. 2, dokonce otázka č. 1. Měl jsem deset(!) správných odpovědí! Ovšem program to vyhodnotil jen na 80(!)%! Dělali jsme to tak, že po zaznění zvuku jsem nejdříve řekl svůj tip. Pokud byl v nabídce, pomocník to odentroval. Pokud má možnost v nabídce nebyla, hádal jsem podle možností – to bylo ve 3 případech. Jak už je v těchto testech běžné, jsou často některé nabídky naprosto nepravděpodobné, takže lze správně odpovědět i prostou vylučovací metodou. Ale chápu, že takto obelhávám jen sám sebe. Přesto by testy měly být náročnější. Majíli se testovat barvy, měly by čáry být podobné/stejné a odlišné barevně.

Pokrok/pozitiva - Je dobré, že u diagonály klesající je pořadí obrázků trochu jiné než u diagonály stoupající. I tak bych ale přivítal větší chaos v pořadí barev u jednotlivých čar.

> Oproti včerejšku se nepochybně cítím jistěji, dost mi pomáhá, že si mohu přiřadit k jednotlivým barvám konkrétní nástroj (nejvíc se od ostatních odlišuje podle mě modrá).

Dojem - Víc bych se procvičil, kdyby u každého obrázku byla možnost jednoduché změny barvy, např. pomocí šipek.

## **28. hodina, čtvrtek 09. 02. 2017**

Trvání - 45 minut

Co jsem dělal - barevné horizontály

Problémy - u obrázku s jednou horní a jednou střední horizontálou to řeklo undefined Test:

Pokrok/pozitiva - Přijde mi, že horizontály jsou zpracovány mnohem lépe než diagonály, i důkladněji. Na jednom obrázku jsou různé barvy, takže člověk může vnímat rozdíly. Tím, že se střídají barvy, tloušťky čar i umístění čar (horní, střední, spodní), je to o dost komplikovanější a náročnější než barevné diagonály.

Dojem - Zaznamenal jsem, že se zde, na rozdíl od diagonál, objevuje i bílá barva i různé (ale jen dvě) tloušťky čar. Dnes jsem neprošel celou lekci a moc se zatím neorientuji. Myslím, že k jakž takž zvládnutí budu potřebovat cca trojnásobek času oproti diagonálám.

### **29. hodina, pondělí 13. 02. 2017**

Trvání - 150 minut

Co jsem dělal - barevné horizontály

Problémy - Po tlačítku "nepojmenované 177 tlačítko" se ozve undefined tlačítko U obrázku 189 mě hodně překvapil vysoký tón horní zelené tlusté horizontály.

> Ale u obrázku 201 se zelená tlustá horní zvukově opakovala, tedy potvrdila.

U obrázku 207 se mi zdá levá horní žlutá jako tlustá – pohledově.

Po tlačítku 279 se ozve undefined.

Po tlačítku 345 se mi první čára jako žlutá nezdá – snad modrá? – i pohledově. U těch druhých dvou jsou barvy správné?

Po tlačítku 411 mi pohledově nesedí druhá čára, zvukově snad modrá? Dnes tímto tlačítkem končím.

Test:

Pokrok/pozitiva - Dnes určitě nemám pocit,že bych se lépe orientoval než ve čtvrtek 9. 2. Ta trojnásobná doba ke zvládnutí horizontál oproti diagonálám (jak jsem psal dříve), byla asi hodně optimistická. Dnes bych řekl – min. desetinásobná.

> Určitě je dobře, že je tu tolik obrázků k procvičení. Zatím jsem snad teprve v půlce.

Dojem - Lépe určuji/hádám, když je na obrázku jen jedna čára. Když jsou na obrázku čáry tři, jsou zvuky jednak kratší, jednak se rychle střídají, je to pro mě mnohem obtížnější. Dvě čáry na jednom obrázku jsou dobré pro porovnání. Nejhůř se určuje, když jsou najednou tři čáry v různých úrovních, a ještě ne jedné tloušťky.
Tím, že se zde střídají dvě tloušťky i tři různé úrovně, pořád mám pocit, že hodně hádám, než abych poznával.

## **30. hodina, úterý 14. 02. 2017**

Trvání - cca 120 min. Co jsem děla - barevné horizontály od 411 do 807 Problémy - Obrázek 423 – vlevo nahoře pohledově není žlutá tlustá horizontála, zvukově bych ale i řekl, že jo. Obrázek 429 – vlevo pohledově není tlustá horizontála Obr. 435 – bílá horizontála je asi horní. Obr. 447 – pohledově nesedí popis žádné čáry. Obr. 459 –popis nesedí pohledově zvuk ale podle mě odpovídá slovnímu popisu. Obr. 471 – popisově nesedí žádná ze dvou čar Obr. 477 – tady je opravdu čára žlutá? Obr. 483 – na obr. nevidím dvě tlusté zelené horní horizontály. Na obr. 555 mi přijde rozdíl mezi horní modrou a horní žlutou pranepatrný. Obr. 591 – tam bych druhé dvě horizontály dle komentáře tedy nehádal. Tak jsem dojel do obr. 807 – konec!

Test:

Pokrok/pozitiva - Opravdu si nejsem jist, že jsem na tom lépe než včera.

Dojem - Některé čáry mají hodně podobné zvuky, moc jistě se tedy necítím.

## **31. hodina, středa 15. 02. 2017**

Trvání - procvičování 75 minut, test 35 minut

Co jsem dělal - Barevné horizontály do 411, test

Problémy

Test - Objevil se test 1 ot. 9 – yes /sám jsem správně určil první čáru, druhou jsem označil až dle možností v testu – přesto 1/1 Ot. 10 – sám jsem správně určil dvě čáry, tu třetí dle nabídky testu, bohužel odpověď nešla odentrovat, počítač vytrvale mlčel, museli jsme program zavřít (ne mimimalizovat). Jelikož jiná možnost nepřipadla v úvahu, tak zatím mám 2/2

Otevřel se test 2, ot. 1. Určil jsem horní bílou. V možnostech byla horní tlustá bílá a jako další možnost horní červená. Ostatní možnosti nebyly reálné. Po delším váhání jsem se přiklonil k tlusté bílé horní.3/3

Otázku 2 jsem hádal horní modrou. V nabídce byla horní tlustá modrá a horní červená. Neomylně jsem určil horní tlustou modrou– yes. – 4/4.

U třetí otázky jsem hádal žlutou. Když mi pomocník řekl, že tam žádná žlutá není, zamyslel jsem se a řekl tlustá bílá střední. A ona tam přesně taková byla. Zbylé tři možnosti nebyly reálné. Nešlo odentrovat. Přesto – 5z 5.

Pomocník zavřel a znovu otevřel program , objevil se kupodivu opět test 2, otázka 5. Hádal jsem červenou střední, test navrhoval červenou horní – byla to i jediná možná správná odpověď (v ostatních se nabízely vždy dvě čáry). – 6z6.

Otázka 6 – hádal jsem žlutou střední tlustou, program nabízel spodní žlutou, jako jedinou možnou alternativu nešlo odentrovat, když pomocník dal test na lištu a pak zase zpět, najednou šla minulá odpověď odentrovat  $-$  yes. 7/7

Otázka 7 – hádal jsem spodní tlustou bílou a střední tlustou zelenou – taková odpověď v testu nebyla. Podruhé jsem hádal spodní tlustou modrou a červenou. V testu se nabízela spodní tlustá žlutá a střední tlustá červená – jako jediná možná alternativa (u ostatních byla buď jedna nebo tři čáry) – opět nejde odentrovat. S odřenýma ušima 8 z 8. Minulá otázka po odminimalizování opět šla odentrovat – yes.

Otázka 8 – hádal jsem červená střední a červená tlustá střední a přesně taková možnost v testu byla. Kupodivu jako možná alternativa se nabízela i červená střední a žlutá tlustá střední, ale já trvám na svém.

Minulá odpověď se opět po minimalizování odentrovala 9 z 9.

Otázka 9 – hádal jsem bílou střední, program nabídnul bílou tlustou střední jako jedinou možnou. A kupodivu to šlo odentrovat – yes. 10 z 10.

Otázka 10 – hádal jsem horní bílá – a měl jsem pravdu – yes. 11/11. Program to zcela nepochopitelně vyhodnotil jen na 80%.

(O jednu odpověď jsme vinou nuceného zavření programu přišli, dvě správné odpovědi byly z testu č. 1, takže i tak jsme měli mít 90%).

Z toho, jak jsou odpovědi v testu koncipovány a z toho, jak jsem uspěl, je vidět, že i zcela průměrný student může mít zcela nadprůměrný výsledek.

- Pokrok/pozitiva Pořád si zdaleka nejsem jistý. Některé obrázky určím správně, některé zase i úplně špatně. Ale snad se to maličko zlepšilo. Určitě ale ani po době, co jsem nad touto lekcí strávil, nemohu říct, že bych látku zvládnul. Odhadem, zvážím-li všechny probírané aspekty, je to tak na 50 %.
- Dojem: V rozpoznávání barev mi dost pomohlo přiřazení barev k určitým hudebním nástrojům. Ale jistě bych si dovedl představit, že by rozdíly mezi nástroji byly výraznější. Pletou se mi červená se zelenou, někdy i bílou. Poměrně nejlépe se určuje modrá. Celkem jistě určím spodní tlustou "mručivou" bílou.

Je zajímavé, že když odpověď nešla odentrovat, pomocník program minimalizoval, já jsem mezitím tady napsal, jak jsem zvládnul tu kterou otázku, pak pomocník program hodil na plochu a kromě jednoho případu odpověď najednou šlo odentrovat. Náhoda? Ale jinak se potvrdilo to, že odpovědi v testu jsou navrhovány naprosto špatně.